## **Visualizing Construction**

# **The Bartlett Center from Start to Finish**

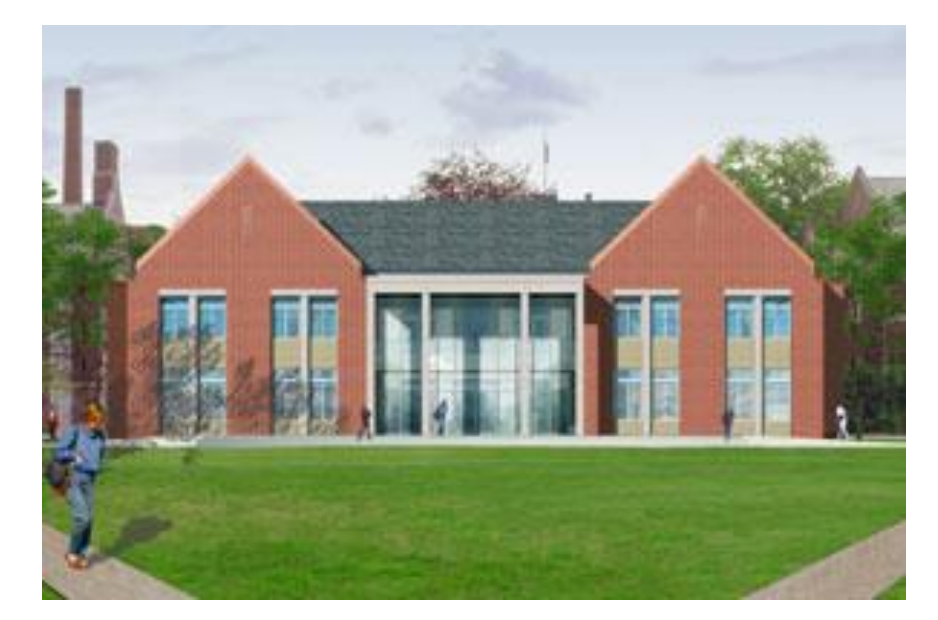

An Inter-Qualifying Project Submitted to the faculty of Worcester Polytechnic Institute In partial fulfillment of the requirements for the Degree of Bachelor of Science

#### **Submitted By:**

Mustansir Jivanjee

#### **Submitted To:**

Project Advisor: Guillermo Salazar

#### **Terms:**

A07, B07

**Date: February 28, 2008**

## **Abstract**

This project addresses the importance of the use of visual aids in teaching and learning by exploring its potential on CE3020 material taught at WPI. A website is developed incorporating dynamic and static visuals, text information, and enhanced functionality progressing upon another recently developed website to aid students taking CE3020 at WPI. The site illustrates different construction phases of the recently built Bartlett Center (WPI); survey results expressing student's views on the importance of visual learning and teaching are analyzed.

## **Acknowledgements**

I would like to thank Professor Salazar for his patience and motivation without which this project could not accomplish its goal. I would also like to thank Ryan Bourque and James Marois for providing access to their website, IQP project and other relevant information which formed the foundation for this IQP project.

## **Project Overview**

This project involved the development of the "Visualizing Construction – Bartlett Center from Start to Finish" web-site. After reviewing the aforementioned "Visualizing the Bartlett Center Construction" and the IQP report by Bourque and Marois, and extensive research on visual learning styles and methods, a draft was initiated. The Bartlett Center – a recently constructed admissions building for Worcester Polytechnic Institute was chosen as the exemplary focal point to demonstrate the incorporation of visual aids with scheduling information and the process of construction. The Bartlett Center also proved to be a more practical example due to its location; today, WPI students interact with the structure almost on a daily basis, some of whom had the opportunity to observe its construction first hand during 2005 and 2006. The web-site was initially designed on paper, with emphasis on making use of visual data to relay information to the readers as outlined in the Bourque-Marois paper.

The web-site development process was a difficult one; with no prior experience the program Microsoft Office FrontPage 2003 was studied extensively to ensure a functional and effective tool for students. During the preliminary phases, the structure of the web-site was developed which evolved over the period of the development process. The construction process was simplified and broken down into terms that could be easily comprehended by novice users and categorized into twelve major construction phases, from Pre-Construction phases through Close-out.

Each phase was allotted its own page with a concise description of the respective term, along with an explanatory panel on the left that displayed information on concepts and terminology used in construction related to the step. Furthermore, the left panel also consisted of illustrations in the form of pie-charts and a Gantt schedule, which illustrated the breaking down of activities involved in the form of a dependency relationship to convey the dependence of each step on the previous one in a logically ordered fashion, forming a precedence relationship.

Video clips of each phase of construction from Bartlett Center's actual construction footage were used to visually stimulate the viewers and effectively relay information mentioned in the text. Furthermore, an "interactive summary" page consisting of video clips, the complete schedule, activity breakdown overview and CSI list were integrated into one page for the viewers' convenience. This would also eliminate mundane use of text allowing the viewer to jump to any phase and instantly acquiring information related to each phase; hence, the viewer could witness the entire construction process of the Bartlett Center phaseby-phase in only twelve clicks.

After the prototype website was completed, an on-line survey questionnaire was sent to CE3020 students who took the course between 2003 and 2007. The survey collected the students' views and assessment of the web-site on the basis of ease of use, functionality, and effectiveness of visual aids, and educational value.

# **Table of Contents**

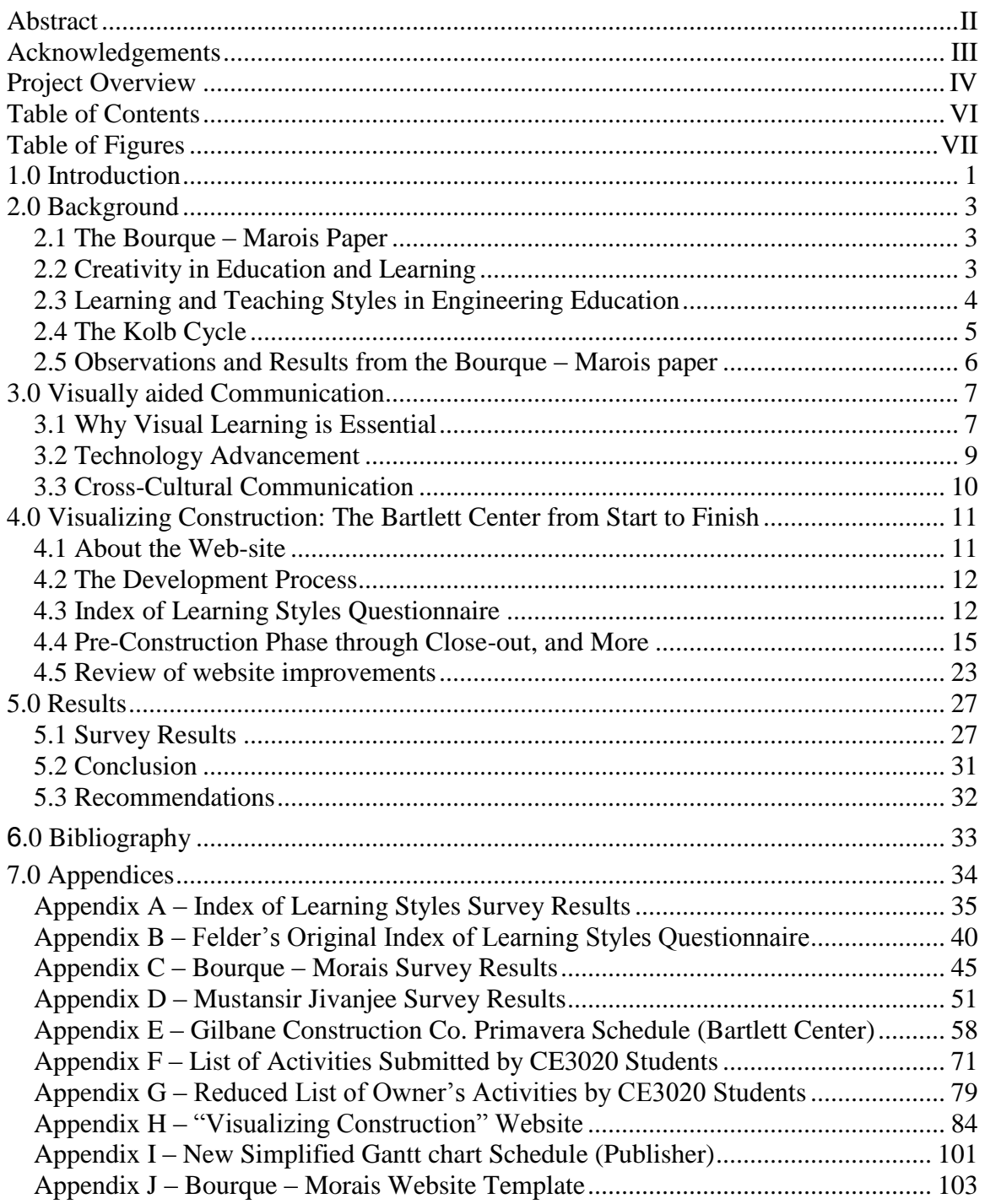

# **Table of Figures**

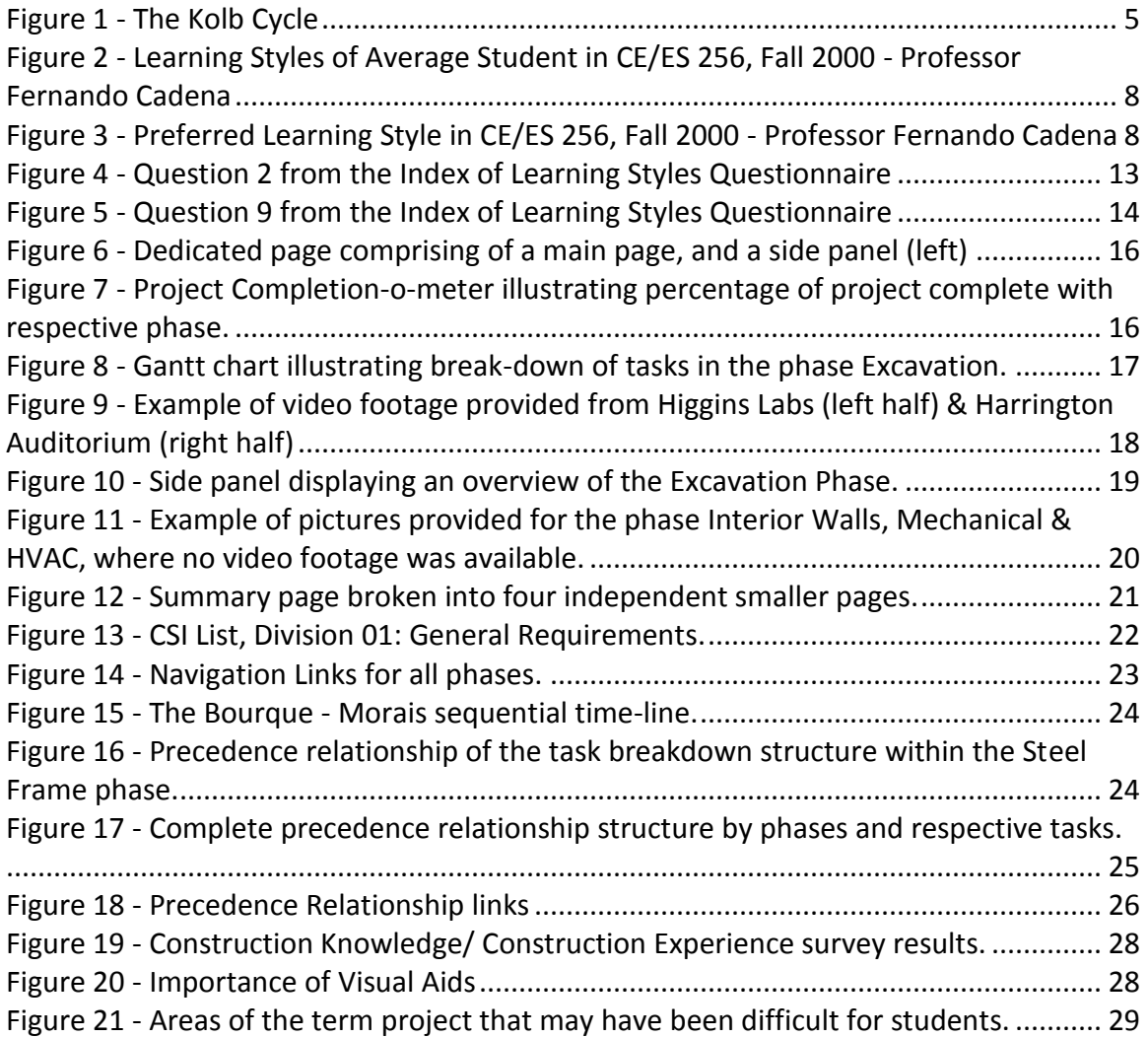

## **1.0 Introduction**

 $\overline{a}$ 

The emphasis on using visual media to support teaching and learning has been increasing for over more than a decade. As educators and learners we must acknowledge the fact that today in the 21<sup>st</sup> century, we are living in a state of global media saturation. Visual information exerts very powerful influences on us socially, emotionally and intellectually; as we evolve, our intellect has developed "Visual Intelligence"; Michael B. McGrath and Judith R. Brown's "Visual Learning for Science and Engineering" paper discusses and explores the diverse benefits of visual aids.

A vast majority of the jobs now require visual problem solving in the field of engineering, biology, chemistry, mathematics, etc. proving we are becoming a visually integrated culture. Yet, the teaching style which is proven to be most effective, learning through visualization, is not being fully utilized. It is imperative that educators around the world strive to improve their teaching methods by incorporating visual imagery and thus stimulating visual thinking, and set a standard which helps students improve their competence not only in critical analysis of visual imagery, but in visual communication as well.

Today, few educators make use of an array of visual information derived from a variety of sources such as the traditional static media such as pictures and PowerPoint slides, as can be seen in many classes on WPI's tech savvy campus. However, it is not suffice in today's competitive dog-eat-dog world. Educators must prepare students to effectively interact with today's experiences as well as tomorrows by enhancing their educational opportunities by moving up to "incorporation of the digital media that is manipulative" <sup>1</sup>. This report explores the possibilities of the incorporation of visual aids in the subject of civil engineering, specifically the process of construction.

This report attempts to integrate dynamic and static visual data with the process of construction, which may appear simple at most times, but is really quite

 $<sup>1</sup>$  McGrath, M. and J. Brown, "Visual Learning for Science and Engineering," IEEE Computer Graphics and Applications, Volume 25 No. 5, pp. 56-</sup> 63.

complicated involving a relationship of intermingled tasks and events. Visual learning may simplify information so it can be interpreted better, and as a result understood better by novice students. In the following chapters facts, methodologies and results regarding visual learning and teaching are outlined which were reviewed and crossanalyzed with results from an educational experiment based (Appendix D) on the development of a web-site titled "Visualizing Construction – The Bartlett Center from Start to Finish" (Appendix H) which incorporated various forms of visual imagery to demonstrate the process of construction in simpler terms. These results essentially helped to prove or disprove the effectiveness of visual aids in teaching and learning. Furthermore, the web-site was fine tuned to provide beginner civil engineering students with a tool to understand the principles, concepts and processes of construction from a construction management perspective as taught in CE3020.

## **2.0 Background**

 This report is the result of further research and development conducted by Mustansir Jivanjee for an IQP Project exploring the potential of learning using visual aids. The project reviewed, analyzed and progressed upon a previous IQP project authored by two WPI students Ryan Bourque and James Marois, who initially explored the subject.

#### *2.1 The Bourque – Marois Paper*

Ryan Bourque and James Marois seeking to prove the benefits of visual aids targeted a similar problem in their paper titled "Visualizing the Bartlett Center Construction" <sup>2</sup>. Their project involved the development of a web-site explaining the process of construction and analyzing feedback from CE3020 students, which in the end brought back important results. It was a test to confirm the effectiveness of the implementation of visual aids in the case of learning the process of construction, and the result was positive. Although their website, in my opinion, failed to incorporate sufficient use of illustrations and visual data to convey the relevant information and hence ineffectively portray the importance of illustrative aids, their paper notes key points regarding the subject. Following, is an analysis of their work.

#### *2.2 Creativity in Education and Learning*

Creativity in Education & Learning rendered some key facts that were used to shape their project. A. J. Cropley defines the differences between creativity and intelligence in "Creativity in Education & Learning: A Guide for Teachers and Educators". The main difference between the two is that the function of intelligence is to acquire, recall, and memorize already known information and then apply it, while Creativity is the skill to develop or invent new ways to utilize the already known information for application. Keeping this in mind it is rudimentary that WPI students have the

 $^2$  "Visualizing Construction – The Bartlett Center Construction," by Ryan Bourque & James Morais

necessary intelligence and knowledge but in a lot of cases lack the ability to apply the acquired information toward specific projects in new and creative ways. Their paper states that in the case of studying civil engineering the role of imagery is evident: visualizations trigger different parts of the brain which auditory learning does not. With this portion of the brain functioning, students can link the two styles of learning together and apply them to arrive at more creative solutions to problems.<sup>3</sup>

## *2.3 Learning and Teaching Styles in Engineering Education*

Learning and Teaching Styles in Engineering Education by Richard Felder gave an in depth analysis of learning styles and related them to explicit engineering topics. Richard Felder, a co-director at the American Society for Engineering Education and National Effective Teaching Institute also shows how each learning style relates to its corresponding teaching style. It is stated that visual learners correspond with a presentation type teaching environment. The work recognizes that students can learn in a variety of ways; however it categorizes learning into three main methods. One such method is teaching using visualization, although it may not be the most widely used tactic approach in college, it has been proven to be highly effective. This method involves the use of pictures, diagrams, video, or other visual mediums that students can analyze and learn from. Another method is auditory learning where people use language in to order obtain knowledge. Both reading and listening to lectures are included in this category. The last technique is known as kinesthetic. In this form of learning people learn from physical feelings: taste, touch, and/or smell.<sup>4</sup>

 $^3$  "Creativity in Education & Learning: A Guide for Teachers and Educators" by A. J. Cropley

<sup>&</sup>lt;sup>4</sup> "Visualizing Construction – The Bartlett Center Construction," by Ryan Bourque & James Morais

#### *2.4 The Kolb Cycle*

The main theory behind the David Kolby's Kolb Learning Cycle can be explained by the quote: "Learning is the process whereby knowledge is created through the transformation of experience."<sup>5</sup>

In 1984, David Kolby developed a cycle consisting of four phases that best explain how people gain knowledge (see Fig. 1). The first phase is Concrete Experience (CE), where the student is educated by means of an example, video, case study, or any experience where a learner can extract a piece of knowledge. After the student reviews the experience from multiple perspectives, they reflect upon what they have just obtained, they might ask themselves: What happened? What did I observe? This phase is called Reflective Observation (RO). The third phase is called Abstract Conceptualization (AC), where the learners develop theories and look for patterns. Conclusions drawn by Kolby were reached from the experience and correlations were drawn between variables. For example, when A happens, B will result. The final phase is called Active Experimentation (AE), where the learners brainstorm ways of how to apply the information they have obtained in another example in the future. The overall concept of the Kolby Learning Cycle is to use information obtained from past experiences to learn new skills, facts, or ways of thinking and to apply them in the future.<sup>6</sup>

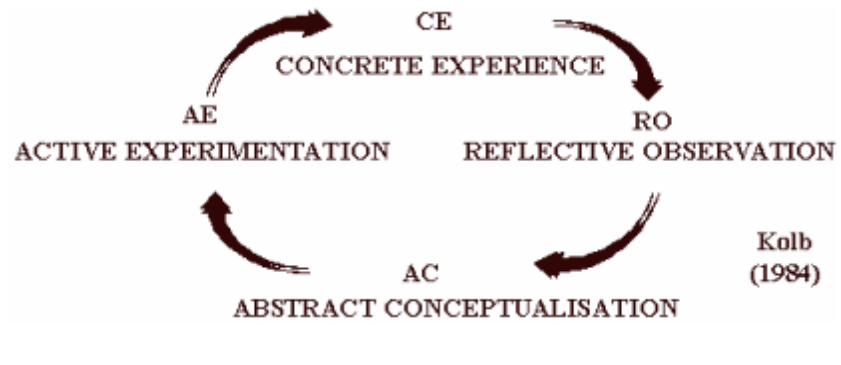

**Figure 1 - The Kolb Cycle**

 $^5$  Kolb, D. 1984 Experiential Learning: Experience as the Source of Learning and Development Englewood Cliffs, NJ: Prentice Hall

 $^6$  "Visualizing Construction – The Bartlett Center Construction," by Ryan Bourque & James Morais

#### *2.5 Observations and Results from the Bourque – Marois paper*

Ryan Bourque and James Marois developed a web-site in 2006 using visual aids targeting Project Management CE students and received feedback from users via a survey. They received 45 responses from a control group of CE students over the past 4 years with CE3020 knowledge – 15% responded. Many responses were suggested at improving the site's aesthetics and efficiency by streamlining the navigation controls. But the most important feedback they received as stated in their report was that 95.6% of the respondents agreed that the web-site prove as a useful for its intended purpose – to better student's understanding of the construction process overall.

They posed a question in their survey "Do you feel the use of this site would be beneficial in any classes other than CE 3020?" to which common responses ranged from courses such as CE3021 – Cost Estimating to CE1030 – Introduction to Civil Engineering.

The Bourque – Morais paper and website was successful in accomplishing its primary goal: Visual aids can be, and should be implemented to more than one course and offer the student population diversity in styles of learning for better understanding and information retention. The results of Bourque and Morias' paper brought realization to the fact that more effective visual aids along with added functionality should be incorporated.

6

## **3.0 Visually aided Communication**

As mentioned before, the importance of visual learning in today's competitive and fast paced world cannot be emphasized more. Educators in the Science, Mathematics, and Technology and Engineering disciplines are urged to adopt visual methods to communicate about science and engineering. Exploring the vast domain of visual learning has the ability to engage students' interest and the potential to make any subject more appealing, as a result captivating more minds into the field of science and engineering.

#### *3.1 Why Visual Learning is Essential*

Visual learning methods open up a new portal to problem solving, encourage new ways to think about science and engineering which are out-of-the-box, and enhance the education and practice of science and engineering.

Visual approaches let scientists and engineers communicate more complex and subtle concepts to each other and to students, and visual approaches to learning can engage the student more fully in the ideas. A revolutionary change to scientists' way of thinking is evidenced by the fact that they now say they cannot do scientific research or communication without visualization. This "visualization revolution" showed that letting scientists engage the higher cognitive parts of the brain by thinking and communicating visually improved how they performed their research. 7

 7 (1. B. H. McCormick et al. (Eds.) "Visualization in Scientific Computing," *Computer Graphics*, Vol. 21, Number, 6, Nov. 1987.)

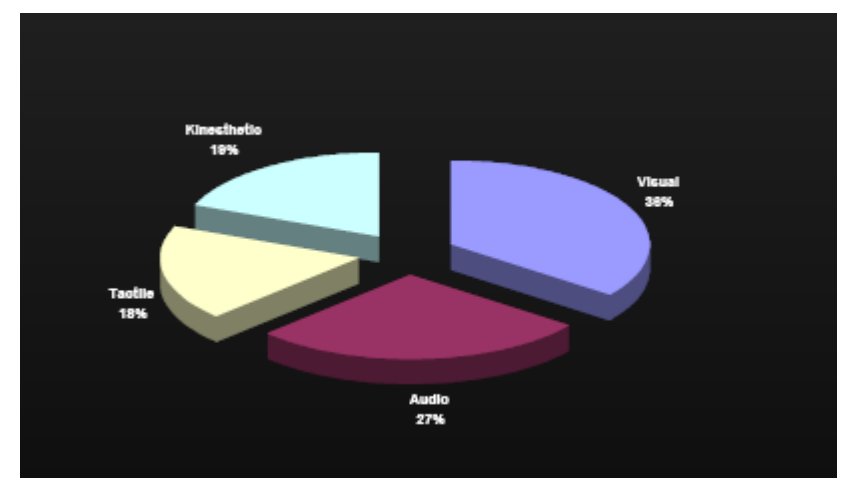

**Figure 2 - Learning Styles of Average Student in CE/ES 256, Fall 2000 - Professor Fernando Cadena**

According to a study conducted by a Civil Engineering Professor Fernando Cadena of NMSU, as figure 2 illustrates, he states "the students in his Environmental Science class (33 engineering and environmental science sophomores) shows that on the average the students in this class prefer the visual and audio styles." <sup>8</sup>

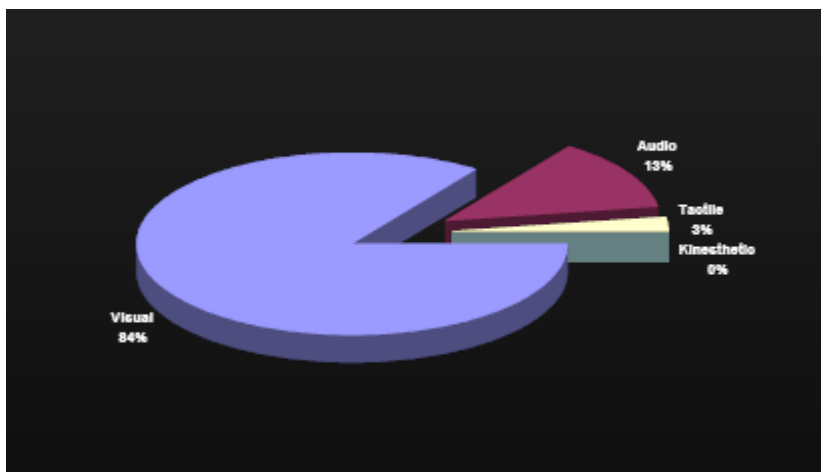

**Figure 3 - Preferred Learning Style in CE/ES 256, Fall 2000 - Professor Fernando Cadena**

Furthermore, he discovered from his survey that "by far the majority of the students in his class preferred the visual style. These trends appear to be common in the engineering profession. It is not surprising to see seasoned engineers take full advantage of visual aids to communicate design concepts." <sup>9</sup> This is illustrated in Fig. 3.

 8

<sup>9</sup> "Implementing Innovative Visual Aids in Engineering Education", Fernando Cadena, Professor, Civil Engineering, NMSU

#### *3.2 Technology Advancement*

 $\overline{a}$ 

Visual learning has existed in the sciences for a long time, for example in Chemistry, the stick and ball models to demonstrate bonding and molecule assembly. However, it cannot be ignored that with time technology has evolved providing us with more ways to teach and learn using visual imagery. Mathematics programs such as Maple and Matlab allow students to define complex symbolic and numerical models and visualize their output.

Other subjects such as biology make use of detailed models illustrating complex functions of the human anatomy, such as the human heart. These models use visual methods to convey the functionality ranging from the beating heart pumping blood through the circulation system and the brain to the human brain transmitting neurons form nerve stimuli.<sup>10</sup>

It is therefore evident that the form of visual aids has transformed over the years. As we evolve further and discover more complex relationships and reactions in our surroundings, educators must develop more ways to relay new information to future minds for the ultimate betterment and progress of humanity. A good example of the incorporation of visual data into engineering is the Building Information Model (BIM), a visual tool to help educate construction engineering students

"The Building Information Model (BIM) is a set of information generated and maintained throughout the life cycle of a building. BIM covers geometry, spatial relationships, geographic information, quantities and properties of building components (for example manufacturers' details). BIM can be used to demonstrate the entire building life cycle including the processes of construction and facility operation. Quantities and shared properties of materials can easily be extracted. Scopes of work

 $^{10}$  McGrath, M. and J. Brown, "Visual Learning for Science and Engineering," IEEE Computer Graphics and Applications, Volume 25 No. 5, pp. 56-63.

can be isolated and defined. Systems, assemblies, and sequences are able to be shown in a relative scale with the entire facility or group of facilities."<sup>11</sup>

The implementation of BIM may very possibly improve visualization, enhancing the user's understanding, and hence productivity due to easy retrieval of information. BIM proponents claim users may increase their coordination of construction documents, their speed of getting their work done with reduced costs, and relative ease improving overall efficiency. Visual Teaching as conducted using BIM is one of the many important methods of promoting visual learning in today's world.

#### *3.3 Cross-Cultural Communication*

The world's population is growing at a fast rate. The WPI student body shows the diversity of cultures present studying various disciplines such as engineering and chemistry. This may pose as some form of a barrier for communication in any medium; be it language or interdisciplinary, for example communication may be more difficult between a chemist and a biologist in the same university than between two chemists in different countries. However, these communication barriers can be overcome using visuals as this is a more universal form of communication as shown in a study by Jacqueline Ford Morie, Associate Director of Creative Development at the University of Southern California's Institute for Creative Technologies. Although many variables must be taken into consideration such as cultural differences, but visual aids in learning may break communication medium barriers for a more generic understanding, therefore overcoming cross-cultural challenges be they across disciplines or across nations.

 $11$  [What is BIM?](http://bim.arch.gatech.edu/?id=402) - By Professor Charles M. Eastman, Director of AEC Integration Lab at Georgia Tech.

## **4.0 Visualizing Construction: The Bartlett Center from Start to Finish**

The web-site development process was a difficult one; with no prior experience the program Microsoft Office FrontPage 2003 was studied extensively to ensure a functional and effective tool for students. During the preliminary stages, the structure of the web-site was developed which evolved over the period of the development process. The construction process was simplified and broken down into terms that could be easily comprehended by novice users and categorized into twelve major construction steps, from Pre-Construction phases through Close-out.

#### *4.1 About the Web-site*

Teaching the construction process to civil engineering students at WPI in a program does not have specific courses dedicated to this purpose; not all material is covered is given proper attention, but rather a generic overview. Therefore using a construction example seemed like an appropriate topic to conduct this educational experiment on, as it posed some challenges in determining and developing visual data for its intended purpose. The example of Bartlett Center using actual data also provided a good way to illustrate different information in different visual styles. The actual schedule and some visual data was provided by the Gilbane Building Company who was the CM fro this project, and some contributions were made by Ryan Bourque and James Morais, including the information from their paper and website, which were the stepping stones for this project.

#### *4.2 The Development Process*

The compilation of the preliminary data was provided by Professor Salazar, which comprised of references to IQPs previously conducted on the topic as well as spreadsheets from CE3020 listing tasks broken down by CSI code (Appendix F – List of Activities & Appendix G – Reduced List of Owner's Activities, and some Primavera documents (Appendix E) containing all the scheduling information, courtesy of Gilbane.

The first step towards making progress was to research and account for all work that had been accomplished on the subject in the past. The Bourque – Marois paper and web-site was determined as a good start-off point as it posed a challenge on the web-site development criteria. The web-site development process was an important milestone because all observations, results and conclusions were to be drawn from the said web-site which would illustrate effective visual imagery. These visuals would be tested upon by conducting a survey amongst a control group of CE students with prior and on-going knowledge of CE3020 Project Management. The results were analyzed and evaluated to get concrete results that the visual aids did indeed make the expected impact on understanding of students, and this would be evident from the feedback received. Therefore, a new a web-site was sought to be developed.

### *4.3 Index of Learning Styles Questionnaire*

Before any progress could be made on the web-site, another control survey was created for input into the web-site (see Appendix A for survey results). For this, use of The Felder Survey (Appendix B) was sought. Felder, as aforementioned, was a codirector at the American Society for Engineering Education and National Effective Teaching Institute. He developed a survey comprised of forty four questions, the result of which could be categorized into various groups, one of which was Visual Learners VS Verbal Learners. Appropriate questions from the Felder Survey were compiled to put the statistics to the test.

The survey was titled Index of Learning Styles Questionnaire derived from Felder's original survey, and was sent to forty CE colleagues with prior knowledge of CE3020 in the early stages of the project. The response rate was 80%; results may be found in Appendix A.

| 2. When I think about what I did yesterday, I am most likely to get |  |                            |                          |  |  |
|---------------------------------------------------------------------|--|----------------------------|--------------------------|--|--|
|                                                                     |  | <b>Response</b><br>Percent | <b>Response</b><br>Count |  |  |
| a picture.                                                          |  | 93.8%                      | 30                       |  |  |
| words.                                                              |  | 9.4%                       | 3                        |  |  |

**Figure 4 - Question 2 from the Index of Learning Styles Questionnaire**

A question was posed regarding information retention on a daily basis by asking the question, "When I think about what I did yesterday, I am most likely to get…" 93.8% responded they would think of a picture than something verbal or auditory (Fig. 4). This provides indication that Felder's statement "processes can be made more tangible through visualization"<sup>12</sup> and the fact that visual imagery plays a major role in information retention and/or understanding information.

Another question was posed "I prefer courses that emphasize" with the choices, "A. Concrete Material (facts, data)", or "B. Abstract Material (concepts, theories)." 71.9% of the control group responded with A. Facts and data are forms of information that require retention rather than understanding in the case of concepts and theories. Hence, if processes can be made more tangible through visualization and abstract material can

 $12$  "Learning and Teaching Styles in Engineering Education" by L.L. Silverman/Felder

be taught using visual aids enabling students to grasp material with ease, concepts and theories can be made less 'dreadful'.

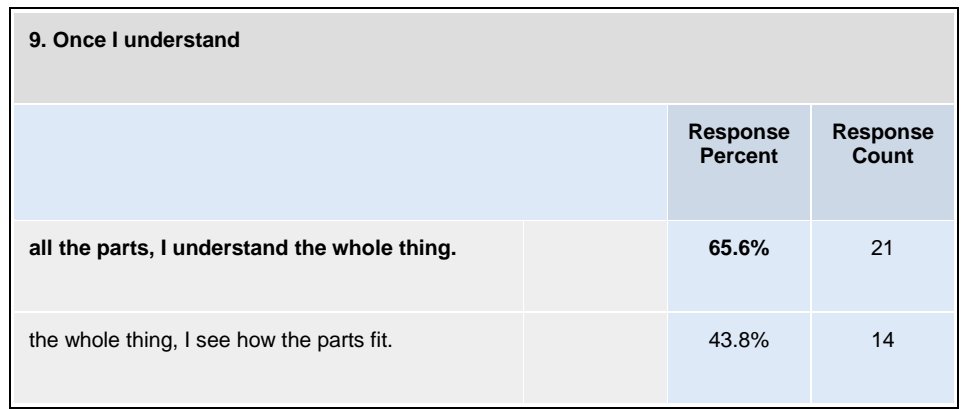

**Figure 5 - Question 9 from the Index of Learning Styles Questionnaire**

One more crucial question was selected from Felder's Survey: (Fig. 5) "Once I understand…" with two choices: "A. All the parts, I understand the whole thing", or "B. The whole thing, I see how the parts fit." According to Felder, learning styles can be grouped as Sequential VS Global learners, where sequential learners obtain information by means of logically ordered steps. Global learners happen to learn in bits and pieces and progress learning randomly with no connections, and then see the big picture, if they see it at all. 65.6% of the respondents replied with option B, hence providing another important guideline for the web-site development process. Attention must be paid not only on visual aids, but also on how and in what sequence it is presented.

Researching and organizing various sources of information related to the subject, and conducting weekly meetings with Professor Salazar resulted in the web-site's gradual evolution of the preliminary design. Microsoft Office FrontPage 2003 was chosen as the primary web-site design program due to its user friendly interface, and after trial and error, and extensive self-study the skeletal frames and structure of the web-site was developed.

## *4.4 Pre-Construction Phase through Close-out, and More*

The complex process of construction in its entirety was broken down into the following twelve easy to understand phases:

- Pre-Construction Phases
- Construction Schedule
- Bartlett Center Schedule
- Mobilization
- Excavation
- Foundation
- Steel Frame
- Exterior Walls & Roofing
- Interior Walls, Mechanical & HVAC
- Landscaping
- Finishing/Punch-list
- Close-out

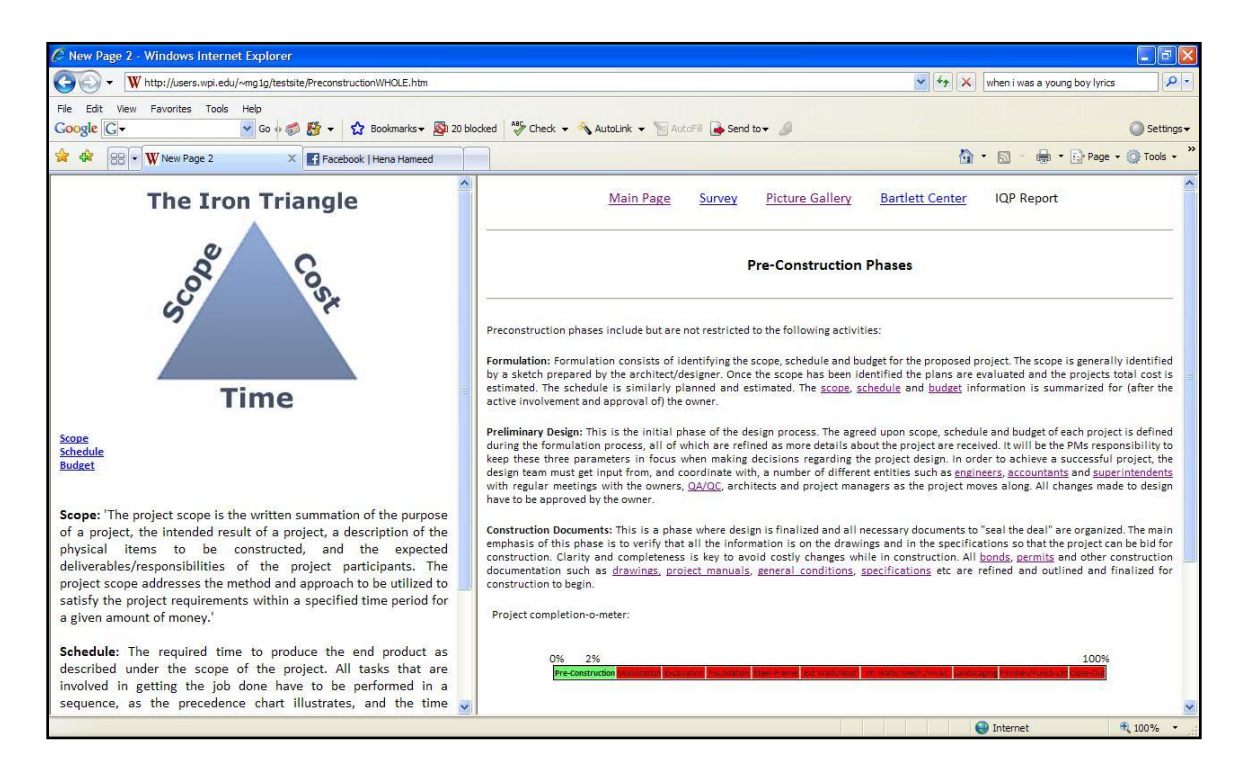

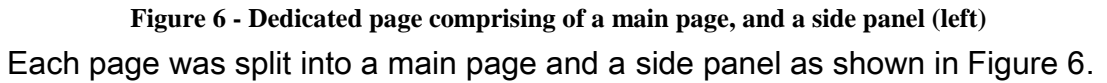

The figure shows how each phase was allotted its individual page and briefly explained, with construction concepts and terminology explained in the left panel for easy understanding of novice users. Incorporated into each page was a "Project Completion-o-meter" illustrating the percentage of construction completed phase-byphase. This not only emphasized the dependency of each phase regarding its position in the precedence relationship of construction phases, but also helped the process of flow of construction reminding students every step was a step forward as illustrated in Figure 7 below.

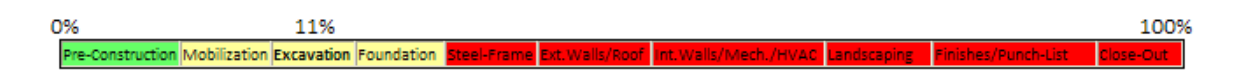

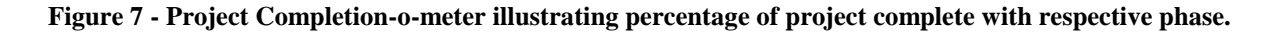

Along with the "Project Completion-o-meter", a Gantt chart was also provided to help students keep track of the phase and all its activities with respect to the project as a whole as shown in Figure 8.

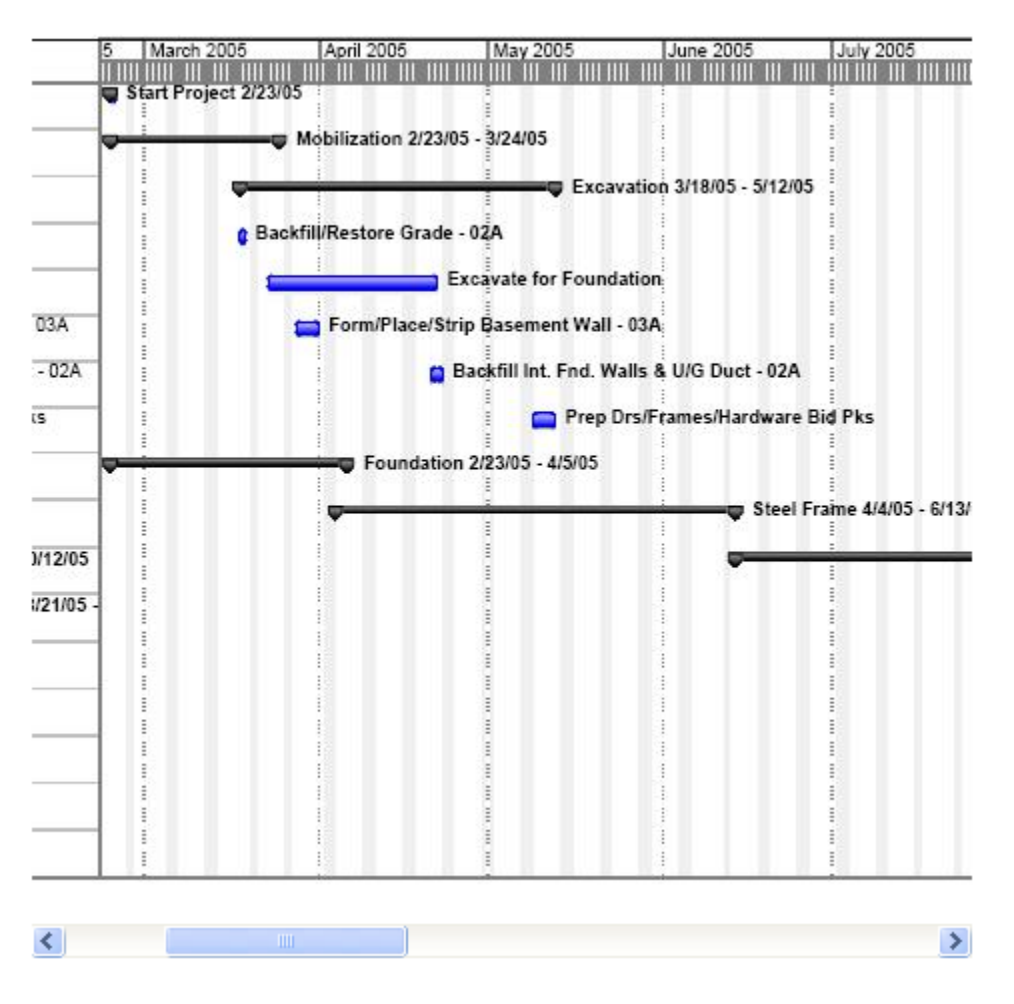

**Figure 8 - Gantt chart illustrating break-down of tasks in the phase Excavation.**

A scroll bar was provided for easy navigation of the phase schedule with respect to the entire project schedule on the same page to prevent students from losing track of what was essential, i.e. the process of construction, rather than getting lost in a sea of different windows.

After an explanation and breakdown of information via the static forms of visual data, the page also provided actual video footage of the phase that had been recorded during the construction of the Bartlett Center. An example is illustrated in Figure 9.

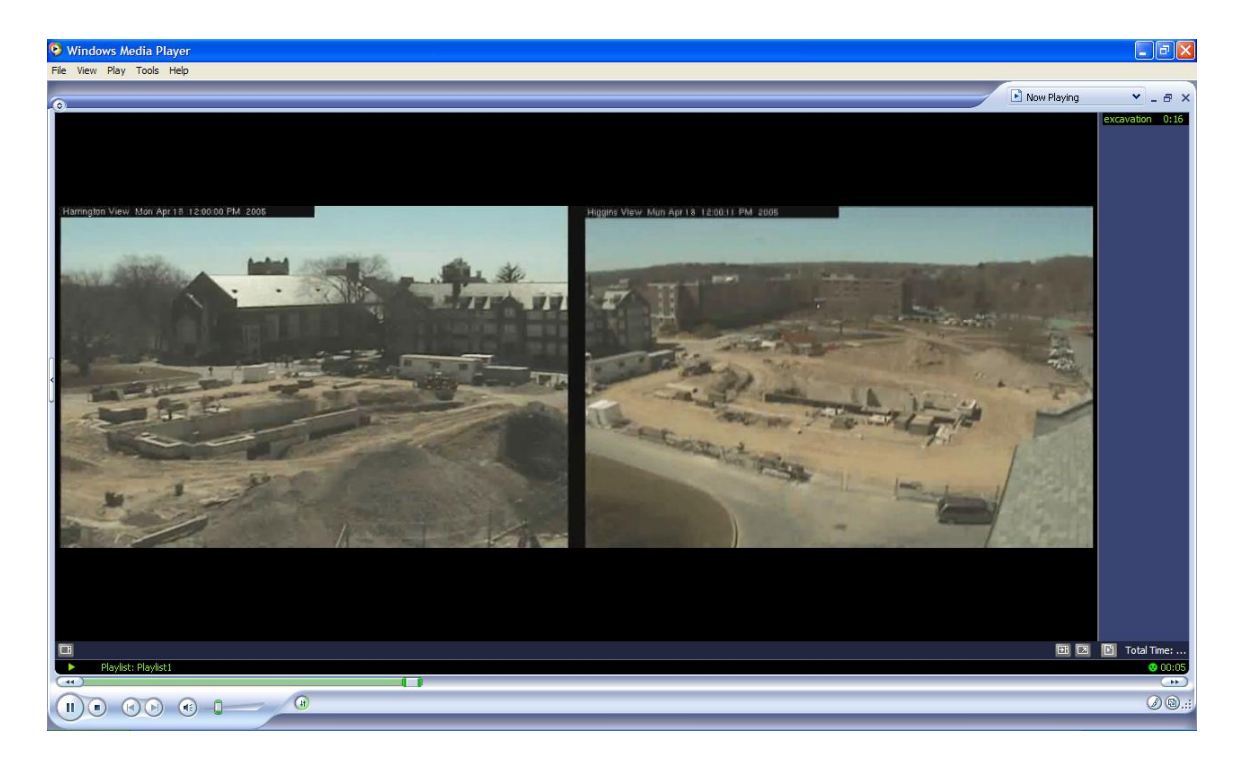

**Figure 9 - Example of video footage provided from Higgins Labs (left) & Harrington Auditorium (right)**

This was an important step because it helped students who had just acquired the information relating to the phase from the text and other static visual data, and present it from a dynamic point of view. This proved to be helpful as it allowed students to look at the tasks broken down by CSI code.

CSI is a technical society formed by an association of individual members in the U.S. non-residential building design and construction industry, which develop voluntary standards for the preparation of specifications, organize continuing education sessions to train practitioners to read and write written construction documents, and hold product shows in their effort to continually improve the process of non-residential building design and construction.<sup>13</sup>

The video footage showed the phase from two angles, from Higgins Laboratory as well as Harrington Auditorium using webcams positioned there by the WPI ATC for the entire construction of the project. This form of visual data would allow students to relate to the information provided on the page on a higher level.

 $^{13}$  http://www.ordesignandconstruction.com/glossary.htm, Copyright © 2002

The side panel not only provided the user with definitions of technical terminology, but also with an overview in terms of percent time of the total project duration for the phase the page displayed as shown in Figure 10.

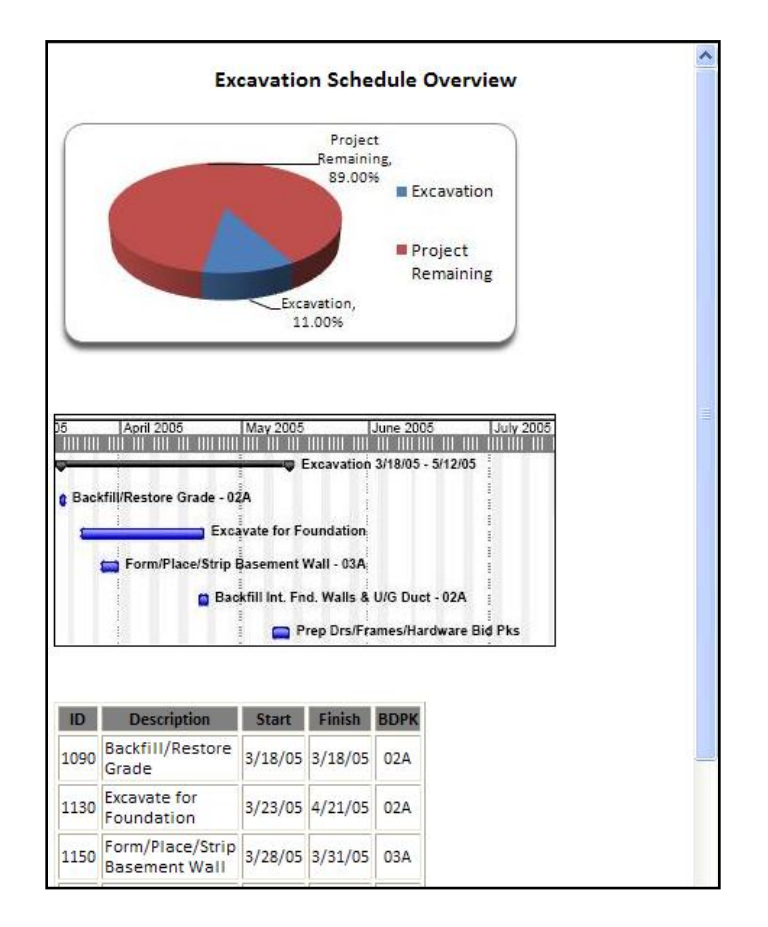

**Figure 10 - Side panel displaying an overview of the Excavation Phase.**

The side panel was also provided with a scroll bar for on-page navigation preventing students from getting lost. It comprised information such as percentage of the project completed with the completion of each phase in the form of a pie-chart, a different form of displaying numerical data. It also included a mini-schedule comprising only of the task break-down of the phase in question. This allowed easy access to information, isolating the users from the main page focusing their attention on the information at hand by displaying the task sub-duration within duration period of the entire phase. Right below the mini-schedule, the tasks displayed were broken down in detail by ID, Description, Start date of task, Finish date of task and Bid Package number. The summation of all the information alone conveyed a new set of information in terms of detail as opposed to the main page.

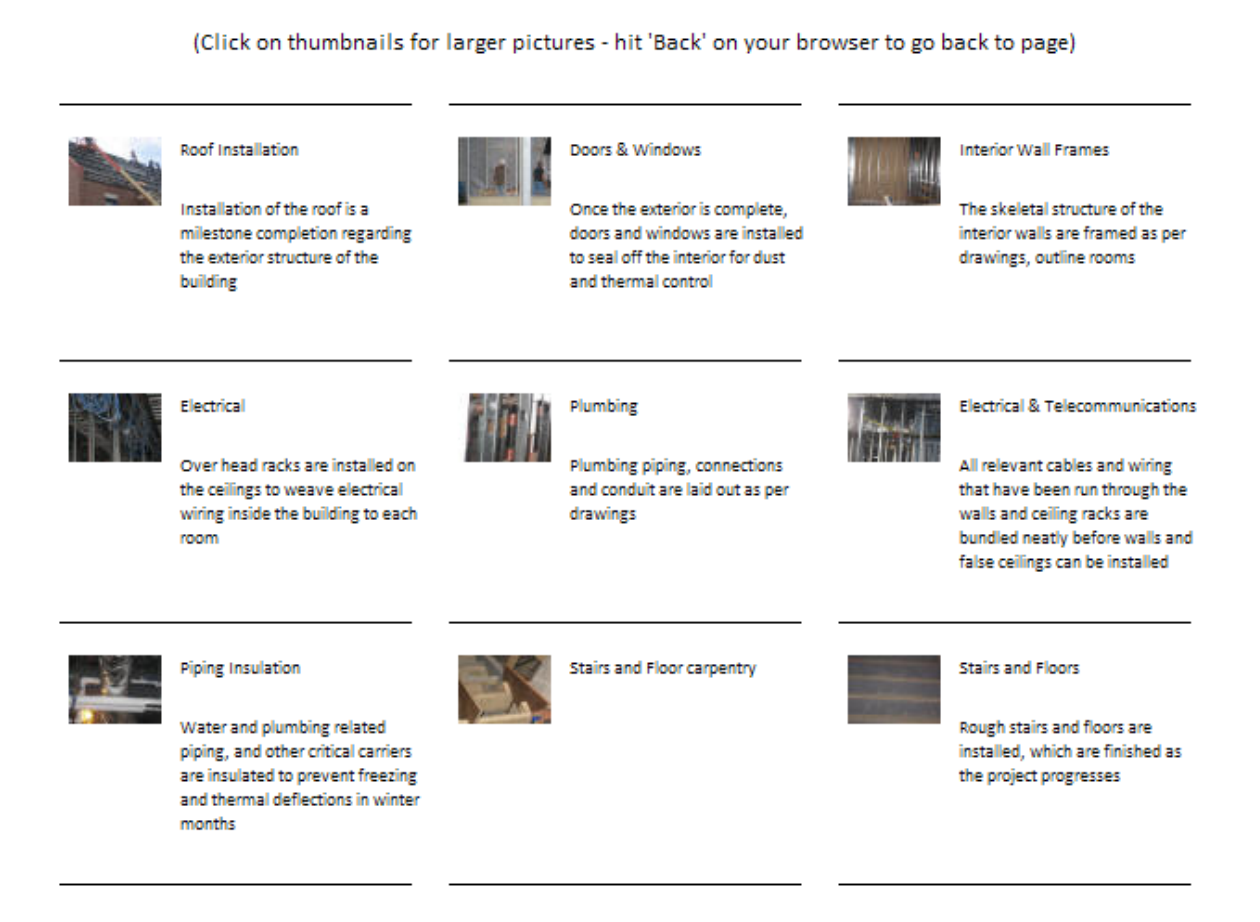

**Figure 11 - Example of pictures provided for the phase Interior Walls, Mechanical & HVAC, where no video footage was available.**

In some cases where video data could not be applied, more still pictures of phase were posted. As can be seen in Figure 11, information for each picture was provided with an option to make the image bigger for better viewing. For example, in the phase Interior Walls, Mechanical and HVAC, video footage was not available because the webcams could not document the inside of the building. However, a picture was provided for some of the tasks involved.

In addition to each page dedicated to each phase of construction, a summary page was also provided. This page proved to be a major break-through as it allowed the

compilation of all available visual data on one interactive page. The breakdown of the summary page is illustrated in Figure 12 with window numbers 1, 2, 3 and 4 respectively.

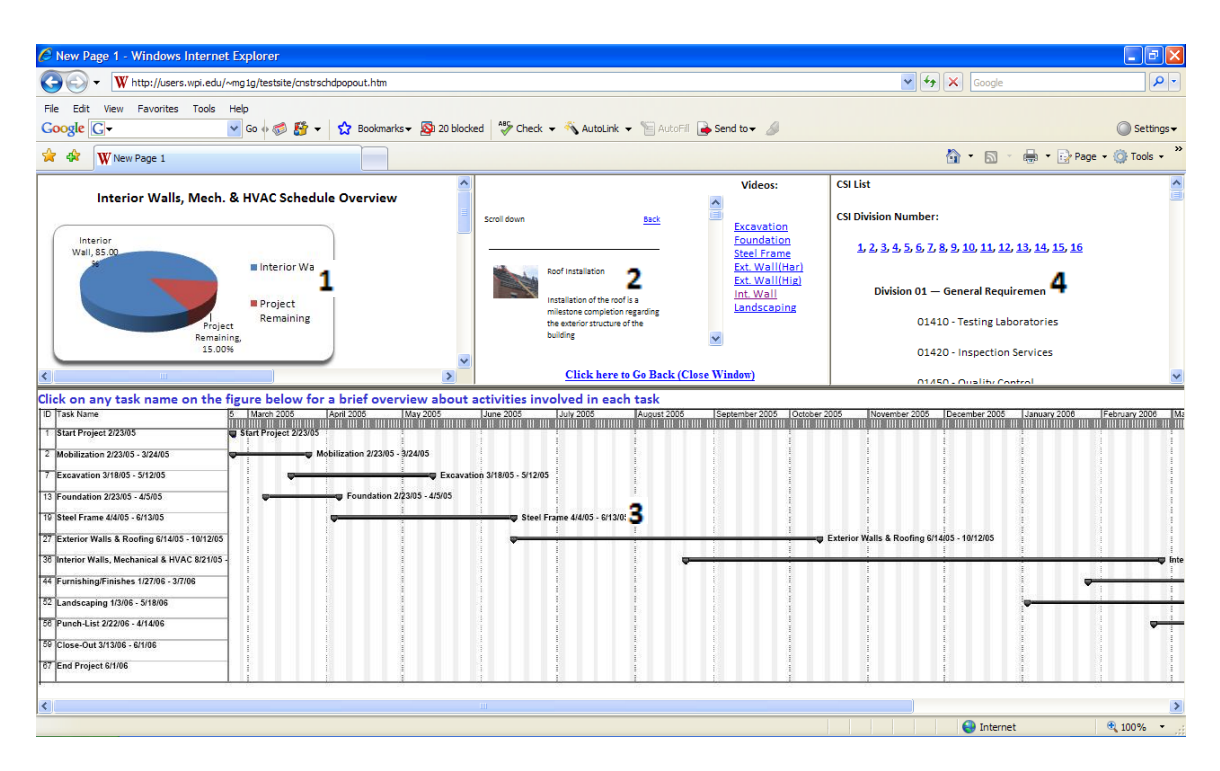

**Figure 12 - Summary page broken into four independent smaller pages.**

The summary page can be looked as a four-in-one page (refer to Figure 12):

- 1. The first page displayed an overview of a phase similar to what could be seen on the side-panel when on the main page of a certain phase. It summarized the phaserelated information such as percentage of project completed with the completion of the phase, a mini-schedule with a break-down of each of the tasks involved and listed them by ID, Description, Start date of task, Finish date of task and Bid Package number. An independent scroll bar was provided.
- 2. The second page displayed all dynamic forms of visual data in its entirety. A list of all the phases comprised in the construction process was listed and hyperlinked, which if clicked would display a video or a list of pictures of the respective phase within the same page. In the case of pictures, a dedicated scroll bar was provided for easy navigation.
- 3. The third page comprised a 'collapsed' version of the schedule to provide the user with precedence relationship guidelines preventing confusion which was possible with the volume of information displayed on the page. Each phase was listed on the Gantt chart similar to ones that could be found on the main page, and was made interactive by making each phase "click-able". Clicking on a certain phase, for example, Interior Walls, Mechanical and HVAC, page 1 and 2 would display the Interior Walls, Mechanical and HVAC overview and dynamic data respectively. Thus, by allowing the user to interact with the Gantt chart control over information displayed was relinquished allowing the user to freely jump to his or her phase of choice instantaneously summarizing and transforming all relevant data by one click. An Independent scroll bar was provided to view the schedule with ease, preventing font shrinkage.
- 4. The fourth and the last page remained constant throughout the interaction process. This page displayed the CSI list as a reference, breaking down the sixteen divisions with each applicable task involved in each phase to be identified as shown in Figure 13. In addition to an independent scroll bar, each division was also provided with a "Top" button (see Figure 13), clicking which resulted the user to be sent to the top of the page where links were provided to jump to a CSI division of choice to prevent confusion and ease in navigation.

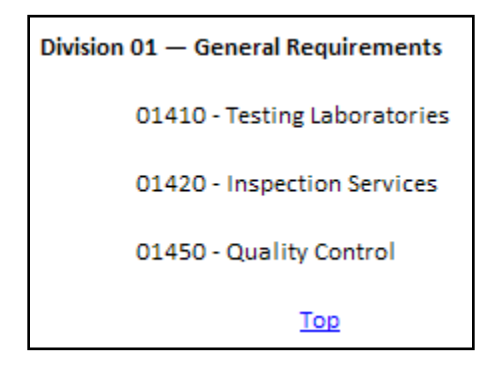

**Figure 13 - CSI List, Division 01: General Requirements.**

With the construction process broken down into twelve distinct steps, with each phase having a dedicated page, and with the information displayed in different forms of visual aid in addition to text, it became evident that navigation could become confusing for the user. The lack of ease in navigation would damp the effectiveness of information that needed to be conveyed. Hence, a solution was proposed. Each phase was to be displayed in the form of a button at the bottom of each page totaling twelve buttons in all; the result of clicking each would lead to the user being re-directed to the main page of the phase clicked on. These buttons are shown below in Figure 14.

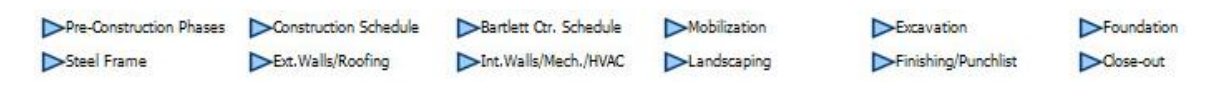

**Figure 14 - Navigation Links for all phases.**

These buttons were designed to catch the users' attention in the case of his or her intention to browse to another phase, or to aid them in the event of getting 'lost'. Hence, the web-site's functionality was ensured preventing a student from feeling overwhelmed, improving effectiveness and efficiency of the web-site.

#### *4.5 Review of website improvements*

In comparison to the previous version of this website, a lot more visual data was embedded into the new web-site. However, in the process of compiling pictures, videos and other visual imagery, the volume of information increased proportionally.

The Bourque-Morais website made use of a simplistic time-line methodology outlining the milestone phases; each phase highlighted denoting its location in the chain of phases of construction. The time-line is illustrated in Figure 15. This proved to be a strong tool in relaying the related information without any major complications. Each phase following the next was shown cascading giving it a precedence relationship effect complete with dates as well.

23

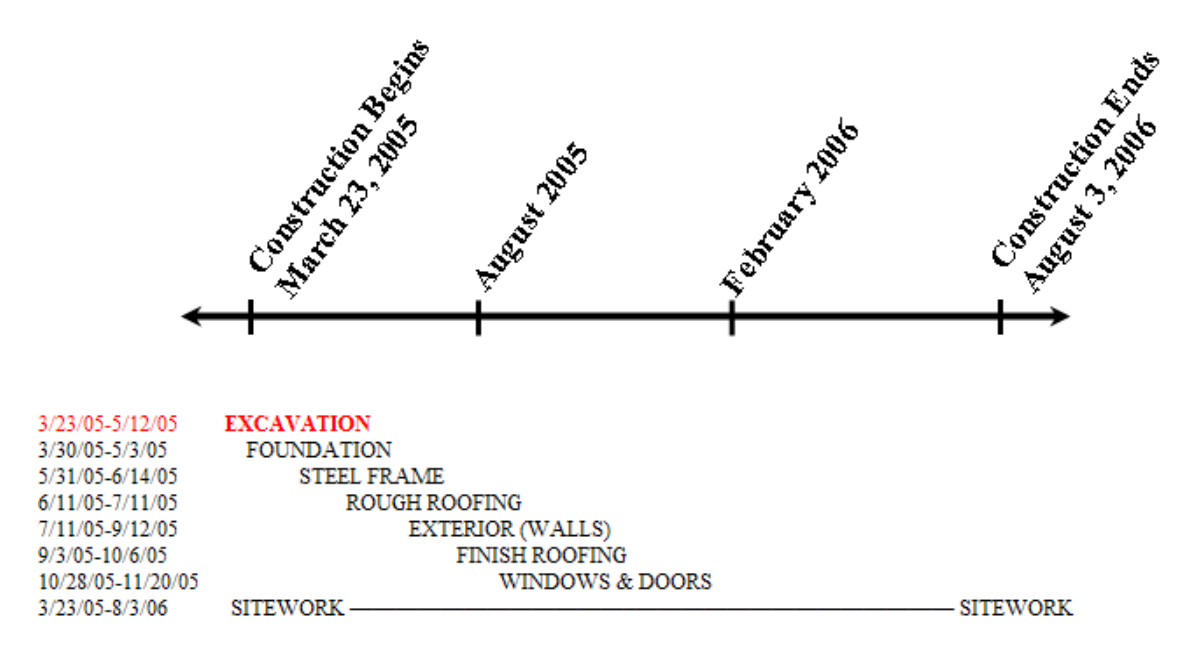

**Figure 15 - The Bourque - Morais sequential time-line.**

This methodology was taken into consideration in the development of schedules related to each phase in the form of Gantt Charts, forming a more detailed and contoured time-line relaying more information by breaking down tasks involved with each phase, where each task followed another to show a precedence relationship within a phase as well. For example, in the Foundation phase, the task Fabricate Steel was followed by Steel Delivery, then Erect Basement Steel, Erect First Floor Steel, and henceforth, until the tasks involved in the phase were completed leading into the next phase, i.e. Exterior Walls & Roofing. This is illustrated in Figure 16 on the following page.

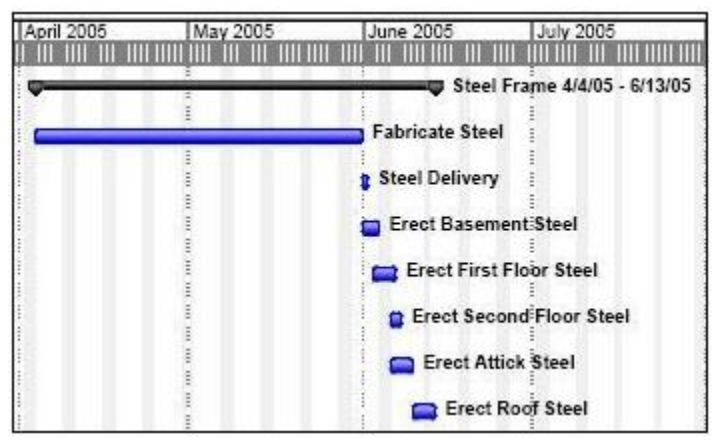

**Figure 16 - Precedence relationship of the task breakdown structure within the Steel Frame phase.**

Hence, the complete timeline of phases could be broken down into a timeline of tasks by phase, generating a schedule of tasks as well as their respective phases as demonstrated in Figure 17. A legible version of this schedule, as provided on the website, may be found in Appendix I.

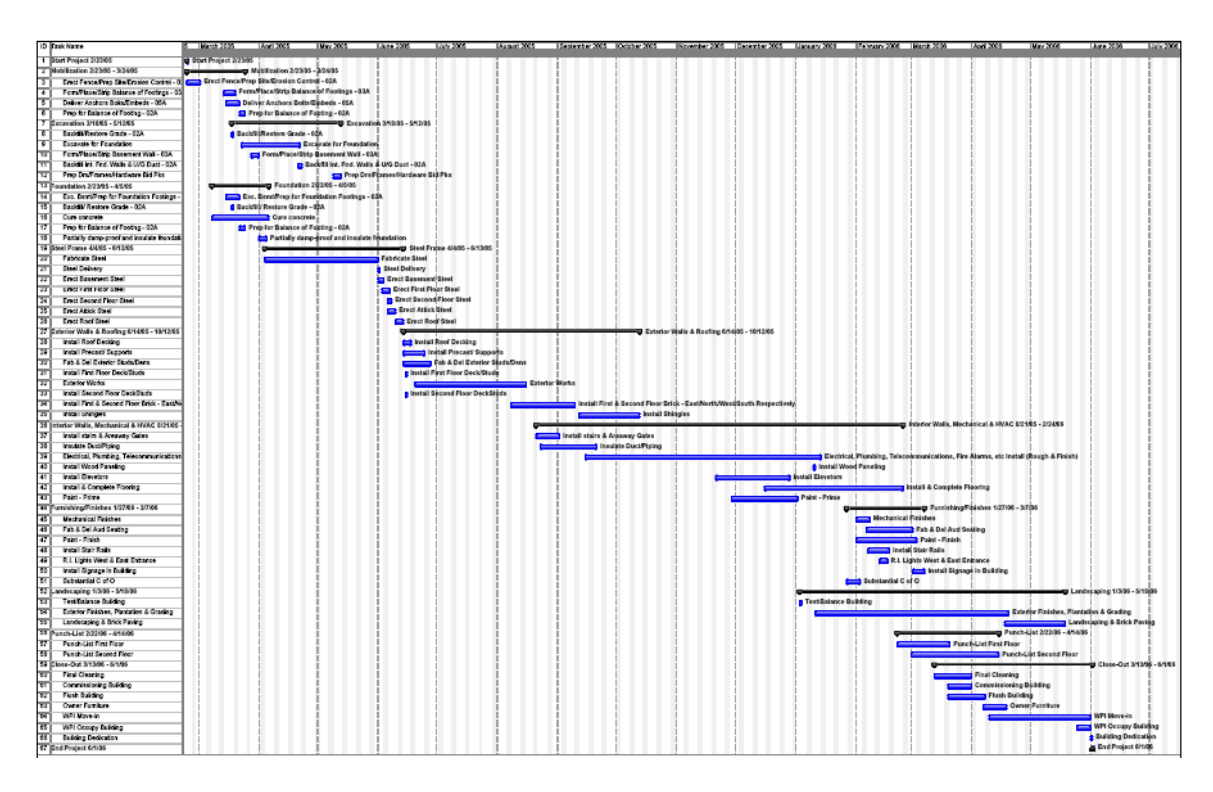

**Figure 17 - Complete precedence relationship structure by phases and respective tasks.**

Microsoft Publisher was used to generate these Gantt Charts, a tool that is used in today's world to generate detailed construction schedules; this program also proved to be much more user friendly than another notorious scheduling program, Primavera.

This process allowed a greater amount of construction information to be captured by the updated version of the website, where technical construction jargon was explained by hyper-linking every term rendered confusing to novice users.

The navigation on the Bourque-Marois website was also further developed. Each page allotted to a phase was not only provided with links to all phases to retrieve information of choice, but with a link specific to the sequential process of construction (precedence relationship-wise), promoting gradual flow of information as portrayed by the illustrations aforementioned. This was thought to help students to keep on track of the timelines developed to avoid confusion, while giving them the freedom to access any phase of choice. For example, as can be seen in Figure 18, when a viewer desires to move onto the following phase, he or she is initially presented with the option to link back to a previous phase as outlined by the timeline, or go to the next phase of the precedence relationship, i.e. Exterior Walls & Roofing. Were a viewer to select an alternate phase, links to allow them to do so were provided immediately after these options.

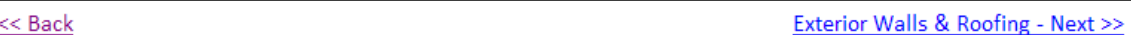

#### **Figure 18 - Precedence Relationship links**

Hence, the results from the Index of Learning Styles Questionnaire (Appendix A) were put to good use, helping to shape the website into a more efficient tool for students promoting sequential learning, using aids to capture abstract material in concrete form and ultimately, helping students understand the material in an expeditious manner.

## **5.0 Results**

The survey (Appendix A) was derived from Felder's Original Survey (Appendix B), which was then sent out to a group of CE students for feedback on the various aspects of teaching styles. The results of that survey are discussed as follows.

#### *5.1 Survey Results*

Upon substantial completion of the website, a survey was created to assess its functionality and efficiency based on the responses of that survey, and pointers on how to make it better were sought.

The survey had to be a controlled one in order to consistently determine the contributions of the new version of the website when compared with the work accomplished by previous authors. CE 3020 students and alumni from class groups A03 through A07 were chosen as the control group, totaling the number of potential participants to 276. The survey was designed with questions similar to those posed by Ryan Bourque and James Morais in their survey to maintain consistency so that the results obtained may be compared to their results to measure the progress achieved (Appendix C).

However, a large number of student's have graduated since they took the course and their WPI email address is no longer operational. This reduced the list dramatically from 276 students to 140, nearly half of the original amount.

Only 20 CE 3020 alumni responded which is equivalent to 15%. A 100% of the respondents were Civil Engineering majors with no responses from the A03 class group.

The control group was questioned on their construction knowledge and construction experience prior to taking the CE3020 course, to obtain generic demographic information regarding their familiarity with Construction Information. Most

27

of the participants faired moderately on both aspects of the question, as illustrated in Figure 19.

| 2. Please select your level of current construction knowledge/construction experience. |              |            |                  |  |  |  |
|----------------------------------------------------------------------------------------|--------------|------------|------------------|--|--|--|
| <b>Construction Knowledge</b>                                                          |              |            |                  |  |  |  |
|                                                                                        | <b>None</b>  | Some       | <b>Extensive</b> |  |  |  |
| Please select your level of<br>knowledge and experience                                | $0.0\%(0)$   | 85.0% (17) | $15.0\%$ (3)     |  |  |  |
| <b>Construction Experience</b>                                                         |              |            |                  |  |  |  |
|                                                                                        | <b>None</b>  | Some       | <b>Extensive</b> |  |  |  |
| Please select your level of<br>knowledge and experience                                | $25.0\%$ (5) | 75.0% (15) | $0.0\%$ (0)      |  |  |  |

**Figure 19 - Construction Knowledge/ Construction Experience survey results.**

The web-site faired well on ratings (as can be seen in Appendix D) scoring with the 80% majority rating it a 5 out of 5 on content, 4 out of 5 on aesthetics and 4 out of 5 on functionality.

When asked to what extent visual aids were important in improving student's understanding of a subject, the results ranged from moderate to very high, with 50%

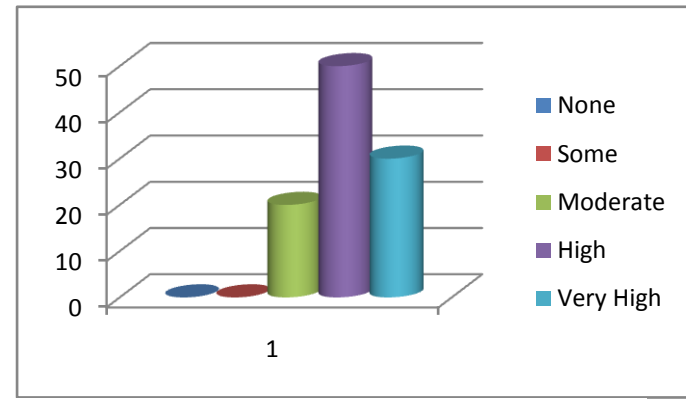

**Figure 20 - Importance of Visual Aids**

being the majority voting its importance to be high. Of the other half of the survey population respondents, 20% voted for its importance being moderate, where as 30% claimed its importance was very high. (See Fig. 20)

The results clearly showed that visual aids were crucial to students not only for understanding of material being covered in any subject, but as a preference. However, the experiment's results had to be compared and contrasted with results obtained from previous work.

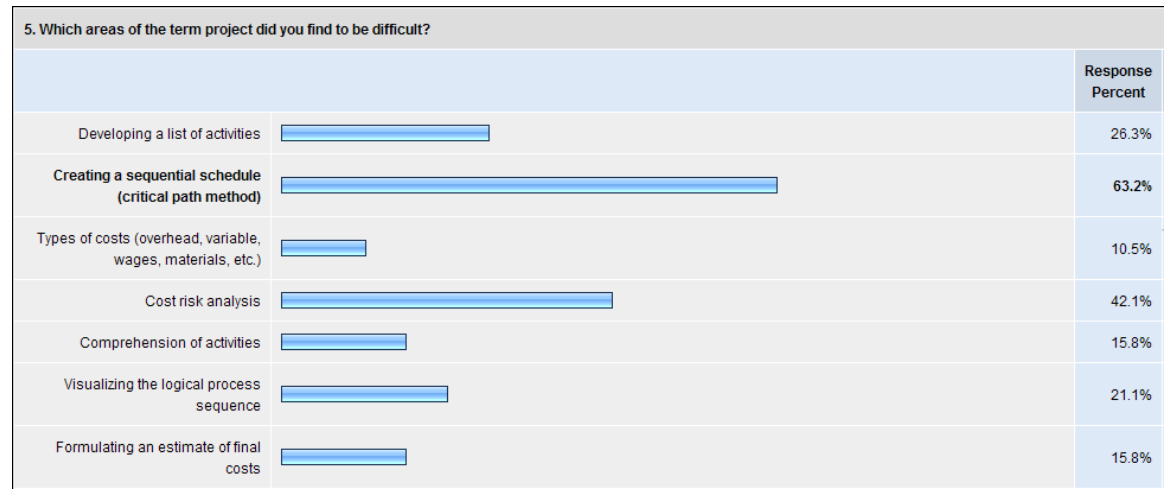

**Figure 21 - Areas of the term project that may have been difficult for students.**

Students were asked standard questions similar to those asked in the survey conducted previously as deemed appropriate. One such question asked what areas of the term project were difficult for students understanding in a multiple choice format where students could choose multiple answers. Figure 21 breaks down the hurdles that posed a challenge for students of which the three highest were 'Creating A Sequential Schedule' (63.2%), 'Cost Risk Analysis' (42.1%) and 'Developing A List of Activities' (26.3%). However, the response rate for the choice 'Visualizing the logical process sequence' faired as the fourth highest obstacle in the term project, an option for which the response rate was expected to be higher considering the positive response rate to the question discussed earlier, i.e. regarding the importance of visual aids in understanding a subject. It is interesting that the creation of a schedule received 64%, one of the most important objectives of this work. However, visualization of the process only received 21%.

Another question the students were asked was whether the website would prove to be useful in helping them over come the challenges that the term project presented them. 85% of the students voted yes while the remaining 15% voted maybe (Appendix D). Students were asked for feedback on how the website could be improved. Most of the respondents felt that the website was suffice content and navigation wise, however
it is important to mention for future progress that some respondents suggested that a more aesthetic and professional interface be used and that "CE3020 needed very detailed part of the project and the website only provided a broad overview and for those who need visualization it only gave basic information" (see Appendix D). However, since the goal of this project was to give novice students the big picture in order to help them visualize, understand and put together the smaller working parts themselves, the content was suffice.

The survey proved the website would be an efficient and effective tool in helping students taking CE3020 understand and overcome the challenges they faced by visualizing the process of construction from a project management perspective.

Students were also requested to suggest what other courses the website could prove helpful for. One student responded suggesting, "Yes, I think that websites similar to this or branched off of this website could help with many civil engineering courses at this school. However, I think the site may contain too much help and that if it were improved upon anymore it would take away from the difficulty of the class. I think the class is viewed as a very hard class to get an A in and as a person who got one of those A's I wouldn't want to see other kids take the course and miss out on the time and effort I put into it because in a way the class itself and how it is structured shows you the importance of time management. I say this because I think I learned more from the amount of effort I had to put into the class to get that A than anything. This site seems to just kind of hand everyone the answers and if I were to offer advice to people in this class it would be learn to budget the responsibilities of this class early so everything doesn't pile on at the end. This site would allow kids to slack off more and would take away from the feeling that you are really working on a project of your own and make it seem more like you are just replicating what has already been accomplished." This may give the instructor an incentive to raise expectations on the course.

This was considered as very helpful feedback. Even though some of the students thought it would take away the essence of the effort that should be put into the class to get an A, he or she believed the website would give other students an unfair chance at achieving a similar grade. However, thought was put into this issue during the websites preliminary stages, and hence Microsoft publisher was used to develop precedence relationships and files were not provided as it is not only a good tool to illustrate the point precedence relationships make, but also succeeded in not giving away any Primavera related answers which students were required to figure out themselves for the CE3020 term project. The feedback hence essentially suggests that the website could make an even leveled playing field for all students, helping weaker students understand the crucial basics better and faster, while at the same time pushing students that excel to put more work into advanced topics in helping them secure a higher grade, hence giving them more educational value. Other classes this tool could be used toward, as per suggestions in the survey results (Appendix D) were CE3020, CE3021, CE3022 and CE535.

## *5.2 Conclusion*

 $\overline{a}$ 

"Visual thinking is crucial to the future of learning, with particular connections to collaborative learning methodologies, distance learning, and virtual learning environments." <sup>14</sup> On a global scale, efforts in seeking means to enunciate and interpret the subtle differences of visual realm must be increased. Collaboration across different cultures and professional disciplines needs to be established not only for a macro-scale welfare, but for a more unitary and micro-scale benefits; students having difficulty understanding material may not only improve their understanding but may also taken upon dual majors for self betterment, and ultimately, betterment for humanity.

Further studies along with applications of the results of studies regarding visual learning need to be assessed and implemented simultaneously. The field of academia needs to embrace the fact that the use of imagery for teaching science and engineering is a respectable approach, and could very well catalyze scientific discovery and invention by encouraging out of the norm thinking eliminating one-dimensional textbook thinking.

<sup>&</sup>lt;sup>14</sup> "Implementing Innovative Visual Aids in Engineering Education", Fernando Cadena, Professor, Civil Engineering, NMSU

### *5.3 Recommendations*

The website proved to be a successful accomplishment. However, it is far from perfect. It is suggested that further refinement of the visualization process by improving the navigation features by making the interface more user friendly. It is also suggested that a more sleek and more attractive/addictive interface be used to capture the young students' attention in today's fast paced technological environment so that the website may preserve it's appeal. It is also suggested that the content be revised and sharpened around the edges to eliminate information that may send a novice mind to wander or contribute to his or her confusion, and more visual emphasis be made on the sequencing of the processes of construction. And of course, use of better and more efficient visual data should be implemented.

The main goal of this project was to help students to better understand the construction process through visualization. This website was aimed at giving them a broader knowledge of all the activities involved in construction as an aid to classroom lectures, not to replace them. Schools all over the world should start adopting the visual medium of learning not only as suggested by science, but also as demanded and desired by today's students.

## 6**.0 Bibliography**

- "Creativity in Education & Learning: A Guide for Teachers and Educators" by A. J. **Cropley**
- "Learning and Teaching Styles in Engineering Education" by L.L. Silverman/Felder
- "Learning Styles and Strategies." by R. M. Felder/Barbara A. Solomon
- "Implementing Innovative Visual Aids in Engineering Education", Fernando Cadena, Professor, Civil Engineering, NMSU
- McGrath, M. and J. Brown, "Visual Learning for Science and Engineering," IEEE Computer Graphics and Applications, Volume 25 No. 5, pp. 56-63.
- "Strategies for Improving Visual Learning: A Handbook for the Effective…", by Francis M. Dwyer
- Alan F. Blackwell, "Thinking with diagrams" volume 15, nos. 1-2, 2001.
- "Golden Retriever." World Book Encyclopedia. 1999. Volume 8, p.255.
- [What is BIM?](http://bim.arch.gatech.edu/?id=402) By Professor Charles M. Eastman, Director of AEC Integration Lab at Georgia Tech.
- Oberlender, "Project Management for Engineers and Construction." 2000

# 7.**0 Appendices**

*Appendix A – Index of Learning Styles Survey Results*

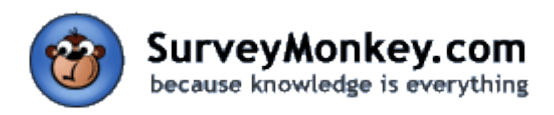

survey title: **Index of Learning Styles Questionaire [Edit Title](http://surveymonkey.com/MySurvey_SettingsTitle.aspx?sm=GW7USmt6P%2fj%2f9Z6FQOt%2bxo46IXyErTvvXXq1ekfRoO8%3d&KeepThis=true&TB_iframe=true&height=200&width=400) Page: Learning Using Visual Aids**

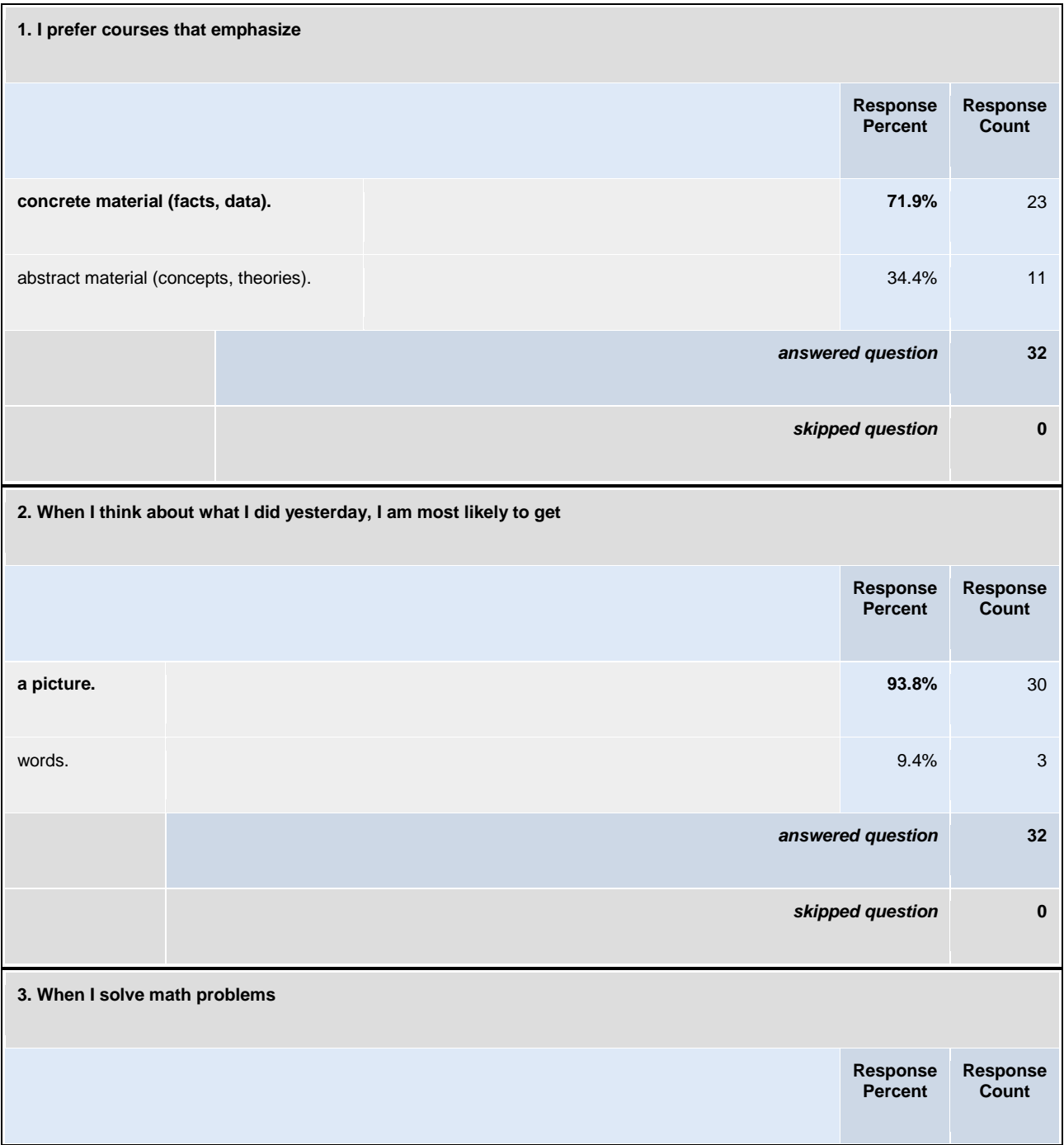

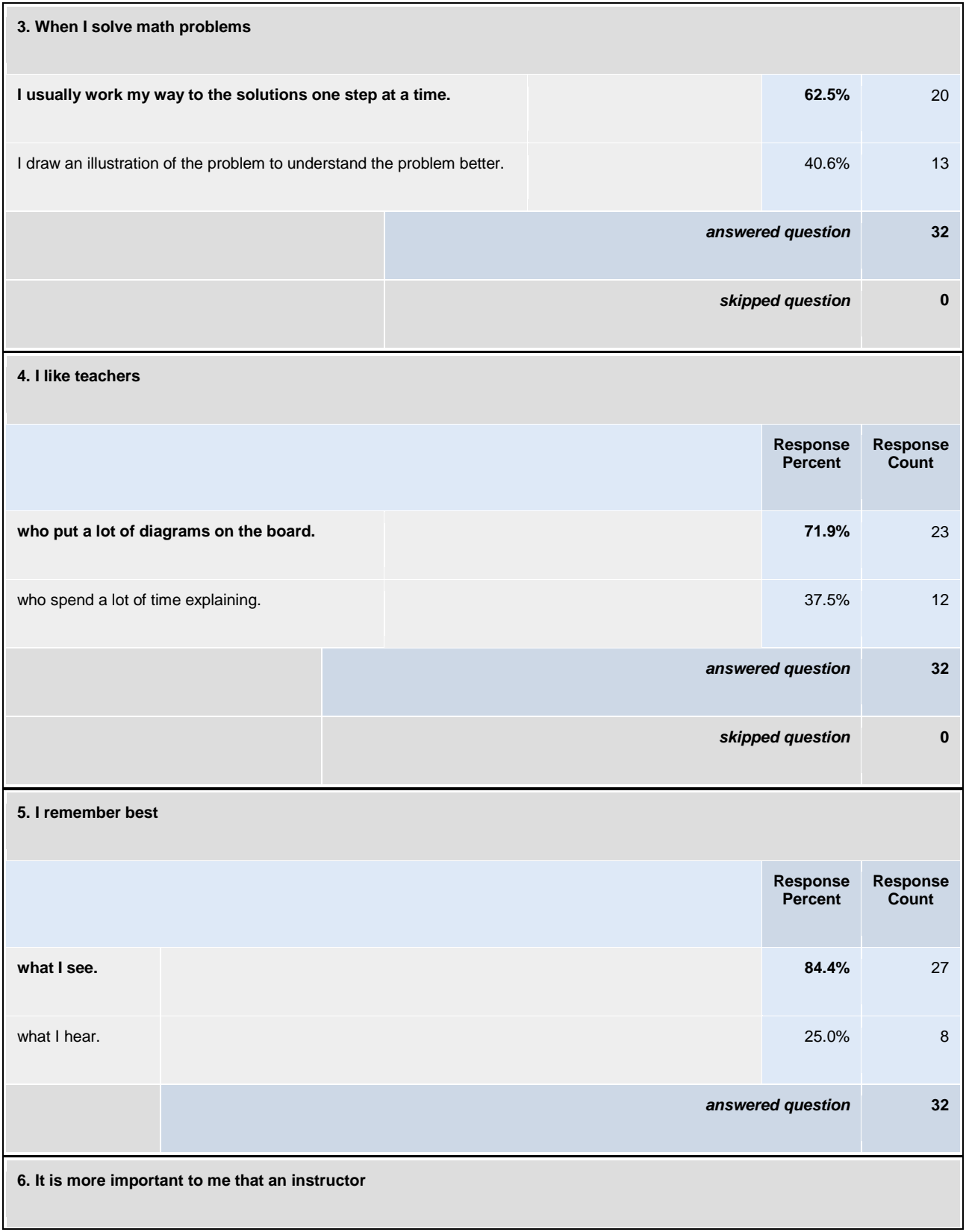

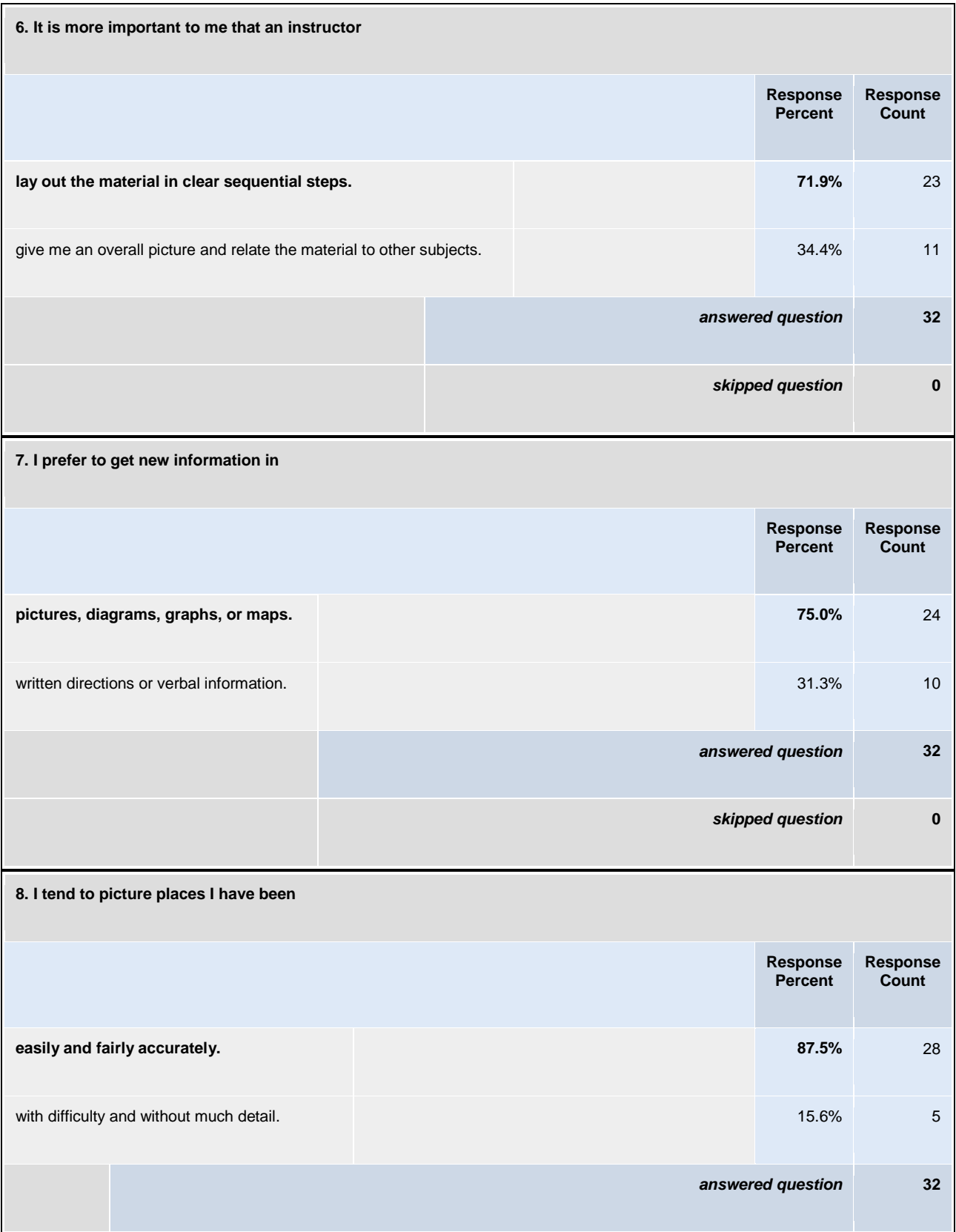

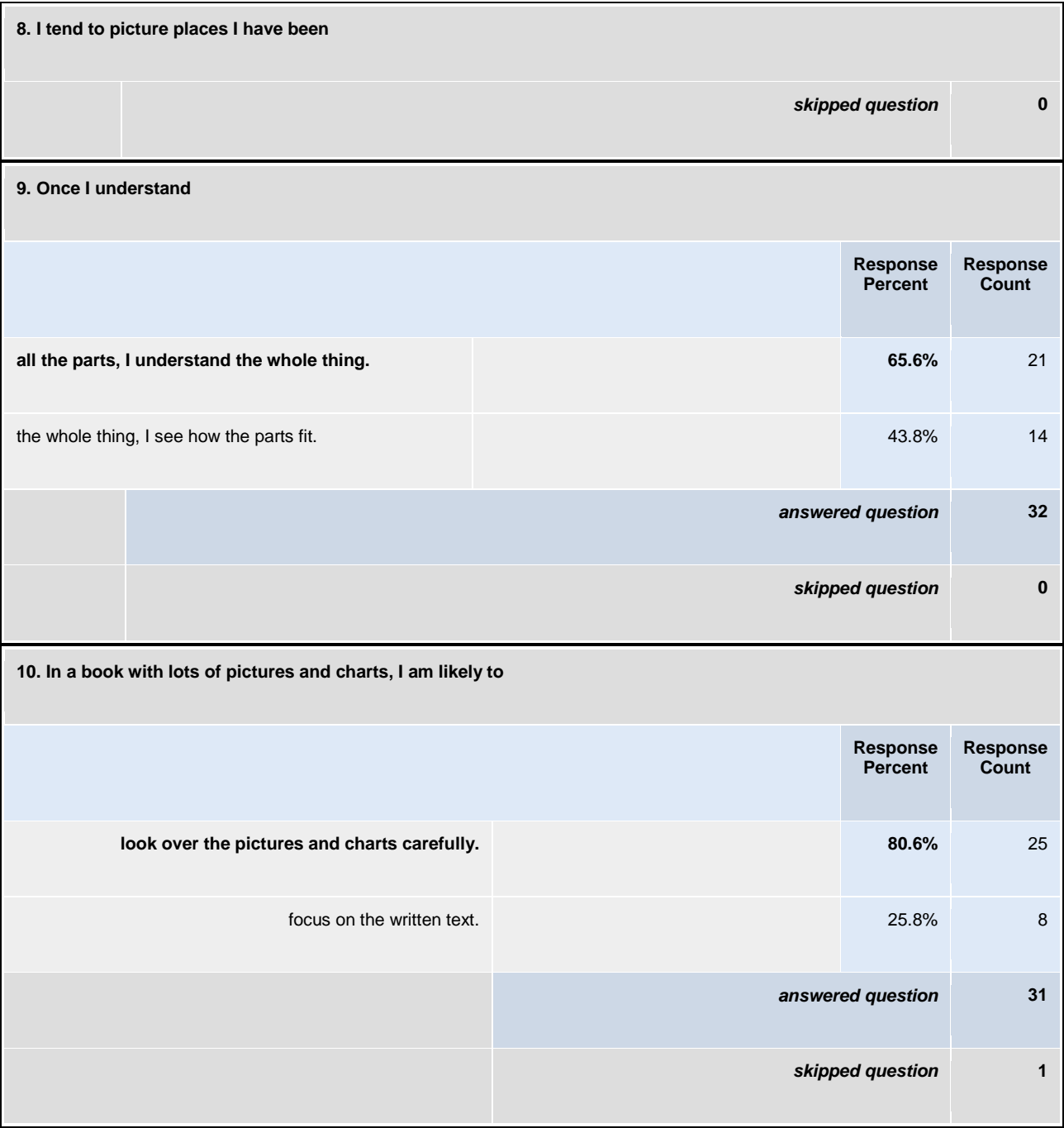

Copyright ©1999-2007 SurveyMonkey.com. All Rights Reserved. No portion of this site may be copied without the express written consent of SurveyMonkey.com. 35

*Appendix B – Felder's Original Index of Learning Styles Questionnaire*

#### **Index of Learning Styles Questionnaire**

**Barbara A. Soloman First-Year College North Carolina State University Raleigh, North Carolina 27695** 

**Richard M. Felder Department of Chemical Engineering North Carolina State University Raleigh, NC 27695-7905**

#### **Directions**

Please provide us with your full name. Your name will be printed on the information that is returned to you.

**Full Name**

For each of the 44 questions below select either "a" or "b" to indicate your answer. Please choose only one answer for each question. If both "a" and "b" seem to apply to you, choose the one that applies more frequently. When you are finished selecting answers to each question please select the submit button at the end of the form.

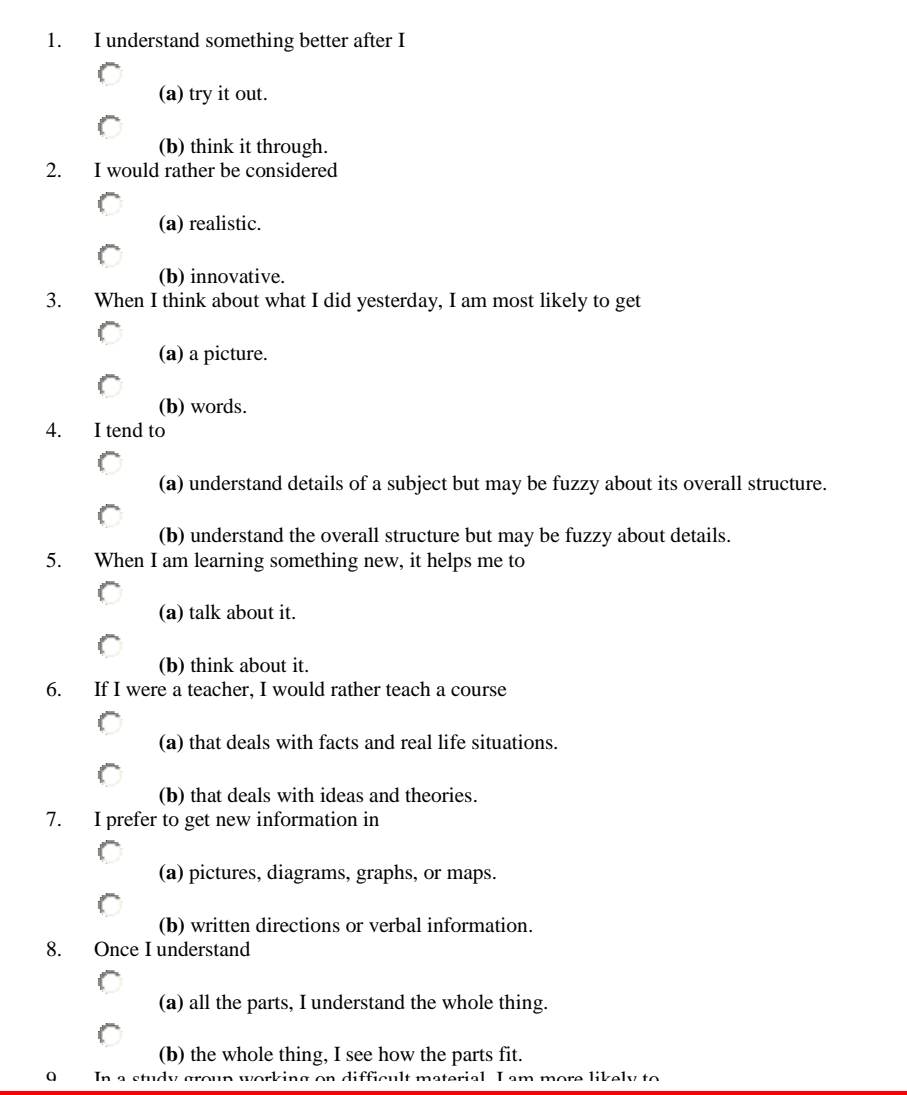

#### Ó **(a)** jump in and contribute ideas. C **(b)** sit back and listen. 10. I find it easier C **(a)** to learn facts. C **(b)** to learn concepts. 11. In a book with lots of pictures and charts, I am likely to C **(a)** look over the pictures and charts carefully. Ċ **(b)** focus on the written text. 12. When I solve math problems O **(a)** I usually work my way to the solutions one step at a time.  $\circ$ **(b)** I often just see the solutions but then have to struggle to figure out the steps to get to them. 13. In classes I have taken O **(a)** I have usually gotten to know many of the students. С **(b)** I have rarely gotten to know many of the students. 14. In reading nonfiction, I prefer C **(a)** something that teaches me new facts or tells me how to do something.  $\circ$ **(b)** something that gives me new ideas to think about. 15. I like teachers C **(a)** who put a lot of diagrams on the board. О **(b)** who spend a lot of time explaining. 16. When I'm analyzing a story or a novel C **(a)** I think of the incidents and try to put them together to figure out the themes. C **(b)** I just know what the themes are when I finish reading and then I have to go back and find the incidents that demonstrate them. 17. When I start a homework problem, I am more likely to C **(a)** start working on the solution immediately. О **(b)** try to fully understand the problem first. 18. I prefer the idea of C **(a)** certainty. C **(b)** theory. 19. I remember best C **(a)** what I see. C **(b)** what I hear. 20. It is more important to me that an instructor  $\circ$ **(a)** lay out the material in clear sequential steps. О **(b)** give me an overall picture and relate the material to other subjects. 21. I prefer to study  $\mathbb{C}$ **(a)** in a study group. C **(b)** alone. 22. I am more likely to be considered С **(a)** careful about the details of my work.  $\circ$ **(b)** creative about how to do my work. 23. When I get directions to a new place, I prefer Ç **(a)** a map.

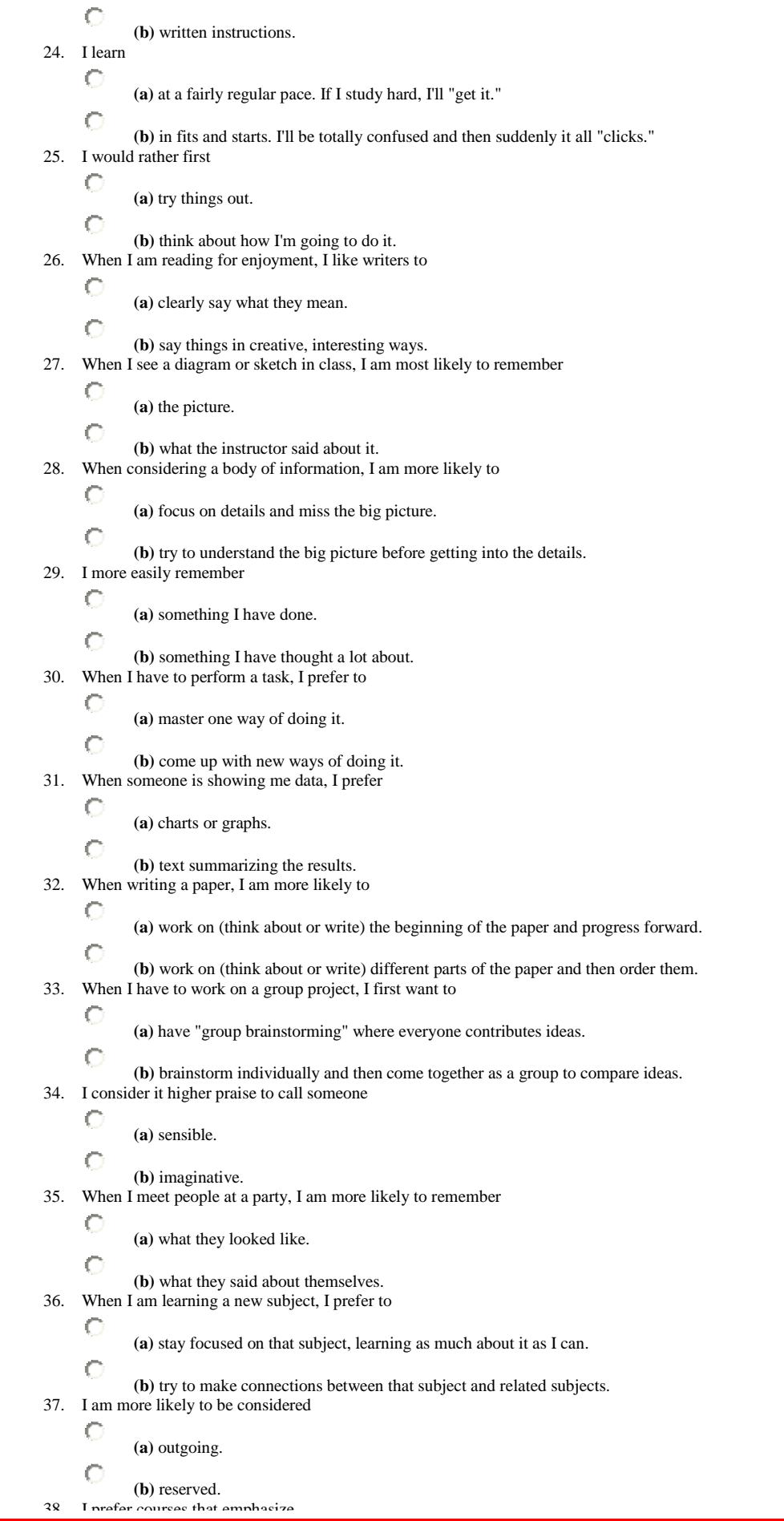

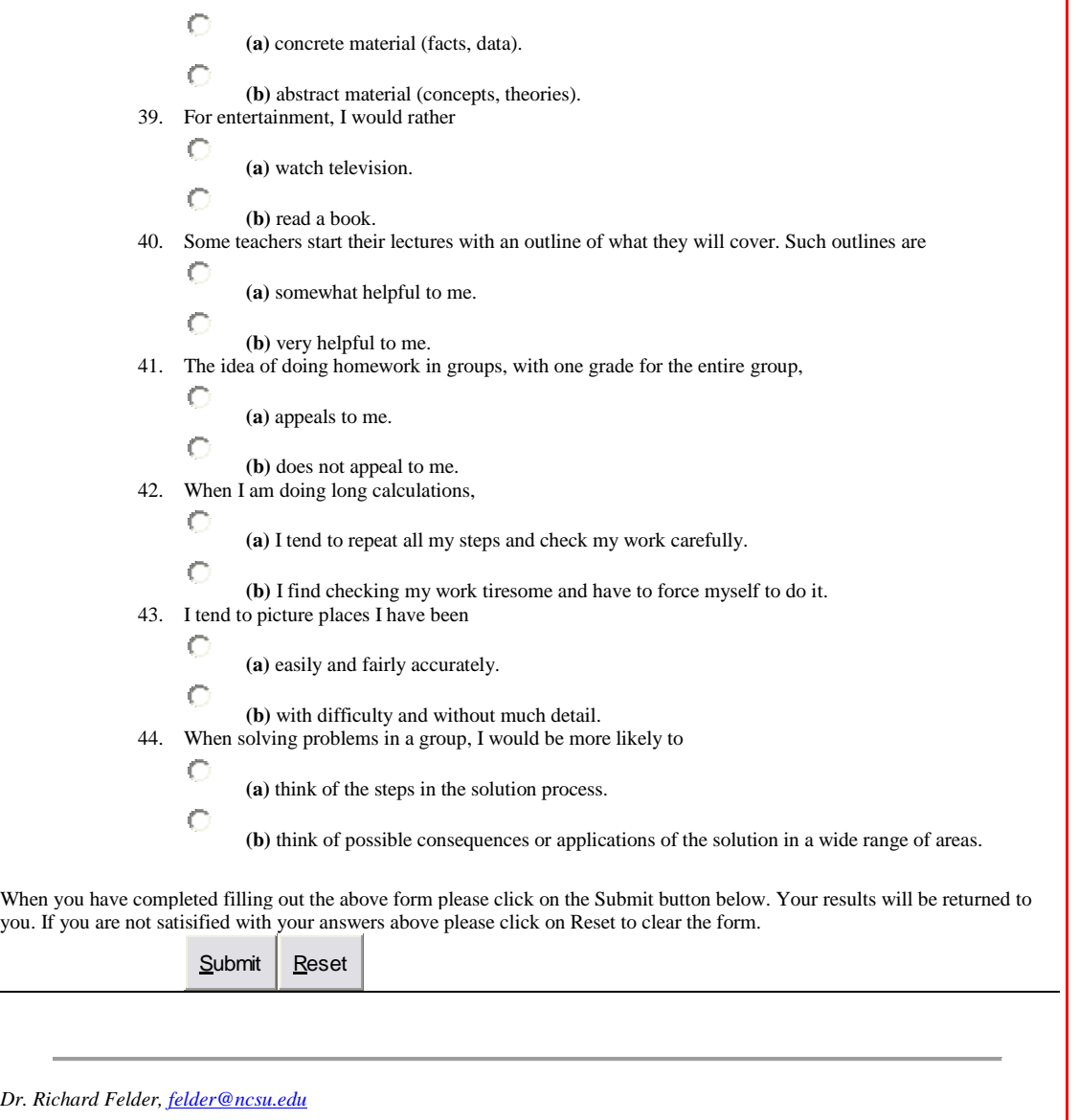

*Appendix C – Bourque – Morais Survey Results*

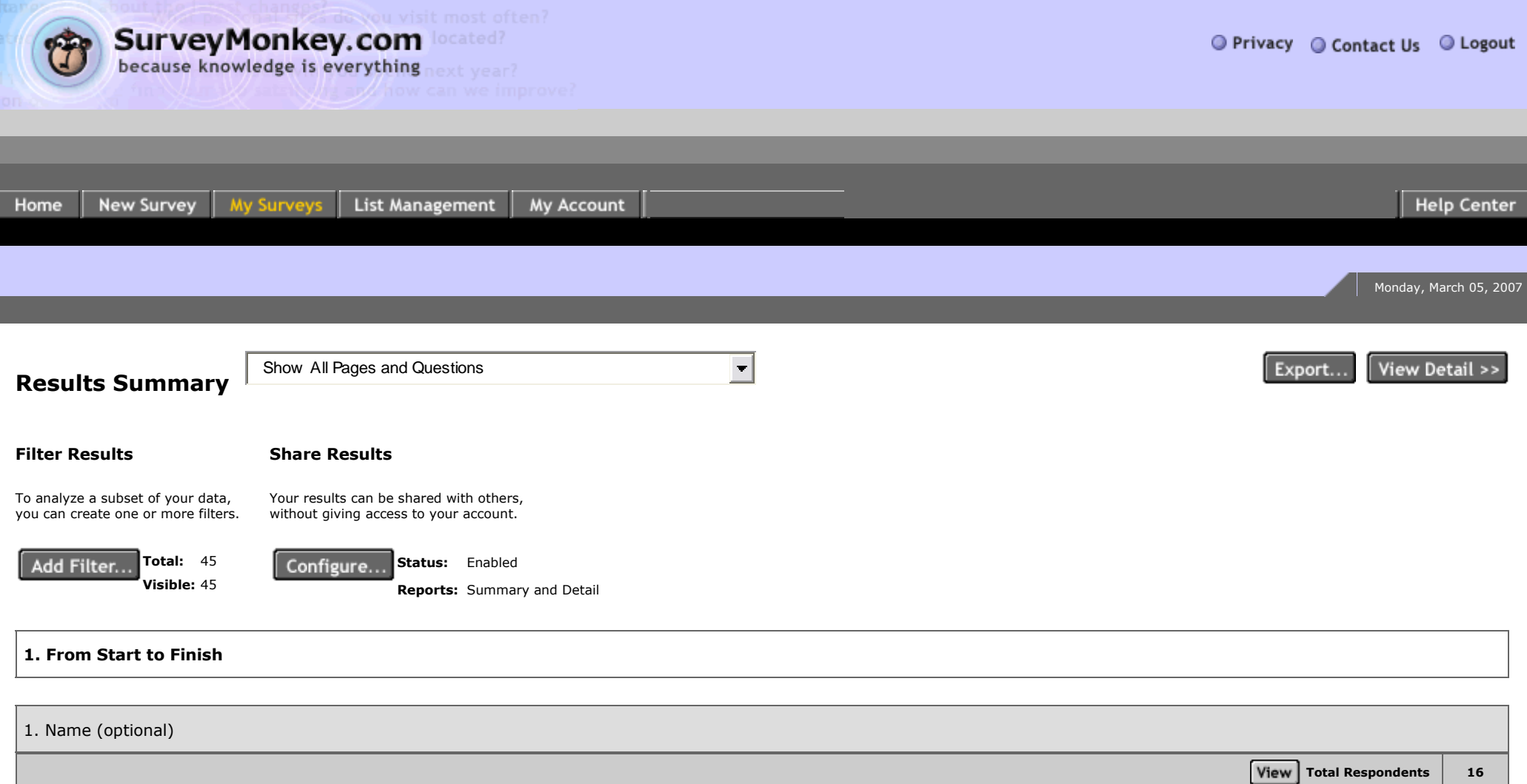

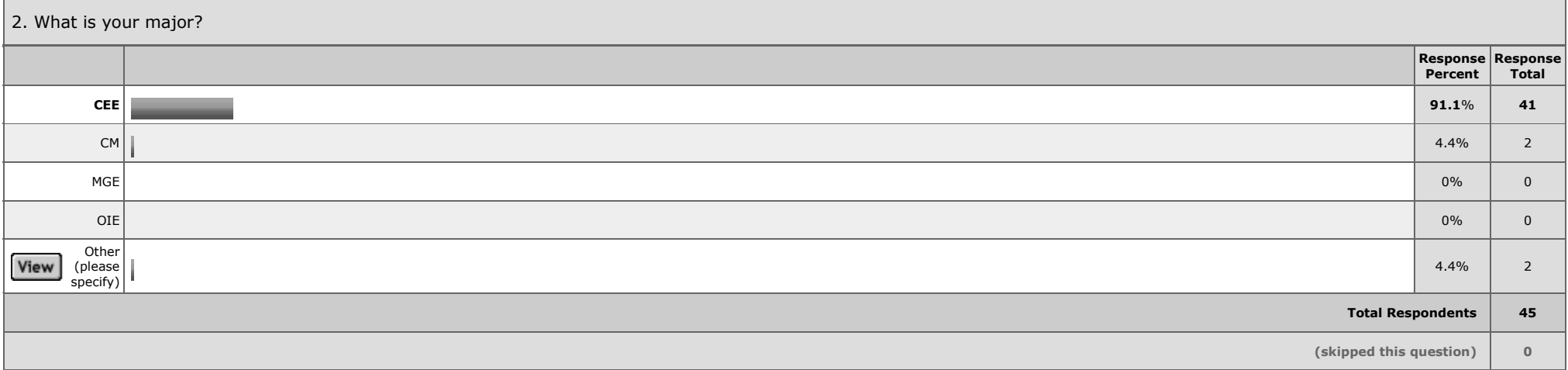

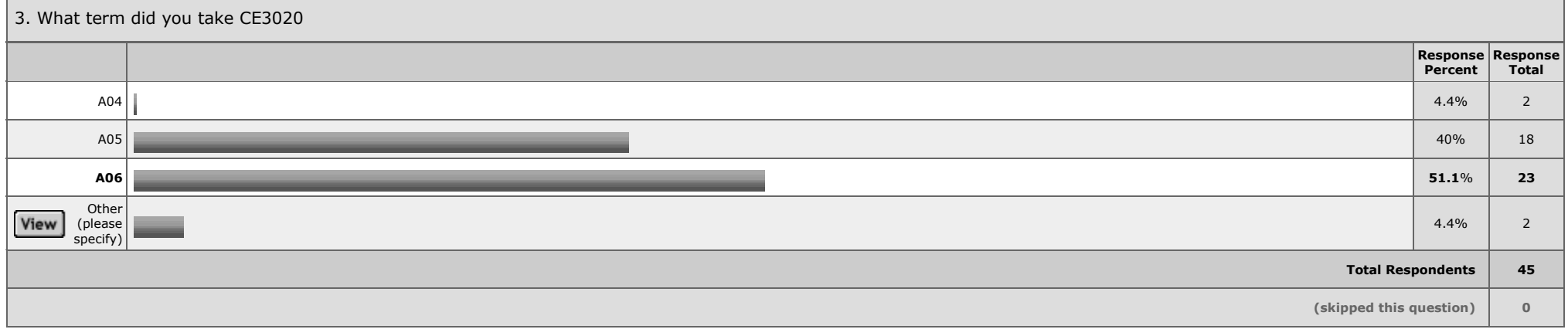

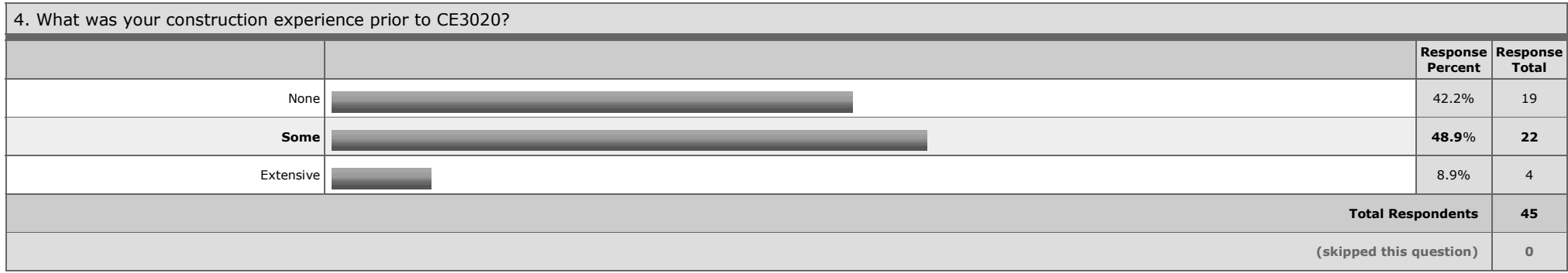

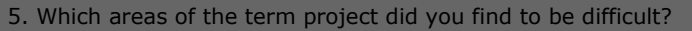

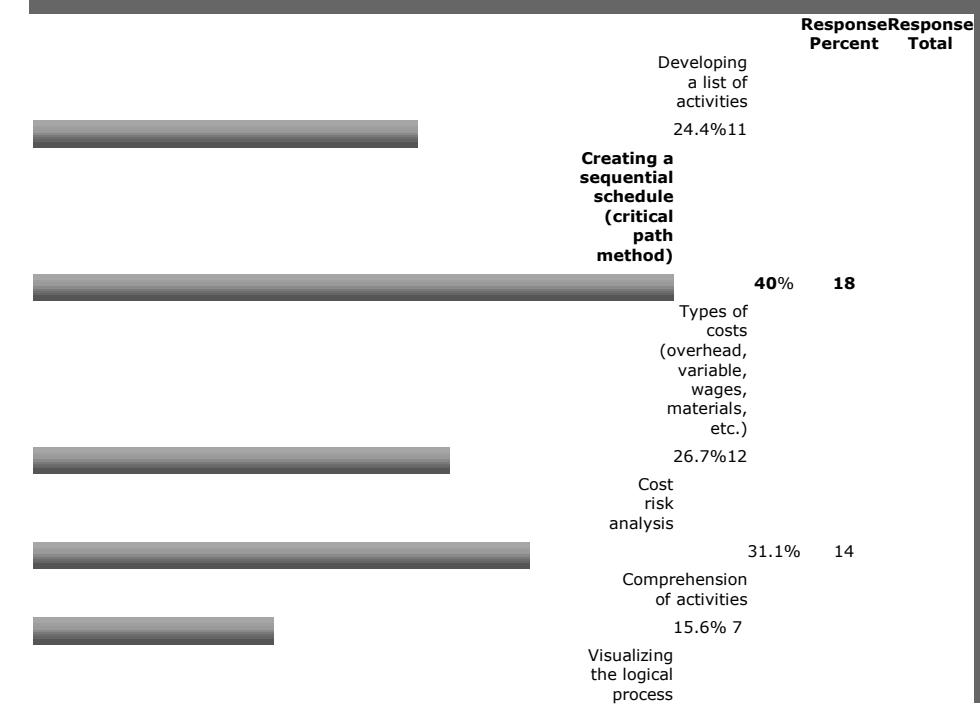

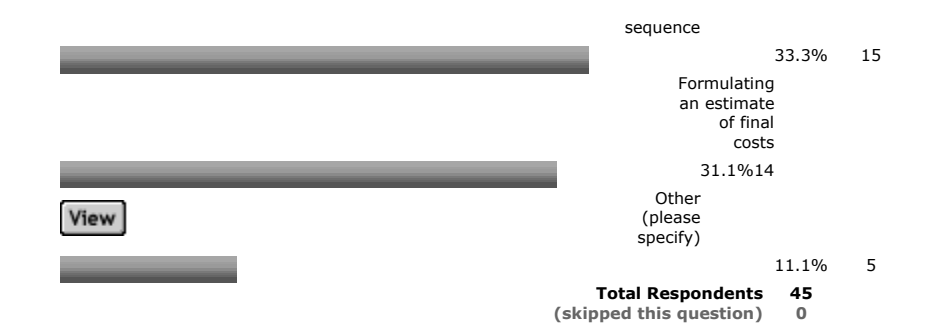

6. Do you think this site could be helpful for the intended purposes? **Response Percent Response Total Yes 95.6**% **43** No 4.4% 2 **Total Respondents 45 (skipped this question) 0**

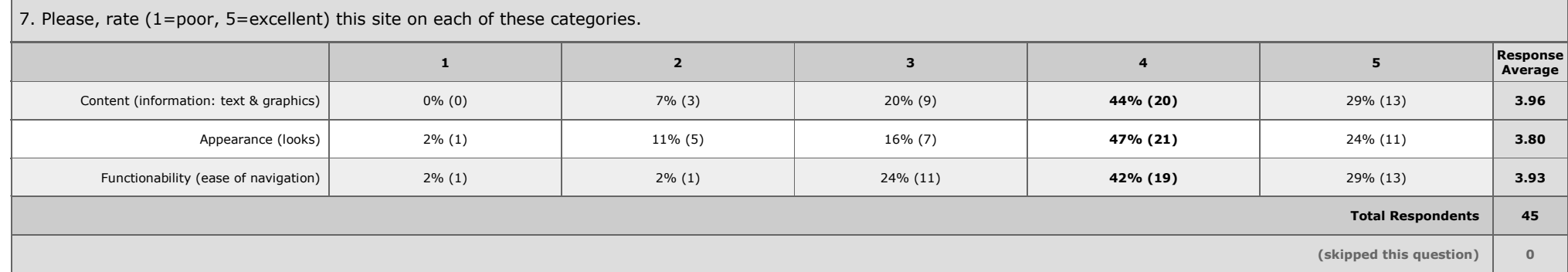

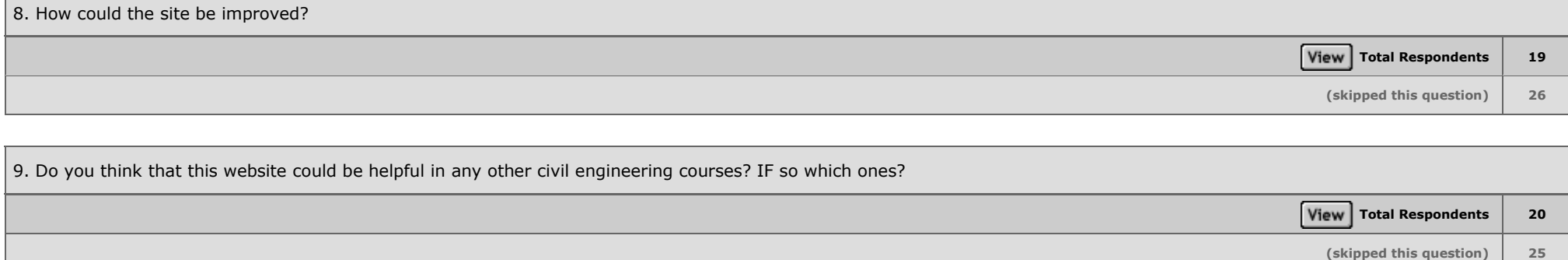

Appendix D- Mustansir Jivanjee Survey Results

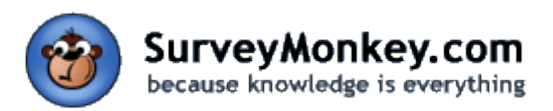

#### survey title: **Visualizing Construction: The Bartlett Center [Edit Title](http://surveymonkey.com/MySurvey_SettingsTitle.aspx?sm=3nqikZP5MqPNRPwINzY0o9%2f9V1Vzm%2bHJsYTbI%2bNaIdg%3d&KeepThis=true&TB_iframe=true&height=200&width=400) Page: Visualizing Construction - Bartlett Center From Start to Finish.**

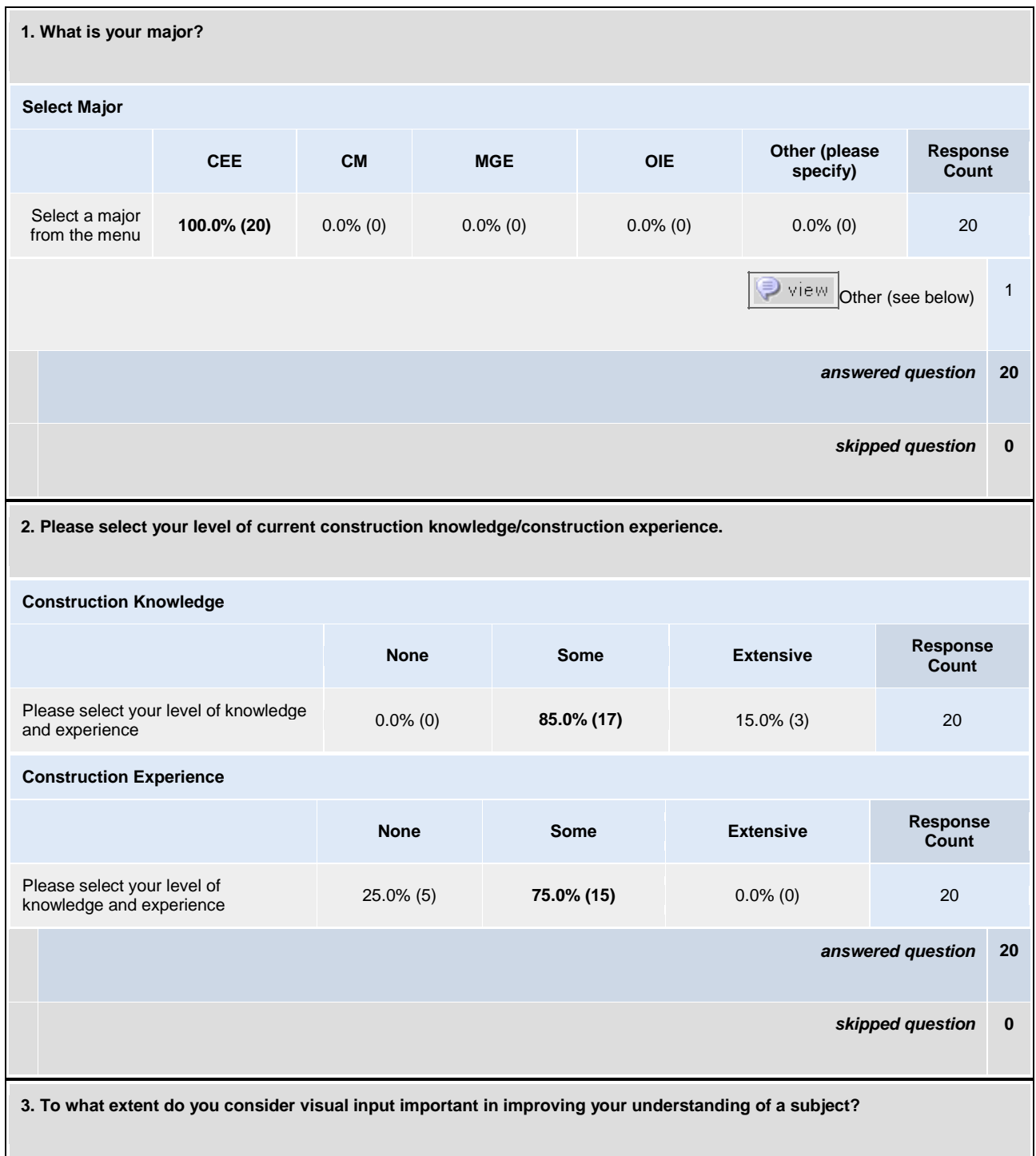

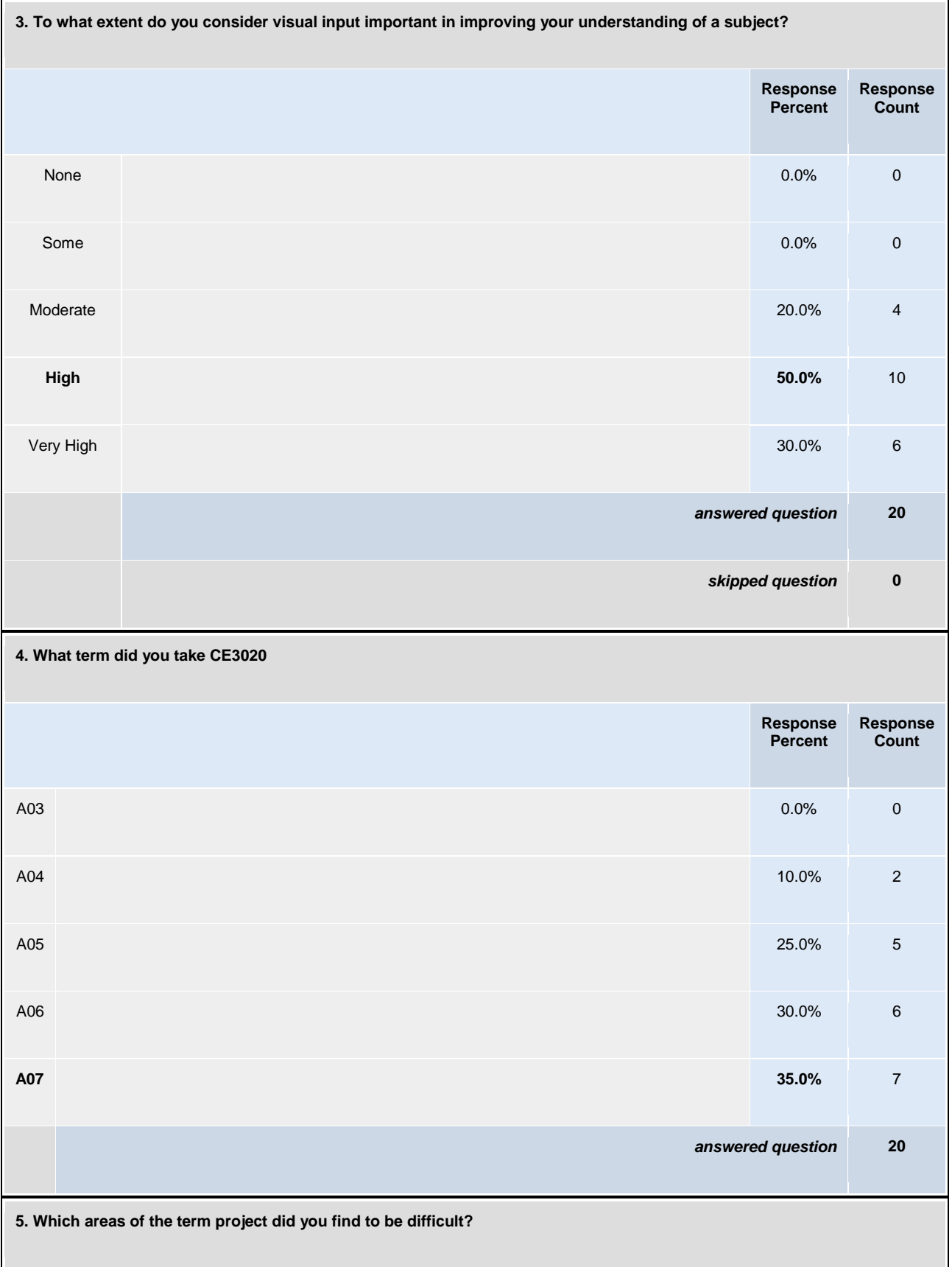

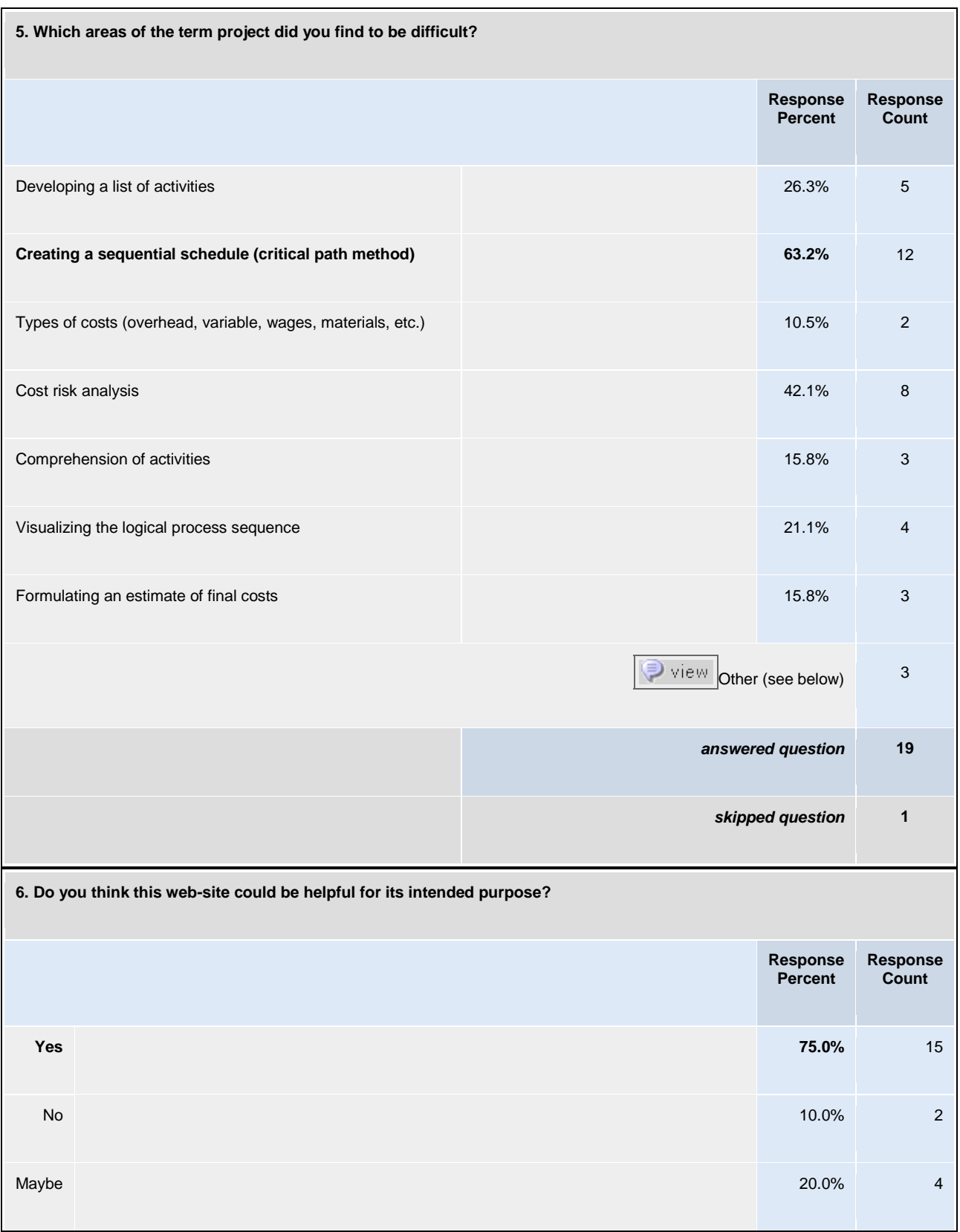

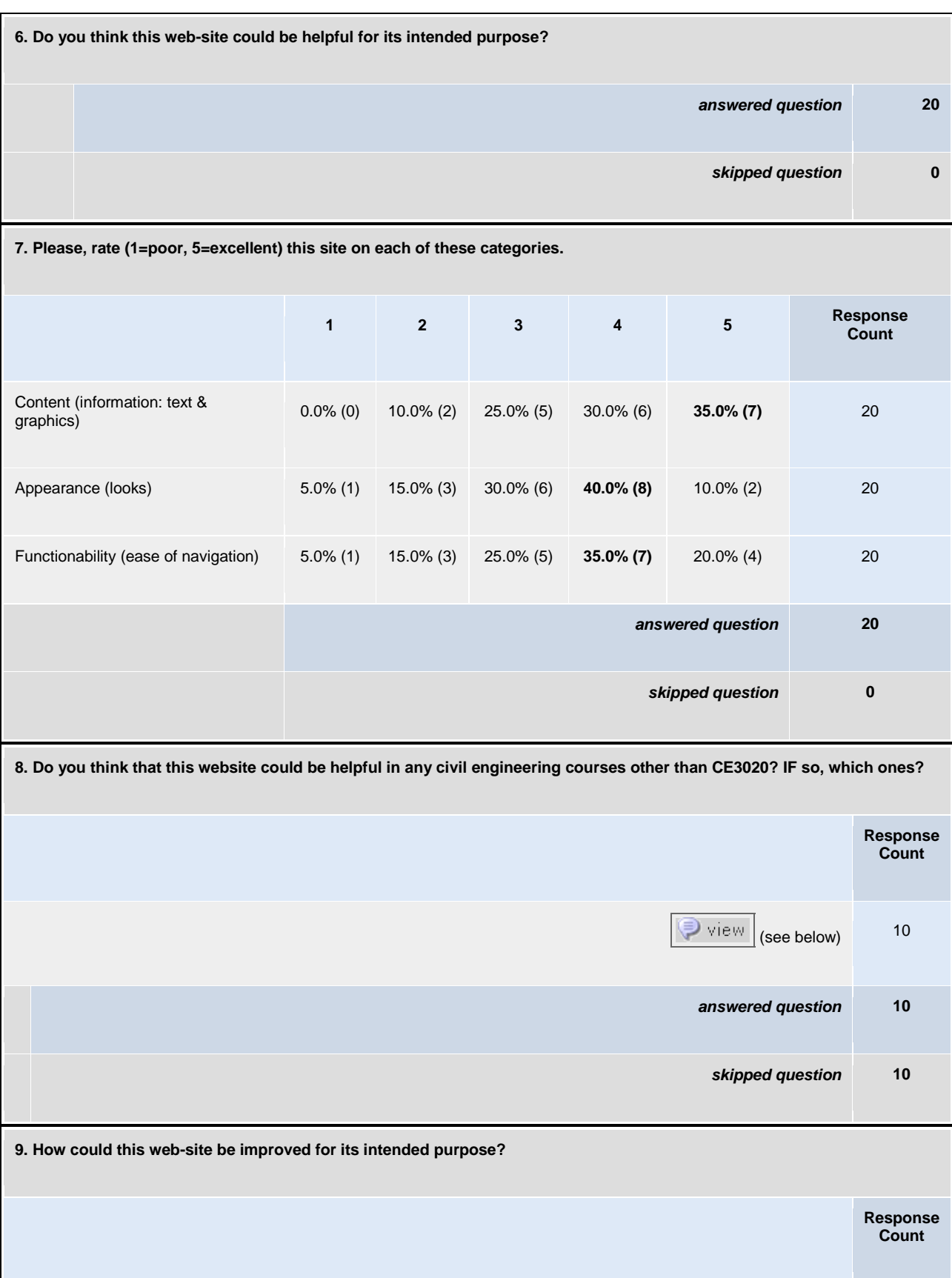

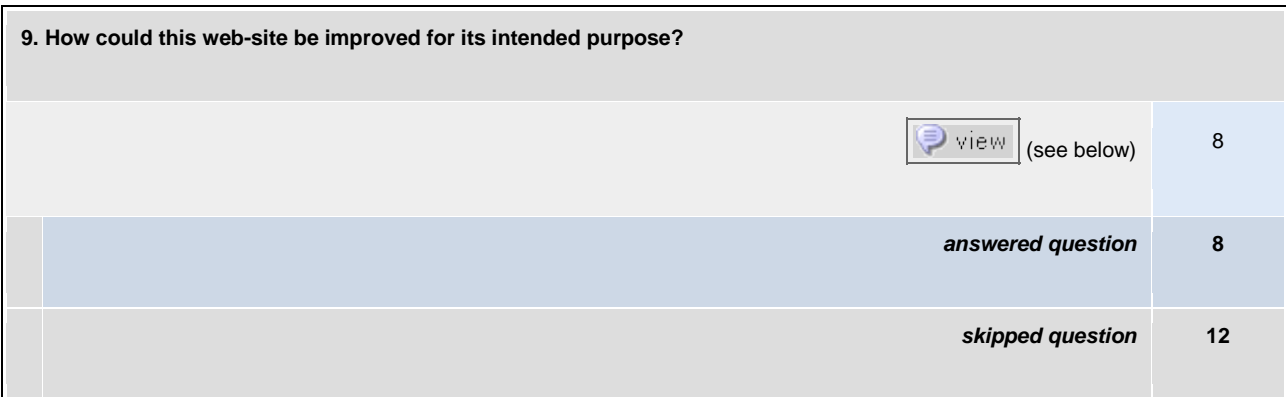

#### Other Responses

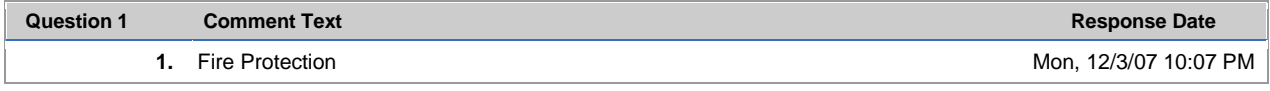

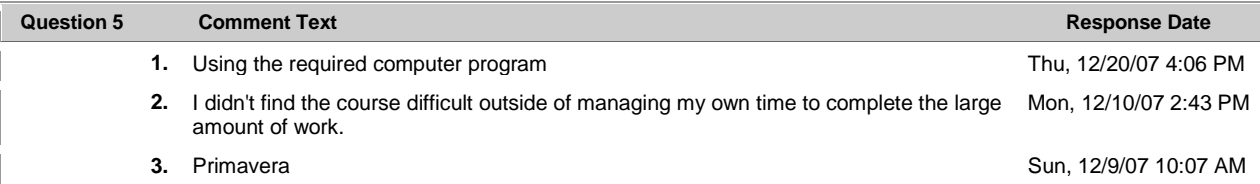

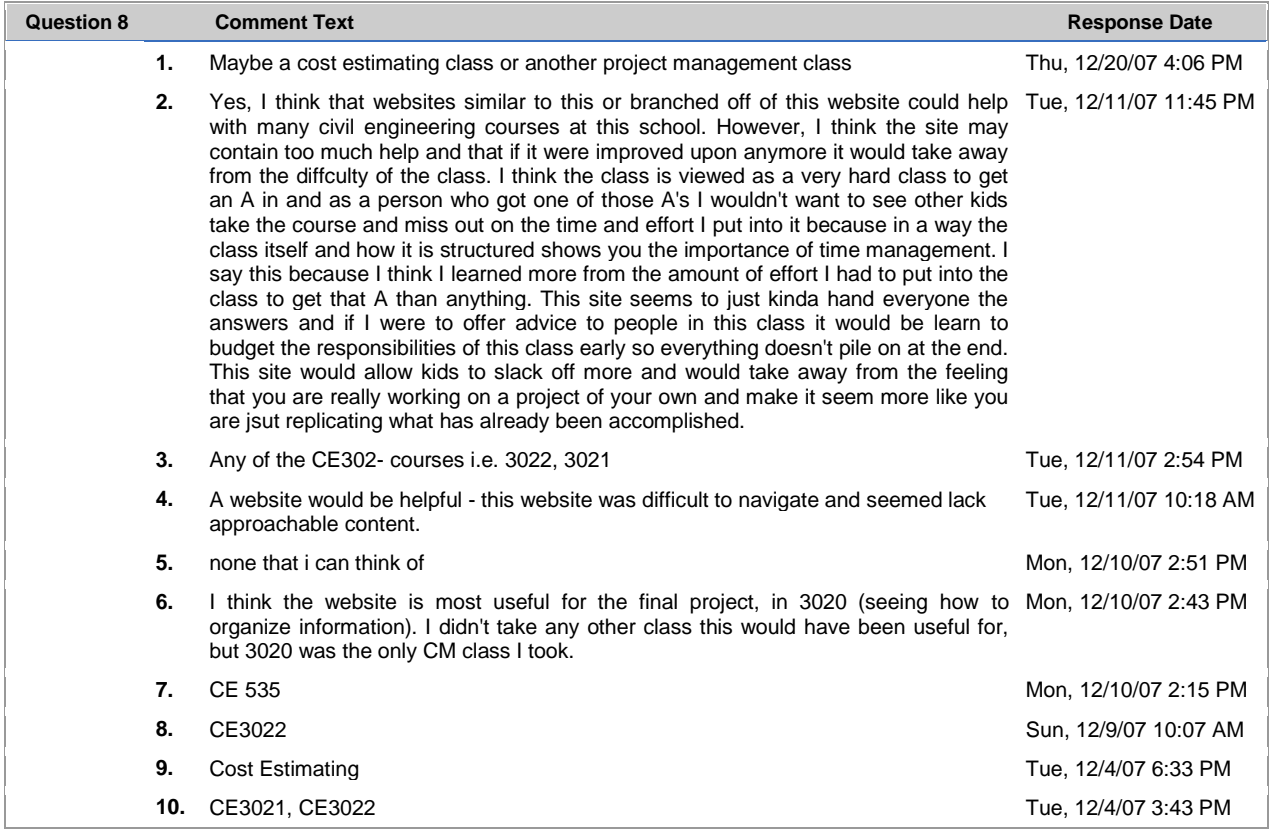

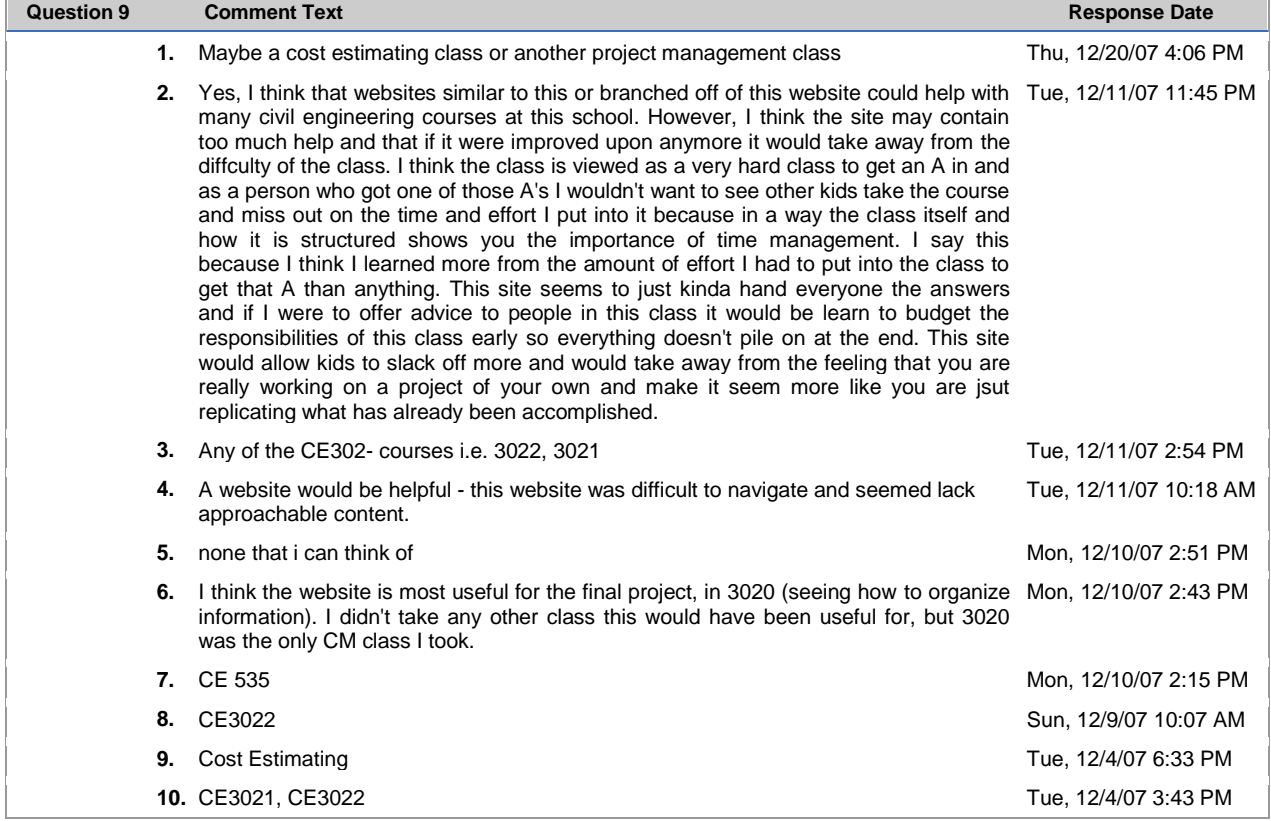

Copyright ©1999-2007 SurveyMonkey.com. All Rights Reserved. No portion of this site may be copied without the express written consent of SurveyMonkey.com. 35

*Appendix E – Gilbane Construction Co. Primavera Schedule (Bartlett Center)*

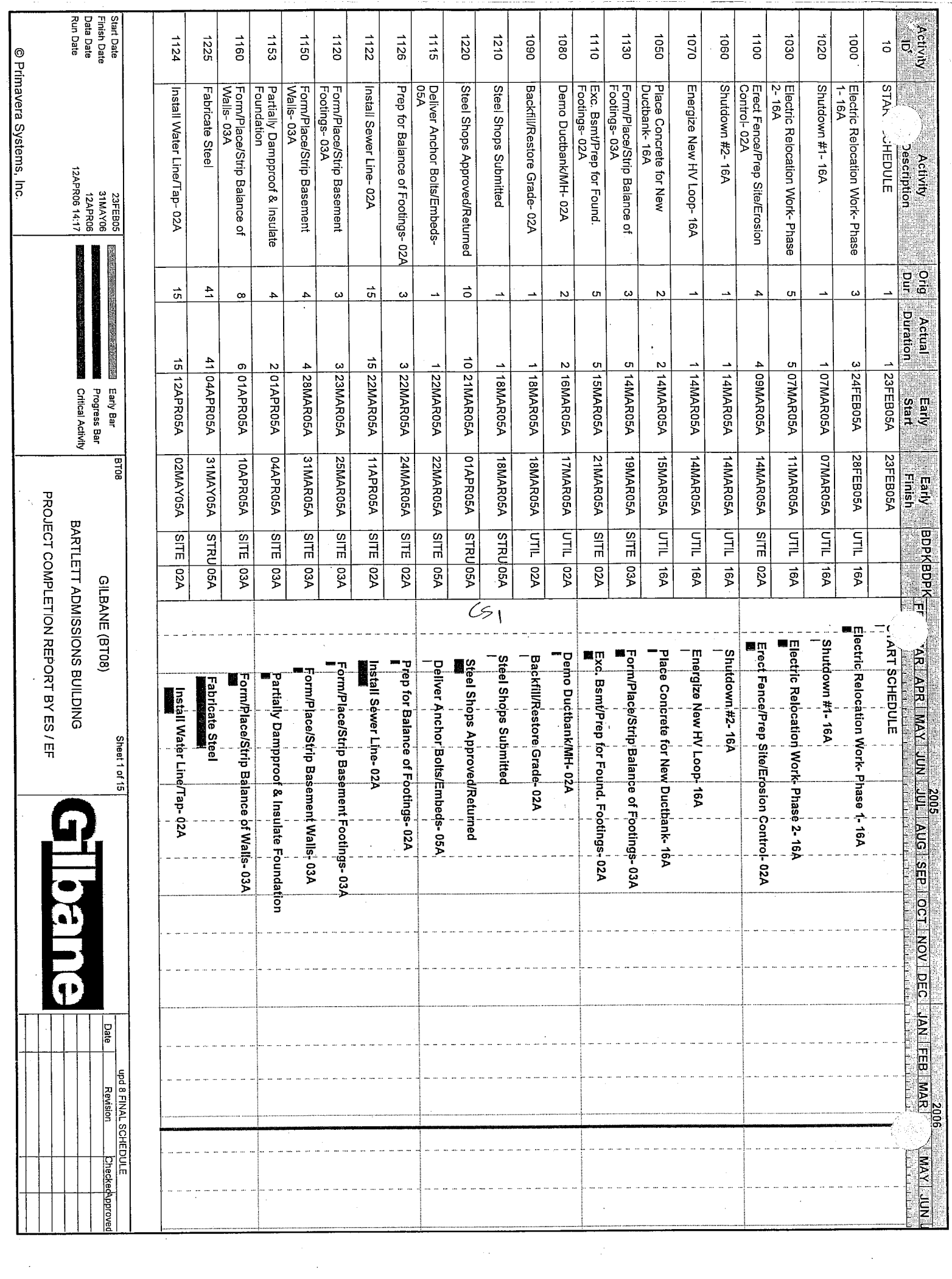

 $\sim$ 

 $\hat{\mathcal{A}}$ 

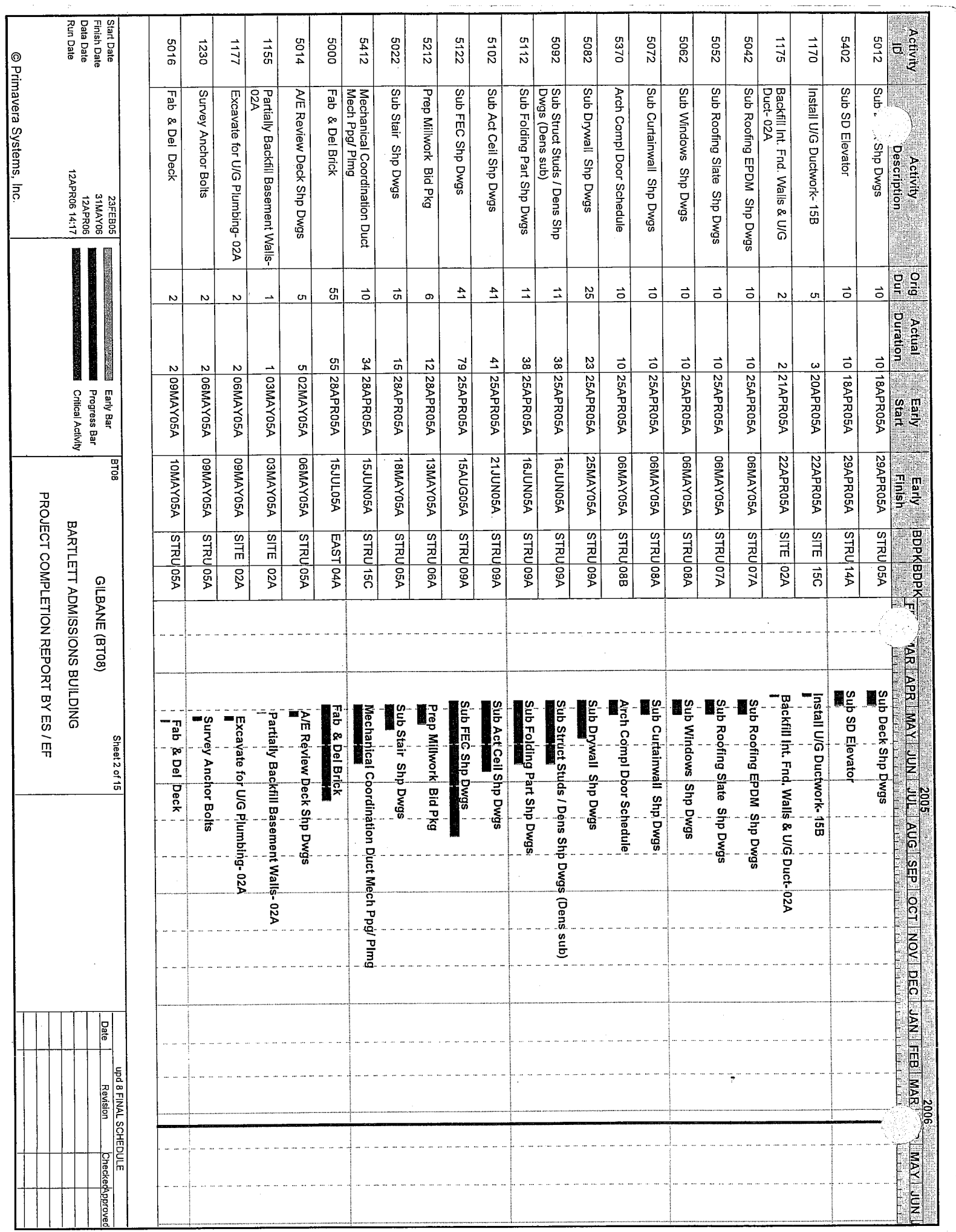

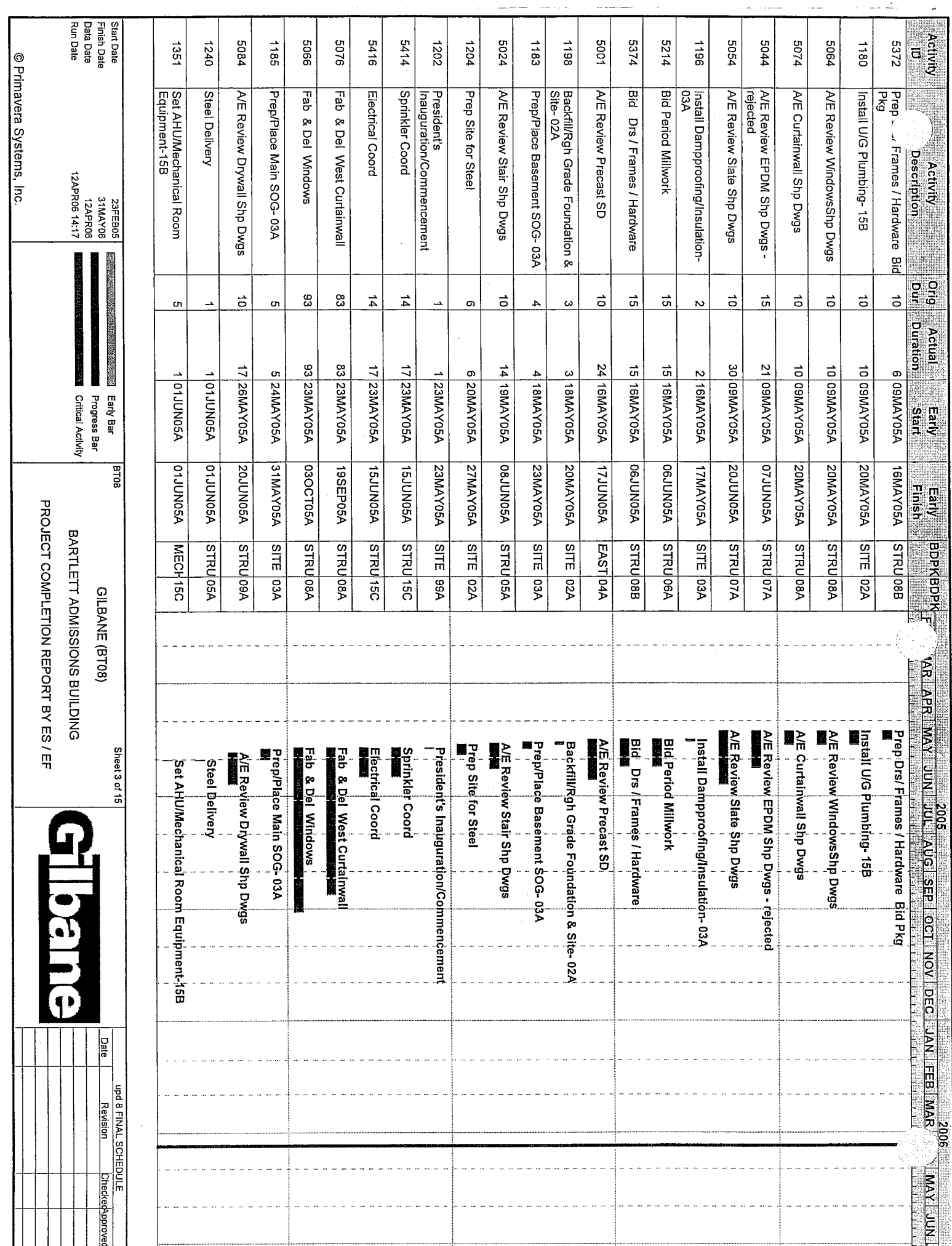

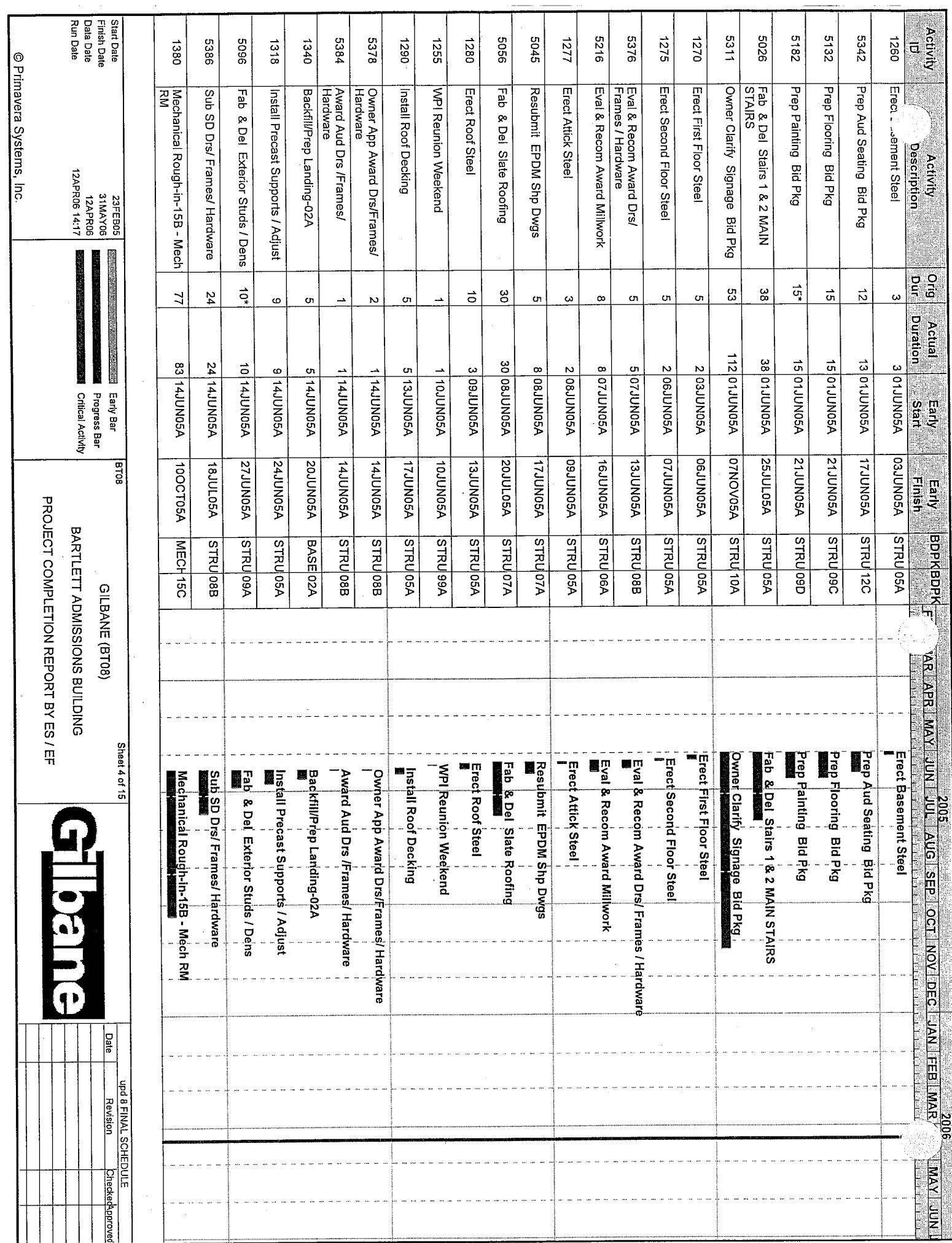

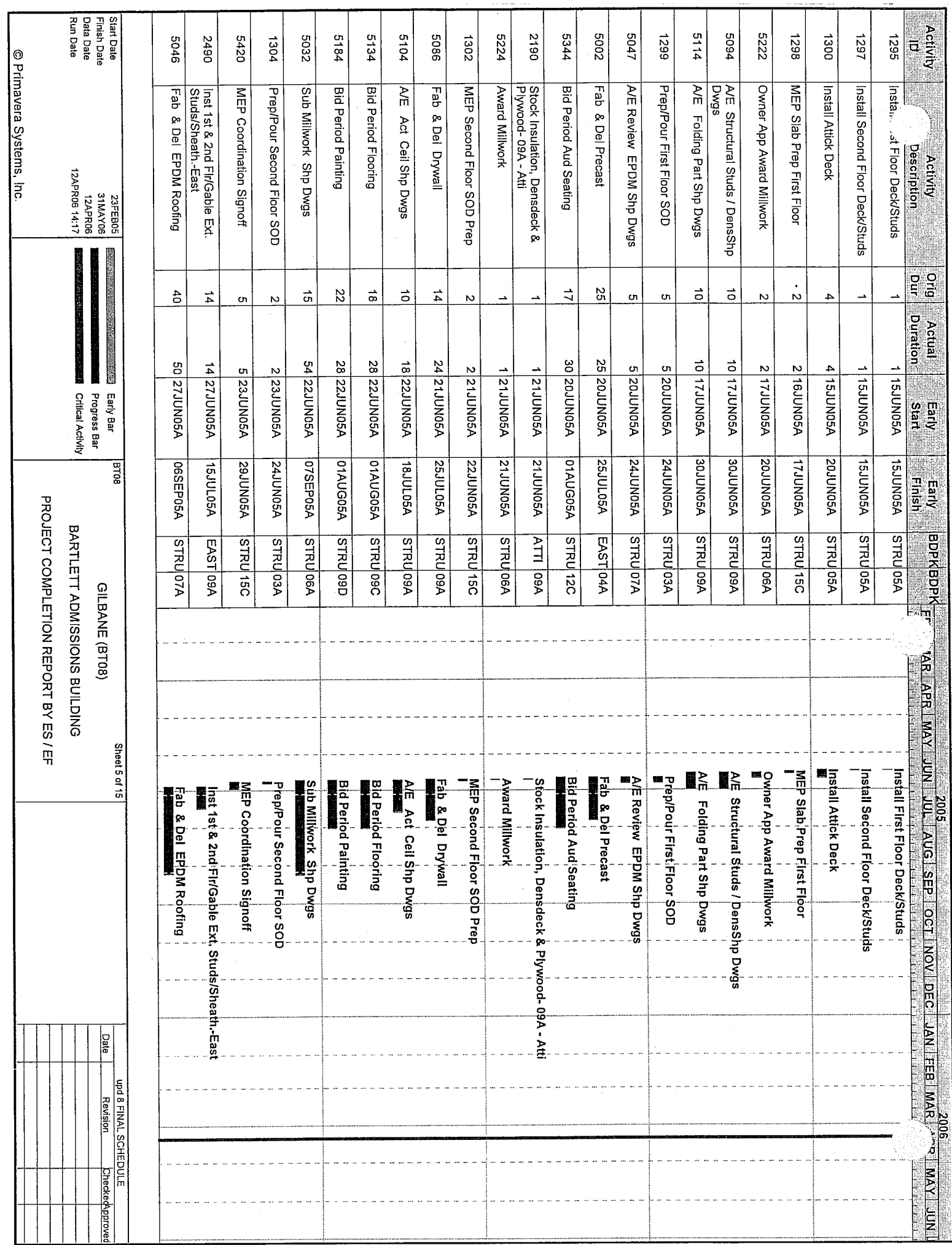

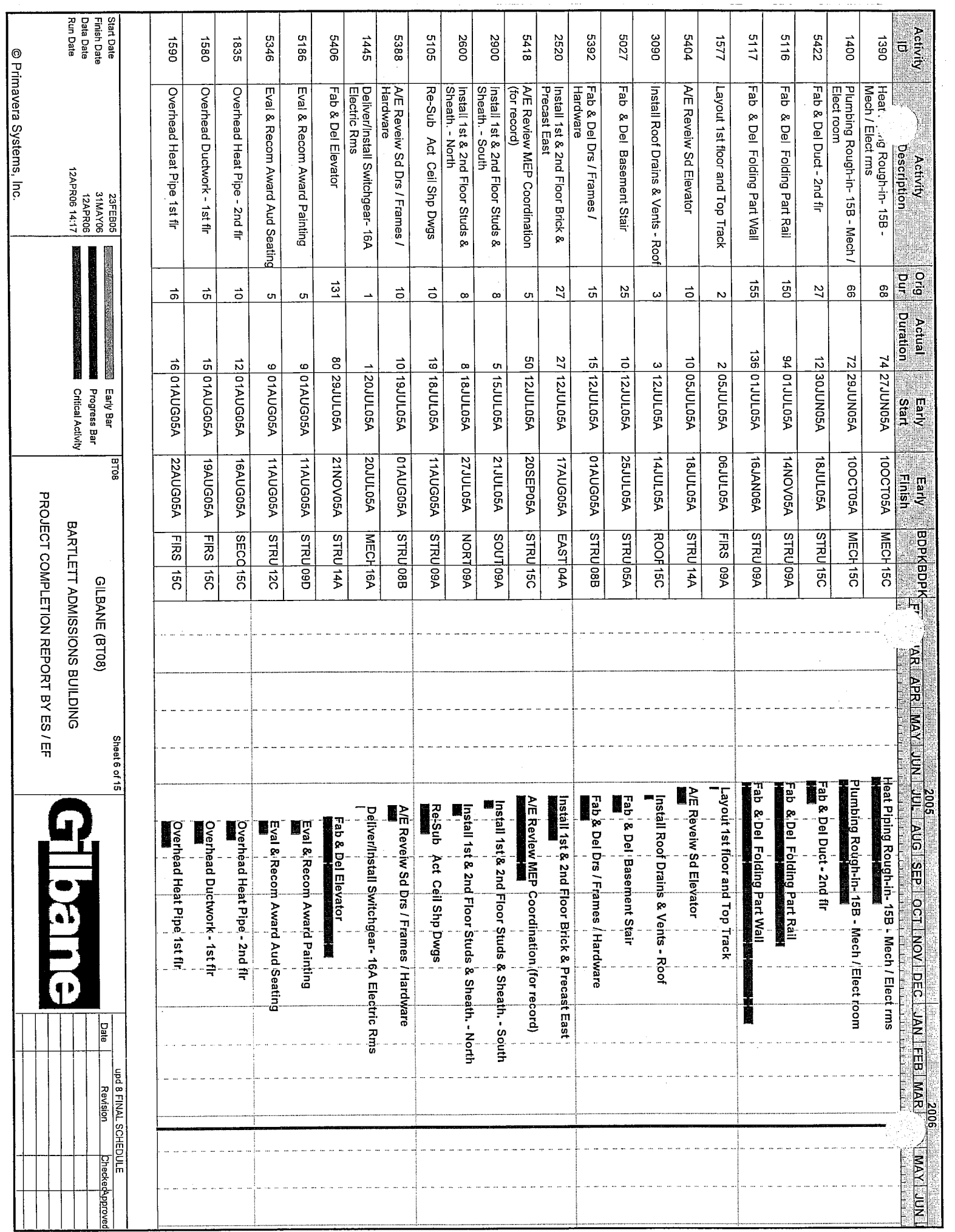

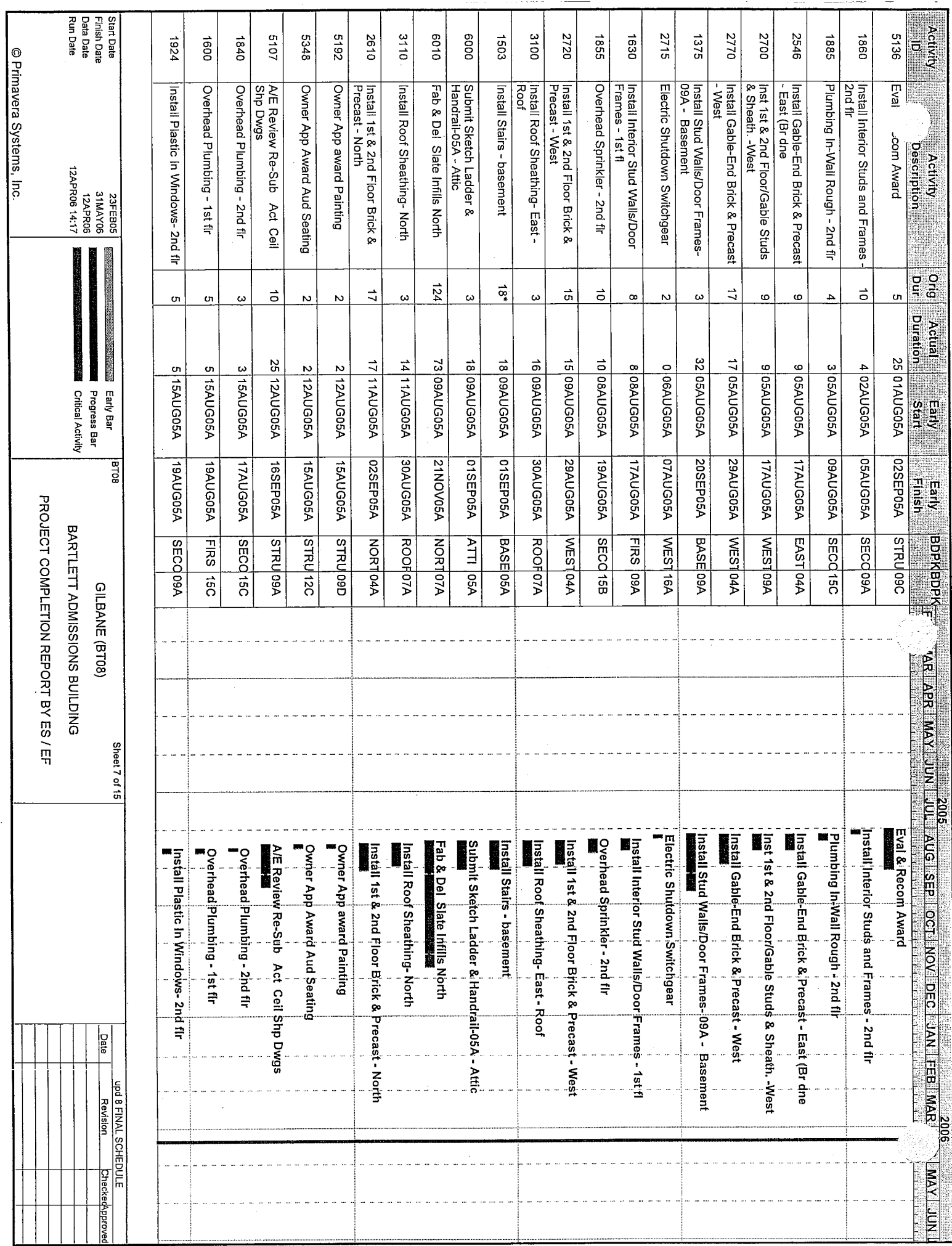
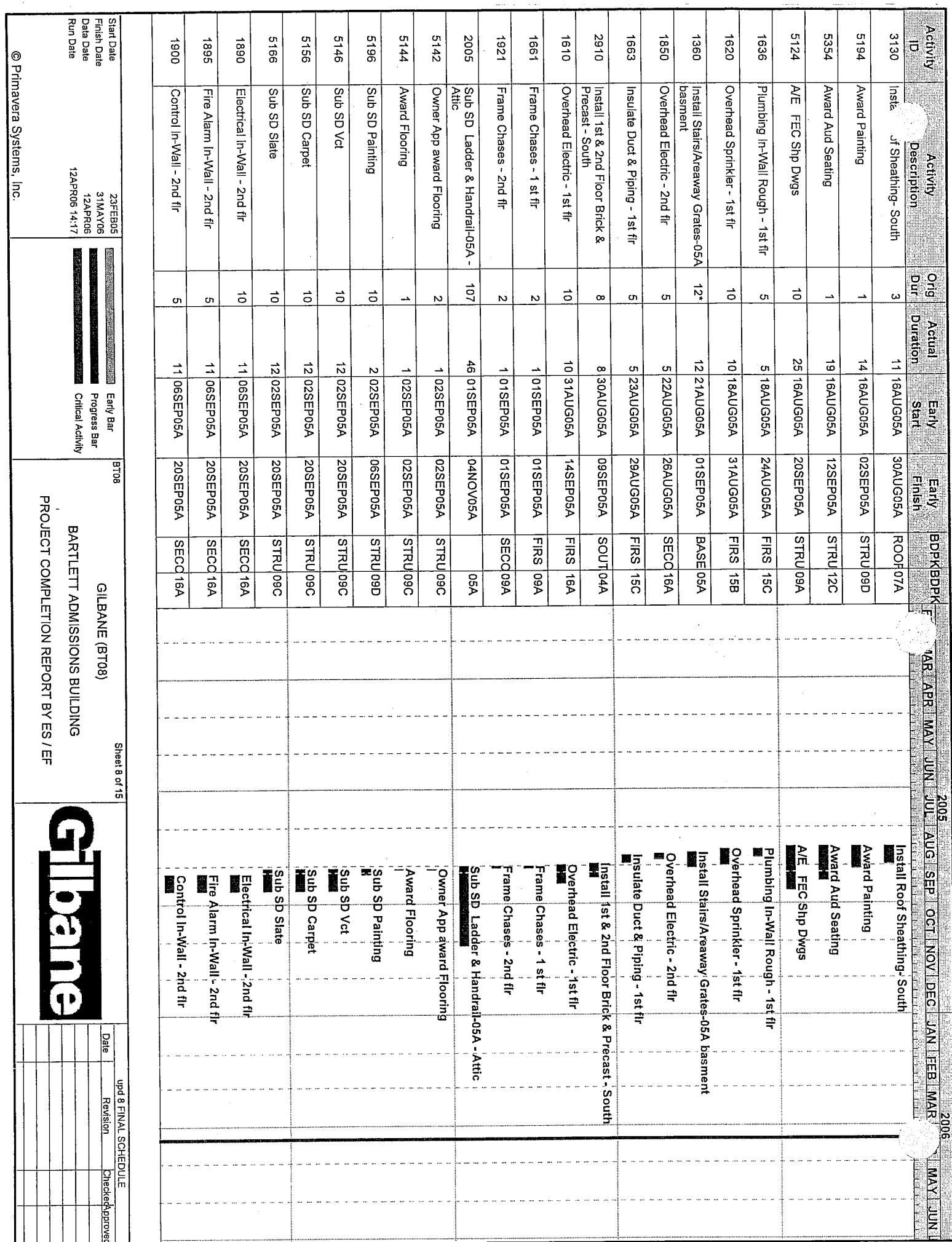

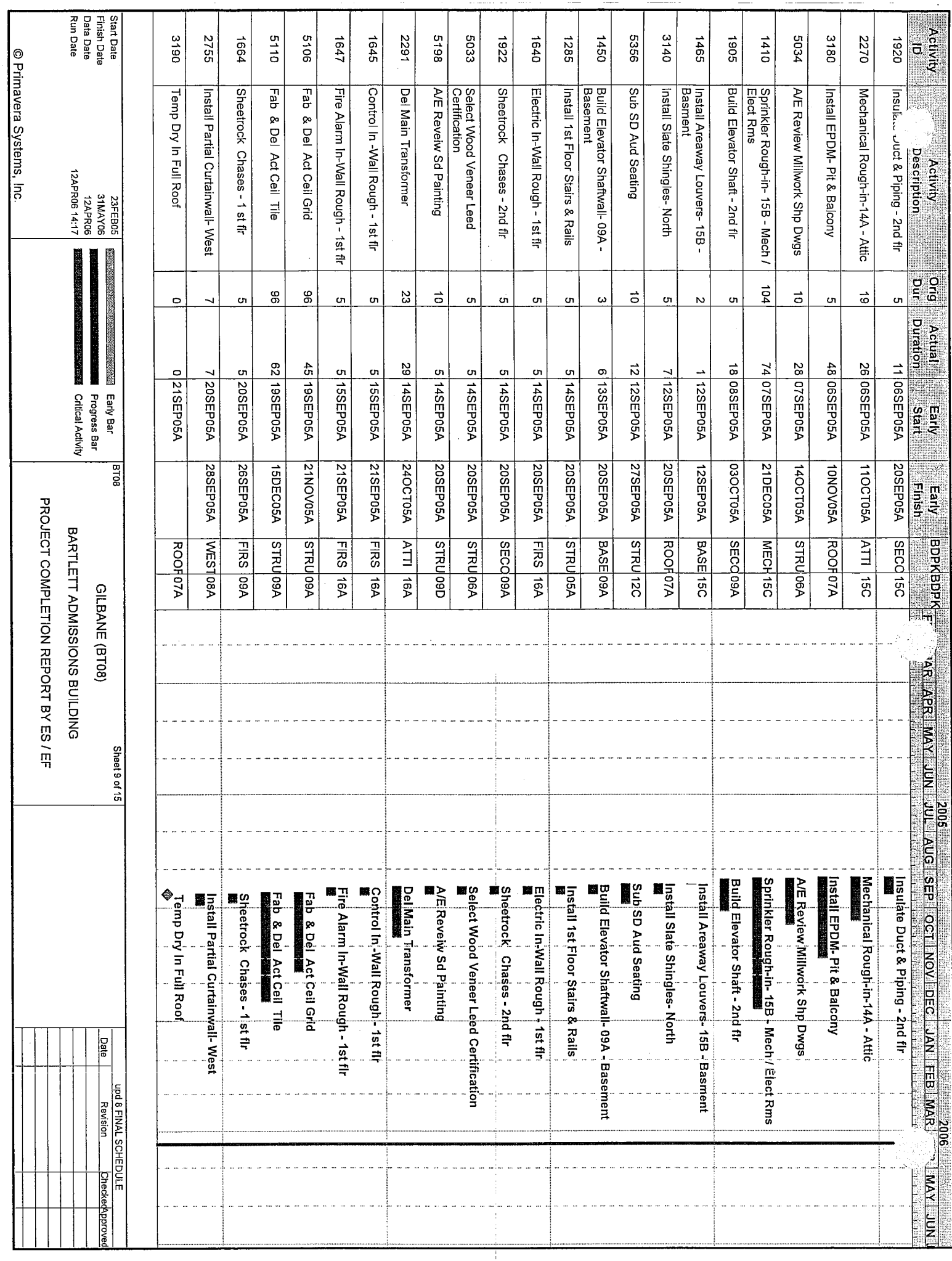

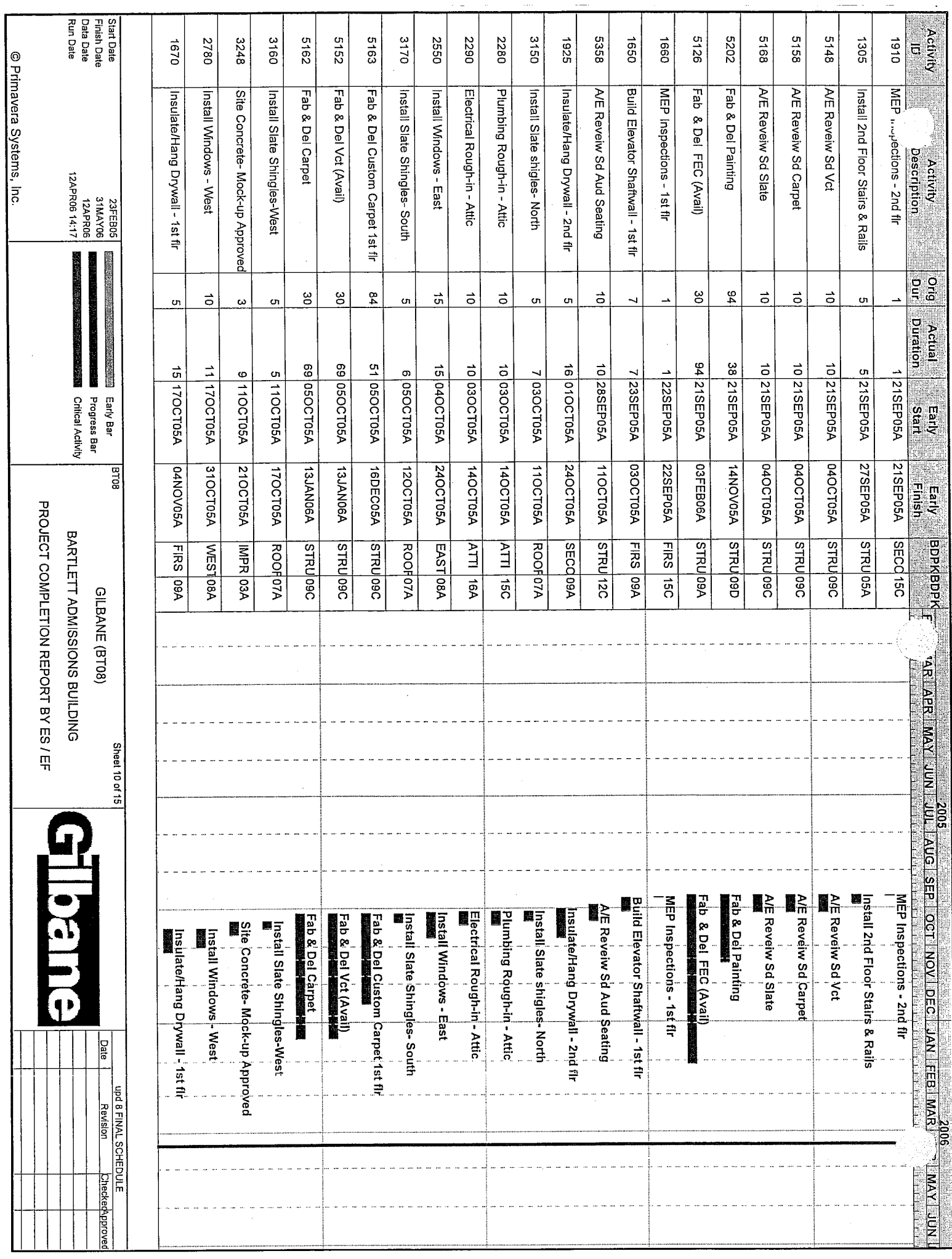

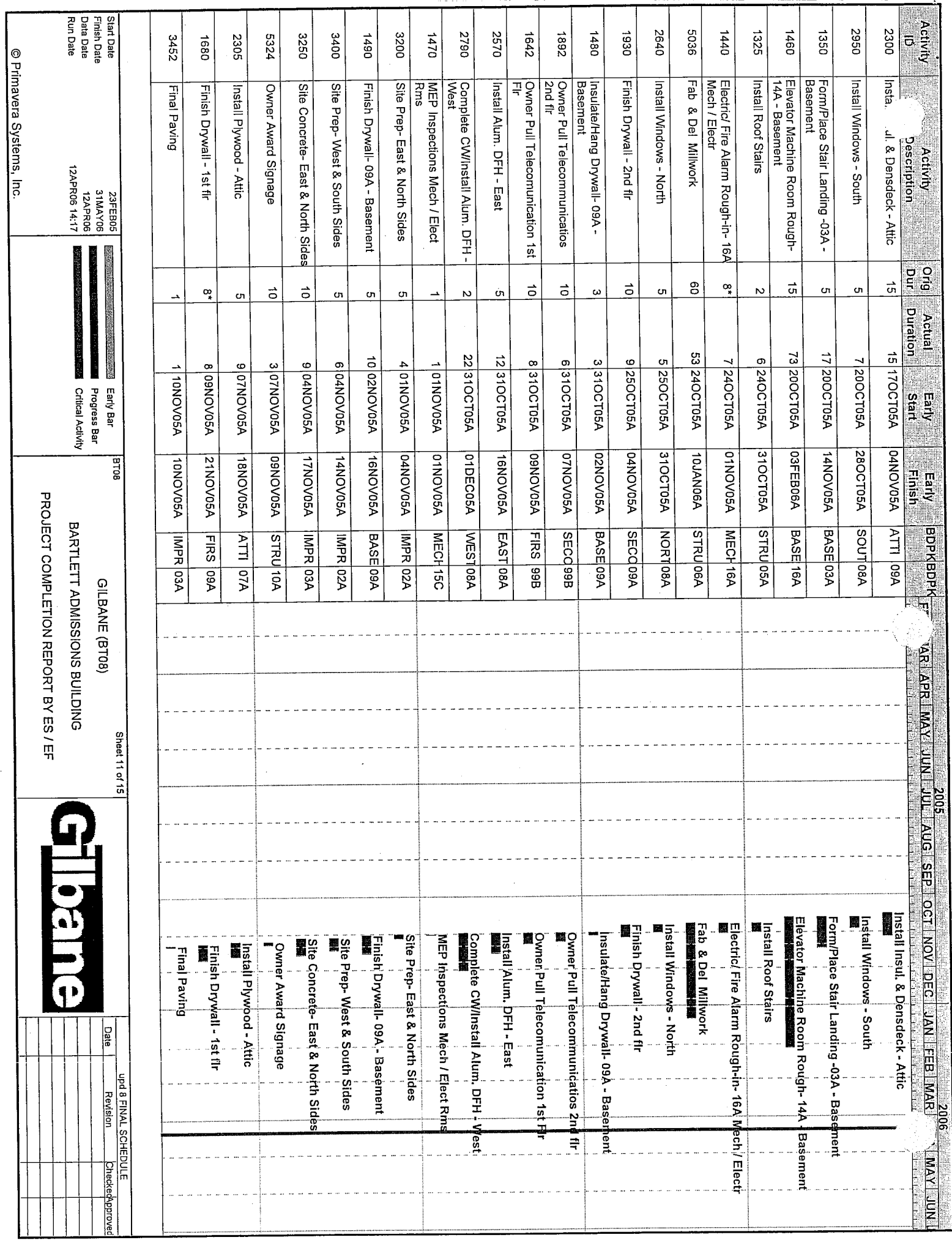

![](_page_76_Picture_4.jpeg)

 $\hat{u}$ 

*Appendix F – List of Activities Submitted by CE3020 Students*

## **GROUP 1 DOM Construction Inc.**

![](_page_78_Picture_458.jpeg)

![](_page_79_Picture_497.jpeg)

![](_page_80_Picture_474.jpeg)

![](_page_81_Picture_503.jpeg)

![](_page_82_Picture_499.jpeg)

![](_page_83_Picture_474.jpeg)

![](_page_84_Picture_312.jpeg)

*Appendix G – Reduced List of Owner's Activities by CE3020 Students*

![](_page_86_Picture_195.jpeg)

![](_page_87_Picture_217.jpeg)

![](_page_88_Picture_213.jpeg)

![](_page_89_Picture_108.jpeg)

*Appendix H – "Visualizing Construction" Website*

![](_page_91_Picture_0.jpeg)

# **Visualizing Construction**

The Bartlett Center: From Start to Finish

![](_page_91_Picture_3.jpeg)

![](_page_91_Picture_4.jpeg)

An Architect's Rendering

#### **A Glimpse at the newest addition to WPI's Campus**

The Bartlett Center, WPI's first "Green Building" was inaugurated on the 10th of June as its newest admissions building. Designed by Childs Bertman Tseckares Inc. (CBT), the construction of the Bartlett Center followed U.S. Green Building (USGB) guidelines using local building materials and increasing recycling of construction materials. Being a "Green" building, not only does it make the Bartlett Center's existence environmentally friendly, but also reduces its operation costs while providing its employees a safer work surrounding.

Some of its visible advantages being a "Green" Building is that 'the open area on the site equal to the footprint of the building, the design introduces substantial new green space to the campus, while the removal of the asphalt paving reduces the heat island effect and decreases the rate and quality of storm-water run-off. Facing the general east/west direction it takes optimum advantage of day-light while simultaneously using a 'portico' for shade, mitigates rising temperatures within.

To learn more about the two story, 16,589-square-foot, silver LEED rating Bartlett Center, visit the link on the left panel. To see the phase by phase process of the construction of th[e Bartlett Center,](http://www.wpi.edu/About/Bartlett/) click o[n "Visualize" Construction](http://users.wpi.edu/~mg1g/testsite/construction%20process%20whole.htm)

![](_page_92_Figure_0.jpeg)

*[Subcontractors](http://users.wpi.edu/~mg1g/testsite/construction_entities11.htm#Contractor)*

**[SubcontractorO](http://users.wpi.edu/~mg1g/testsite/construction_entities11.htm#Subcontractor)wner:** The owner, as can be seen in Fig 1: Construction "Food-Chain" is at the top of the "food-chain". The owner is not only the financier of the entire project, but importantly plays the role of defining the scope of work that needs to be done. Depending on the type of project (Design-Build, Design-Bid-Build, etc. See next section) the owner may opt for any of the following entities that play an essential role in the successful completion of the owner's project.

**Architect/Designer:** Once the owner has defined the scope of work (for example, for a 3 bedroom, 2 bathrooms residential home), the owner hires an architect or a designer who is an entity involved in the art of planning, designing and overseeing the construction of buildings, or more generally, the designer of a scheme or plan. The architect/designer molds the owners scope of work into a physical, constructible solution complete with drawings and specifications tailored to the owner's specifications.

**Project Manager:** As discussed before, the project manager plans, budgets, co-ordinates, monitors and controls the operational contributions of property professionals, and others, in a project in accordance with a client's objectives in terms of quality, cost and time. The project manager takes over the responsibility of handing over the project to the owner within the deadline giving "time, cost and quality" special importance.

**Contractor:** A general contractor is defined as such if it is the signatory as the builder of the prime construction contract for the project. A general contractor is responsible for the means and methods to be used in the construction of the project in accordance with the contract documents. These contract documents usually include the contract agreement including budget, the general and special conditions and the plans and specification of the project that are prepared by a design professional (Architect/Designer). A general contractor usually is responsible for the supplying of all material, labor, equipment, (engineering vehicles and tools) and services necessary for the construction of the project. To do this it is common for the general contractor to subcontract part of the work to other persons and companies that specialize in these types of work.

**Subcontractor:** Subcontractors may be large organizations or small business owners, but they all have one thing in common: work specialization. These entities focus on a certain type of skilled profession ranging from elevators, sprinklers, iron-works, steel fabrication to bathroom tiles, electrical switches and furniture. Once the subcontractor enters a contract, it is the subs job to deliver the end product as specified in the contract with all the necessary close-out documents and deliverables such as include but are not limited to attic stock, special warranties, and keys.

[Home](http://users.wpi.edu/~mg1g/testsite/homefinall.htm) [Picture Gallery](http://users.wpi.edu/~mg1g/testsite/Picturegallerywholesexy.htm) [Survey](http://www.surveymonkey.com/s.aspx?sm=NNWaUmcmFg0wFSpYQfmg4g_3d_3d) [Bartlett Center](http://www.wpi.edu/About/Bartlett) IQP Report

#### **TheConstruction Process**

![](_page_92_Picture_11.jpeg)

Construction on the Bartlett Center began on the 23rd February 2005 and continued for a period of one year and three months to be handed over to WPI on 1st June 2006.

In this project, Worcester Polytechnic Institute was the [Owner,](http://users.wpi.edu/~mg1g/testsite/construction_entities11.htm) while Gilbane Construction Co. and Childs Bertman Tseckares Inc. (CBT), Boston

were th[e Construction Managers](http://users.wpi.edu/~mg1g/testsite/construction_entities11.htm) (CM an[d Architects,](http://users.wpi.edu/~mg1g/testsite/construction_entities11.htm) respectively. (Click on any of the terms to get an explanation of each in left panel.)

The Bartlett Center project was delivered using the Construction Management @ Risk System. Before construction could actually begin, there are a lot of pre-construction phases that have to be taken into account; the entire process can be summarized as shown below:

![](_page_92_Figure_16.jpeg)

There were many phases in the construction of this facility, many of which are typical of construction of various types of structures: Pre-Construction phases through Close-out. These steps are listed below in the form of links which will discuss each step in detail, walking through the schedule, percentage of work complete, list of tasks involved in each step linked to the CSI code and with a discussion of each step with a video or picture demonstration as well. These steps can be navigated by clicking on the links below (These links will be available on every page hence forth for easy navigation):

![](_page_92_Picture_312.jpeg)

[Top](http://users.wpi.edu/~mg1g/testsite/construction_process.htm#Home)

[Home](http://users.wpi.edu/~mg1g/testsite/homefinall.htm) [Picture Gallery](http://users.wpi.edu/~mg1g/testsite/Picturegallerywholesexy.htm) [Survey](http://www.surveymonkey.com/s.aspx?sm=NNWaUmcmFg0wFSpYQfmg4g_3d_3d) [Bartlett Center](http://www.wpi.edu/About/Bartlett) IQP Report

# **The Iron Triangle**

![](_page_93_Picture_1.jpeg)

[Main Page](http://users.wpi.edu/~mg1g/testsite/construction%20process%20whole.htm) [Survey](http://www.surveymonkey.com/s.aspx?sm=NNWaUmcmFg0wFSpYQfmg4g_3d_3d) [Picture Gallery](http://users.wpi.edu/~mg1g/testsite/Picturegallerywholesexy.htm) [Bartlett Center](http://www.wpi.edu/About/Bartlett/) IQP Report **Pre-Construction Phases**

Preconstruction phases include but are not restricted to the following activities:

**Formulation:** Formulation consists of identifying the scope, schedule and budget for the proposed project. The scope is generally identified by a sketch prepared by the architect/designer. Once the scope has been identified the plans are evaluated and the projects total cost is estimated. The schedule is similarly planned and estimated. The **scope**, schedule and **budget** information is summarized for (after the active involvement and approval of) the owner.

**Preliminary Design:** This is the initial phase of the design process. The agreed upon scope, schedule and budget of each project is defined during the formulation process, all of which are refined as more details about the project are received. It will be the PMs responsibility to keep these three parameters in focus when making decisions regarding the project design. In order to achieve a successful project, the design team must get input from, and coordinate with, a number of different entities such as [engineers, accountants](http://users.wpi.edu/~mg1g/testsite/Engineer.Accountant.Superintendent.QA.QC.htm) and [superintendents](http://users.wpi.edu/~mg1g/testsite/Engineer.Accountant.Superintendent.QA.QC.htm) with regular meetings with the owners, [QA/QC,](http://users.wpi.edu/~mg1g/testsite/Engineer.Accountant.Superintendent.QA.QC.htm) architects and project managers as the project moves along. All changes made to design have to be approved by the owner.

**Construction Documents:** This is a phase where design is finalized and all necessary documents to "seal the deal" are organized. The main emphasis of this phase is to verify that all the information is on the drawings and in the specifications so that the project can be bid for construction. Clarity and completeness is key to avoid costly changes while in construction. All **bonds**, [permits](http://users.wpi.edu/~mg1g/testsite/bonds.drwgs.pm.GC.specs.htm) and other construction documentation such as [drawings,](http://users.wpi.edu/~mg1g/testsite/bonds.drwgs.pm.GC.specs.htm) [project manuals, general conditions, specifications](http://users.wpi.edu/~mg1g/testsite/bonds.drwgs.pm.GC.specs.htm) etc are refined and outlined and finalized for construction to begin.

Project completion-o-meter:

![](_page_93_Figure_8.jpeg)

**Scope:** 'The project scope is the written summation of the purpose of a project, the intended result of a project, a description of the physical items to be constructed, and the expected deliverables/responsibilities of the project participants. The project scope addresses the method and approach to be utilized to satisfy the project requirements within a specified time period for a given amount of money.'

**[Scope](http://users.wpi.edu/~mg1g/testsite/scope.schedule.%20budget.htm#Scope) [Schedule](http://users.wpi.edu/~mg1g/testsite/scope.schedule.%20budget.htm#Schedule) [Budget](http://users.wpi.edu/~mg1g/testsite/scope.schedule.%20budget.htm#Budget)**

**Schedule:** The required time to produce the end product as described under the scope of the project. All tasks that are involved in getting the job done have to be performed in a sequence, as the precedence chart illustrates, and the time required perform all tasks according to specifications is known as the project schedule.

**Budget:** This is an estimated cost to complete the project. The project costs depend on several variables including (mainly): labor rates, material rates, risk management, plant (buildings, machines, etc.), equipment, and profit. The expected total to perform all these tasks is generally referred to as the budget.

![](_page_94_Figure_0.jpeg)

The more accurate the estimates, the more prepared the owner will be for expected expenses, hence, fewer the consequences on the schedule.

#### **Indirect Costs:**

'The indirect costs may be included as part of the code of accounts for a project. One method to estimate the indirect costs is to assign a cost to each cost account. This must be based on the size and type of contract and could be a lengthy list. This method requires a great deal of experience and a working knowledge of the construction firm's experience.'

![](_page_94_Figure_4.jpeg)

Construction planning is a fundamental and challenging activity in the management and execution of construction projects. It involves the choice of technology, the definition of work tasks, the estimation of the required resources and durations for individual tasks, and the identification of any interactions among the different work tasks. A good construction plan is the basis for developing the budget and the schedule for work. Developing the construction plan is a critical task in the management of construction, even if the plan is not written or otherwise formally recorded. In addition to these technical aspects of construction planning, it may also be necessary to make organizational decisions about the relationships between project participants and even which organizations to include in a project.

Figure 2 simplifies the breakdown of the dependent variables that play a role in the development of a construction schedule. These variables are broken down into two main categories that deal with the two critical elements involved in the smooth running of a project: Cost Oriented and Schedule Oriented variables.

**Cost Oriented Variables:** In simple words, this is just a matter of buying and selling. When a project is constructed, excluding property costs, resources and raw material constitute for almost a hundred percent of the costs. Without sufficient capital these resources such as labor, steel, concrete, HVAC, etc (direct costs as per specifications) cannot be acquired. To determine precise details of an estimate the [direct costs a](http://users.wpi.edu/~mg1g/testsite/direct_costs_indirect_costs.htm)nd [indirect costs](http://users.wpi.edu/~mg1g/testsite/direct_costs_indirect_costs.htm) must be calculated.

**Schedule Oriented Variables:** Once work activities have been defined, the relationships among the activities can be specified. Precedence relations between activities signify that the activities must take place in a particular sequence. Numerous natural sequences exist for construction activities due to requirements for structural integrity, regulations, and other technical requirements. Figure 3 illustrates a simple example of a precedence relation:

![](_page_94_Figure_9.jpeg)

Similarly, a more complex precedence relationship involving a more complex network of activities can be established. Primavera and Gantt Charts are effective tools used to plan, organize, direct, control and budget a project effectively.

![](_page_94_Picture_243.jpeg)

![](_page_95_Figure_0.jpeg)

#### **Mobilization Schedule Overview**

![](_page_96_Figure_1.jpeg)

![](_page_96_Picture_196.jpeg)

[Main Page](http://users.wpi.edu/~mg1g/testsite/construction%20process%20whole.htm) [Survey](http://www.surveymonkey.com/s.aspx?sm=NNWaUmcmFg0wFSpYQfmg4g_3d_3d) [Picture Gallery](http://users.wpi.edu/~mg1g/testsite/Picturegallerywholesexy.htm) [Bartlett Center](http://www.wpi.edu/About/Bartlett/) IQP Report

**Mobilization**

Mobilization is the planned act of transporting and establishing resources for the project, required and specified as per the contract. Mobilization shall include all activities and associated costs for transportation of contractor's personnel, equipment operating and maintenance costs, and operating supplies to the site; establishment of offices, buildings, and other necessary general facilities for the contractor's operations at the site. Some examples of construction equipment are lifting cranes, hoisting engines, back hoes, dump trucks, dozers, etc.

![](_page_96_Figure_7.jpeg)

![](_page_96_Picture_197.jpeg)

#### **Excavation Schedule Overview**

![](_page_97_Figure_1.jpeg)

![](_page_97_Picture_266.jpeg)

![](_page_97_Picture_267.jpeg)

[Main Page](http://users.wpi.edu/~mg1g/testsite/construction%20process%20whole.htm) [Survey](http://www.surveymonkey.com/s.aspx?sm=NNWaUmcmFg0wFSpYQfmg4g_3d_3d) [Picture Gallery](http://users.wpi.edu/~mg1g/testsite/Picturegallerywholesexy.htm) [Bartlett Center](http://www.wpi.edu/About/Bartlett/) IQP Report

**Excavation**

This is the systematic 'digging-up' of soil at the location of the proposed structure. The entire skeleton of the structure that supports the dead-load of the components of the building, the live-load when it is inhabited, snow-loads, wind-loads and earthquake under different climatic circumstances, all depend on one thing: the foundation. Excavation equipment are chosen carefully for optimum performance within budget to cut costs and keep on top of the schedule. Soil bores are taken, and samples analyzed to determine the type of foundation required, and accordingly, the site is excavated and soil disposed off appropriately to make room for the concrete foundation that will be placed in its stead. Plans and drawings are double checked to be careful about pre-existing conduits to avoid damage to existing conditions. The Excavation in the Bartlett Center faced many obstacles due to restricted space in an active college environment. Large excavation equipment and machinery was a big problem in the confined space where hindrances in the everyday processes could be afforded.

![](_page_97_Figure_8.jpeg)

#### **Foundation Schedule Overview**

![](_page_98_Figure_1.jpeg)

[Main Page](http://users.wpi.edu/~mg1g/testsite/construction%20process%20whole.htm) [Survey](http://www.surveymonkey.com/s.aspx?sm=NNWaUmcmFg0wFSpYQfmg4g_3d_3d) [Picture Gallery](http://users.wpi.edu/~mg1g/testsite/Picturegallerywholesexy.htm) [Bartlett Center](http://www.wpi.edu/About/Bartlett/) IQP Report **Foundation** Excavation and Foundation Development usually go together. Once excavation is complete, forms are placed to

form the walls of the foundation and braced with shoring to make ready for the concrete pour. Depending on the type of foundation and according to specifications, concrete of specific strength and quality is transported by a fleet of concrete-mixing trucks. Each batch is tested on site for air content and slump. This is essential because if the foundation fails, the consequences could prove catastrophic. The foundation is carefully cured, and climatic controls are put in place for effective curing to achieve maximum desirable concrete strength.

![](_page_98_Picture_5.jpeg)

#### **Steel Frame Schedule Overview**

![](_page_99_Figure_1.jpeg)

![](_page_99_Picture_287.jpeg)

![](_page_99_Picture_288.jpeg)

[Main Page](http://users.wpi.edu/~mg1g/testsite/construction%20process%20whole.htm) [Survey](http://www.surveymonkey.com/s.aspx?sm=NNWaUmcmFg0wFSpYQfmg4g_3d_3d) [Picture Gallery](http://users.wpi.edu/~mg1g/testsite/Picturegallerywholesexy.htm) [Bartlett Center](http://www.wpi.edu/About/Bartlett/) IQP Report

**Steel Frame**

Once the foundation is tested and approved for further construction, a silent celebration is in order because this is the point of construction where the project starts to take shape. As mentioned before, the steel frame structure of any project can be thought of as the structural skeleton, holding walls, floors and ceilings together to protect its inhabitants against inclement weather and providing a safe work environment for its employees. The Bartlett Center, as many buildings like its size, are framed with steel columns and beams. These columns and beams are designed before the procurement stages begin where the thickness and strength of these columns and beams are determined by the stresses they will carry. The weight they support must successfully transfer to the foundation below without buckling keeping the structure in equilibrium. Not only is the fabrication of the steel frame important to the structural stability of the building but the connections used to tie these columns and beams together play just as big of a role. Framework is costly and dangerous as construction moves from the first floor to the second, scaffolding and man-lifts are used to place heavy beams and girders above ground level increasing the risk of workers on site. After the steel frames have been erected, the floor decks are poured with concrete and rough roofing installed.

![](_page_99_Figure_8.jpeg)

#### **Exterior Wall & Roofing Schedule Overview**

![](_page_100_Figure_1.jpeg)

![](_page_100_Picture_304.jpeg)

[Main Page](http://users.wpi.edu/~mg1g/testsite/construction%20process%20whole.htm) [Survey](http://www.surveymonkey.com/s.aspx?sm=NNWaUmcmFg0wFSpYQfmg4g_3d_3d) [Picture Gallery](http://users.wpi.edu/~mg1g/testsite/Picturegallerywholesexy.htm) [Bartlett Center](http://www.wpi.edu/About/Bartlett/) IQP Report **Exterior Walls & Roofing** Exterior wall is the barrier between the inside and outside of the building. Over centuries, architecture has progressed into a new era where new ways to create an aesthetic facade to make a structure look magnificent, or in Bartlett Center's case, to make it blend into its surroundings, giving it a more 'old-school' academic appearance. Once the framing is complete, exterior walls are developed using concrete blocks, insulation, mortar and brick. The function of an exterior wall is more than that of keeping animals and unwanted elements of nature out, vents are designed to encourage air circulation and to help dissipate moisture within the air spaces. Flashing, weeps and insulation is used to keep the interior of the structure at a

constant level without any leaks of any sort, keeping moisture out. The brick is laid by hand by masons, usually using scaffolding as the wall progresses higher, leaving gaps as per drawings for windows and doors. This is a meticulously tedious job as it is important to assure its functionality as well as its appearance. Roofing plays a similar role, it can be thought of as an exterior wall on the ceiling of the entire structure, using insulation and a combination of waterproof materials to help keep moisture (critically from snow and rain) out and provide shelter to its inhabitants. Bartlett Center's ten foot ceilings allow light to penetrate the interior spaces, where a double-height reception area acts as a natural chimney to pull air through the building for better circulation.

![](_page_100_Figure_6.jpeg)

#### **Interior Walls, Mech. & HVAC Schedule Overview**

![](_page_101_Figure_1.jpeg)

![](_page_101_Picture_301.jpeg)

![](_page_101_Picture_302.jpeg)

[Main Page](http://users.wpi.edu/~mg1g/testsite/construction%20process%20whole.htm) [Survey](http://www.surveymonkey.com/s.aspx?sm=NNWaUmcmFg0wFSpYQfmg4g_3d_3d) [Picture Gallery](http://users.wpi.edu/~mg1g/testsite/Picturegallerywholesexy.htm) [Bartlett Center](http://www.wpi.edu/About/Bartlett/) IQP Report **Interior Walls, Mechanical & HVAC**

Once the exterior walls are assembled, windows and doors are installed and the interior of the structure can be focused on. Fire retardants are sprayed onto every inch to help prevent fire outbreaks. As per owner specifications on drawings, partitions are framed by spacing between the exterior walls to form rooms. The bare ceilings are attached with shelves and vents to support heating, air conditioning and ventilation systems, as well as sprinkler systems and continuous electrical wiring to be fed to every electrical outlet and switches in every room as specified by the electrical section in the specifications. The walls are insulated and either side plastered for a rough finish, forming walls. Mechanical and HVAC systems may be planted either in the attic or the basement, where heaters, ventilation systems, electrical systems, water boilers, etc are powered from to circulate either commodity to specified outlets in every room. bathroom fixtures are attached and all rooms are brought to a rough finish making sure every fan, light, tap, drain works.

![](_page_101_Picture_7.jpeg)

### **Landscaping Schedule Overview**

![](_page_102_Figure_1.jpeg)

![](_page_102_Picture_207.jpeg)

[Main Page](http://users.wpi.edu/~mg1g/testsite/construction%20process%20whole.htm) [Survey](http://www.surveymonkey.com/s.aspx?sm=NNWaUmcmFg0wFSpYQfmg4g_3d_3d) [Picture Gallery](http://users.wpi.edu/~mg1g/testsite/Picturegallerywholesexy.htm) [Bartlett Center](http://www.wpi.edu/About/Bartlett/) IQP Report

**Landscaping**

Landscaping is an art of transforming the project's exterior surroundings to quite literally, a sight for sore eyes. This task refers to any activity that modifies the visible features of the project milieu and may range from living elements such as trees, to landforms, elevations and bodies of water, to structural enhancements that help blend the structure in with its surroundings eliminating construction messiness. In the Bartlett Center's case, landscaping was kept in mind while the structural exterior such as entrance stairs, side-walks and walk ways were poured, and the process slowly progressed as the project was fenced in for safety reasons, continuing through until the project was at the finishing stages.

![](_page_102_Picture_7.jpeg)

#### **Finishes/Punch-list Overview**

![](_page_103_Figure_1.jpeg)

![](_page_103_Picture_243.jpeg)

[Main Page](http://users.wpi.edu/~mg1g/testsite/construction%20process%20whole.htm) [Survey](http://www.surveymonkey.com/s.aspx?sm=NNWaUmcmFg0wFSpYQfmg4g_3d_3d) [Picture Gallery](http://users.wpi.edu/~mg1g/testsite/Picturegallerywholesexy.htm) [Bartlett Center](http://www.wpi.edu/About/Bartlett/) IQP Report **Finishes/Punch-list** 

This is the stage where the final inspection of construction work is conducted. The start of of closing out of the project begins near the end of a project, when the contactor requests a final inspection of the work. Before completion of the project, various equipment, electrical systems, and mechanical systems must be ready for testing and approval by the construction manager. A punch **list** is prepared listing all items that need to be completed or corrected. To develop this punch list, the field inspection personnel must carefully review their daily inspector's log to note all work items which have been entered that require corrective actions. The punch list is generally a list of tasks, or"to-do" items organized for the completion of a project.

Acceptance of the work and final payment to the contractor must be done in accordance with the specification sin the contract documents. Substantial completion of a project is the date when the construction is sufficiently complete in accordance with the contract documents so that the project can be used for the purposes intended.<sup>1</sup>

![](_page_103_Picture_244.jpeg)

![](_page_104_Figure_0.jpeg)

Owner Furniture

WPI Move-in WPI Occupy Building Building Dedication End Project 6/1/06

![](_page_104_Picture_313.jpeg)

**Close-Out**

Construction management involves a number of steps that have to be processed before the project is finished. These steps include engineering study, final design, construction contractors, construction, and close-out, etc. Completing a project does not only comprise of the construction phase, there are other phases necessary to carry out a project. Contractually, construction management firms are required to perform paperwork and other type of administrative tasks before handing the project to the owner. That process is identified as close-out.

Furthermore, the close-out process for a construction project is the final stage before handing the project to the owner. The process includes the following items:

![](_page_104_Picture_314.jpeg)

The final inspection is completed when the CM requests the owner's representative to visit the site in order to check the final work of the project. This is done after the project manager checks all the punch list items, which is a "to-do" list of items, still left after majority of work has been completed, and ensures that all the work has been completed. Upon the acceptance of work, a Certificate of Substantial Completion is issued by the CM and approved by the owner. The Certificate of Occupancy is issued after that by the state/city hall approving the building. At this point, the project can be used for its intended purposes and only minor items remain to be finished. The guarantee period is usually one year after completion of construction. The CM also submits guarantee/warranties for all equipment, machines and work done by subcontractors. The owner can request a lien release or a payment bond indicating that all subcontractors and laborers have been paid. A Lien<br>is a hold on property for the benefit of someone whose work improves the propert is a hold on property for the benefit of someone whose work improves the property.  $1$ 

Another important part of close-out is the delivery of attic stock and keys from the subcontractors to the owners. This can be a lengthy process depending on the size of the project. Attic stock includes but is not limited to: gypsum boards, tiles, carpet, etc. The CM is also required to hand<br>over record files and as-built drawings, prepared by all the subcontracto Close-out involves engineers, accountants, project managers, and the primary owner. It is a lengthy and important process in the construction management industry.

Close-out is often a time consuming process where nobody wants to take responsibility, thus, the CM must insure that there is a responsible party for each of the items involved in the close-out phase of the job. Good construction managers ensure that the close-out process starts as soon as project work commences, making sure that the subcontractors and all parties involved in the project close-out when they finish their work.

Project completion-o-meter:

#### $0\%$  100%

![](_page_104_Figure_11.jpeg)

![](_page_104_Picture_12.jpeg)

### << Back - [Finishing/Punchlist](http://users.wpi.edu/~mg1g/testsite/finishes-punchlist%20WHOLE.htm) [Picture Gallery -](http://users.wpi.edu/~mg1g/testsite/PICTUREGALLERYWHOLE.htm) Next >>

Pre-Construction Phases Construction Schedule Bartlett Ctr. Schedule Mobilization Excavation Foundation Ext. Walls/Roofing >Int.Walls/Mech./HVAC Steel Frame Landscaping Finishing/Punchlist Oose-out [Main Page](http://users.wpi.edu/~mg1g/testsite/construction%20process%20whole.htm) [Survey](http://www.surveymonkey.com/s.aspx?sm=NNWaUmcmFg0wFSpYQfmg4g_3d_3d) [Picture Gallery](http://users.wpi.edu/~mg1g/testsite/Picturegallerywholesexy.htm) [Bartlett Center](http://www.wpi.edu/About/Bartlett/) IQP Report

 $<sup>1</sup>$  Oberlender, Project Management for Engineers and</sup> Construction. 2000

![](_page_105_Picture_162.jpeg)

#### Summary Page on Bartlett Center Schedule page

![](_page_106_Figure_1.jpeg)

*Appendix I – New Simplified Gantt chart Schedule (Publisher)*
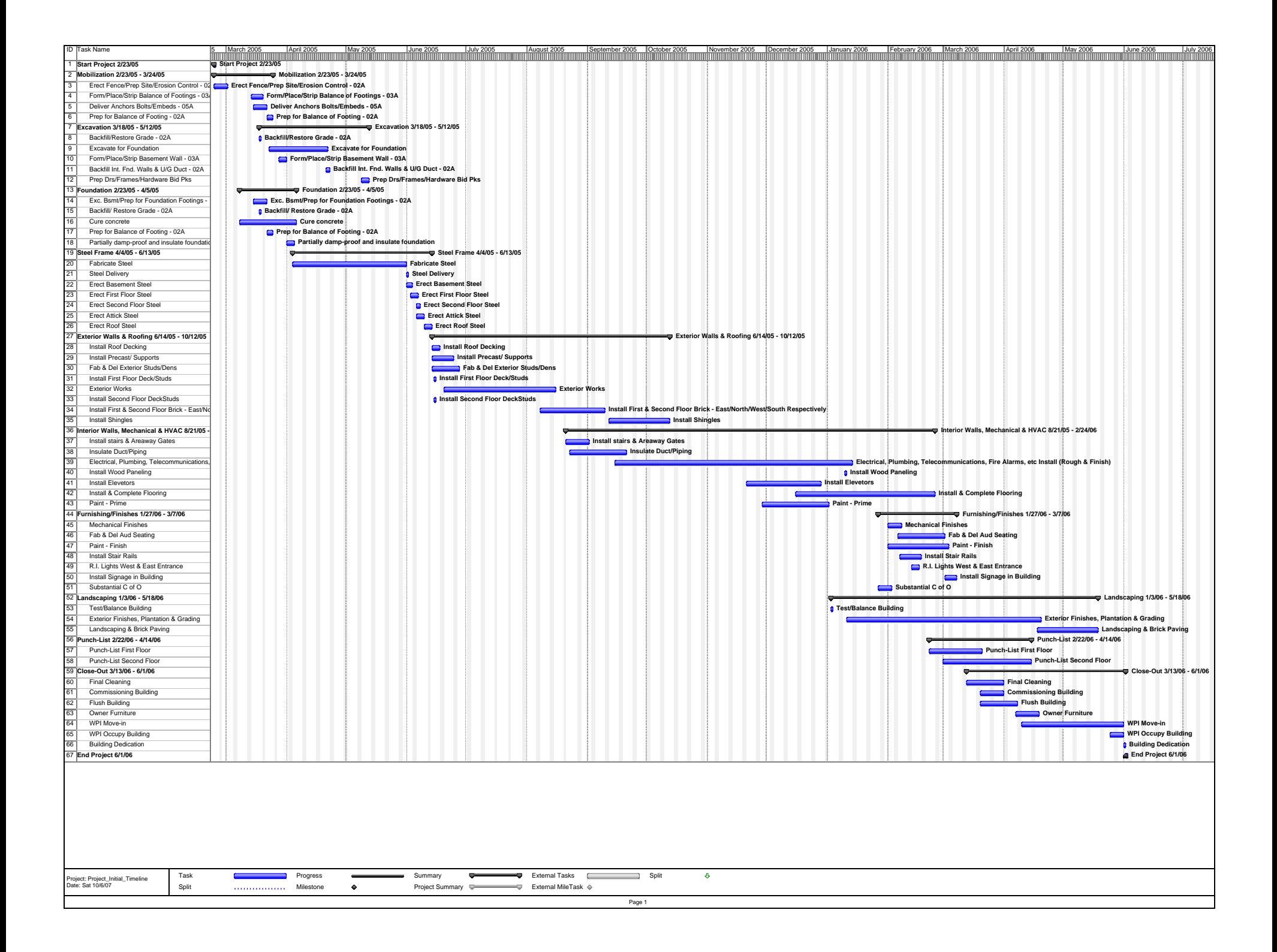

Appendix J - Bourque - Morais Website Template

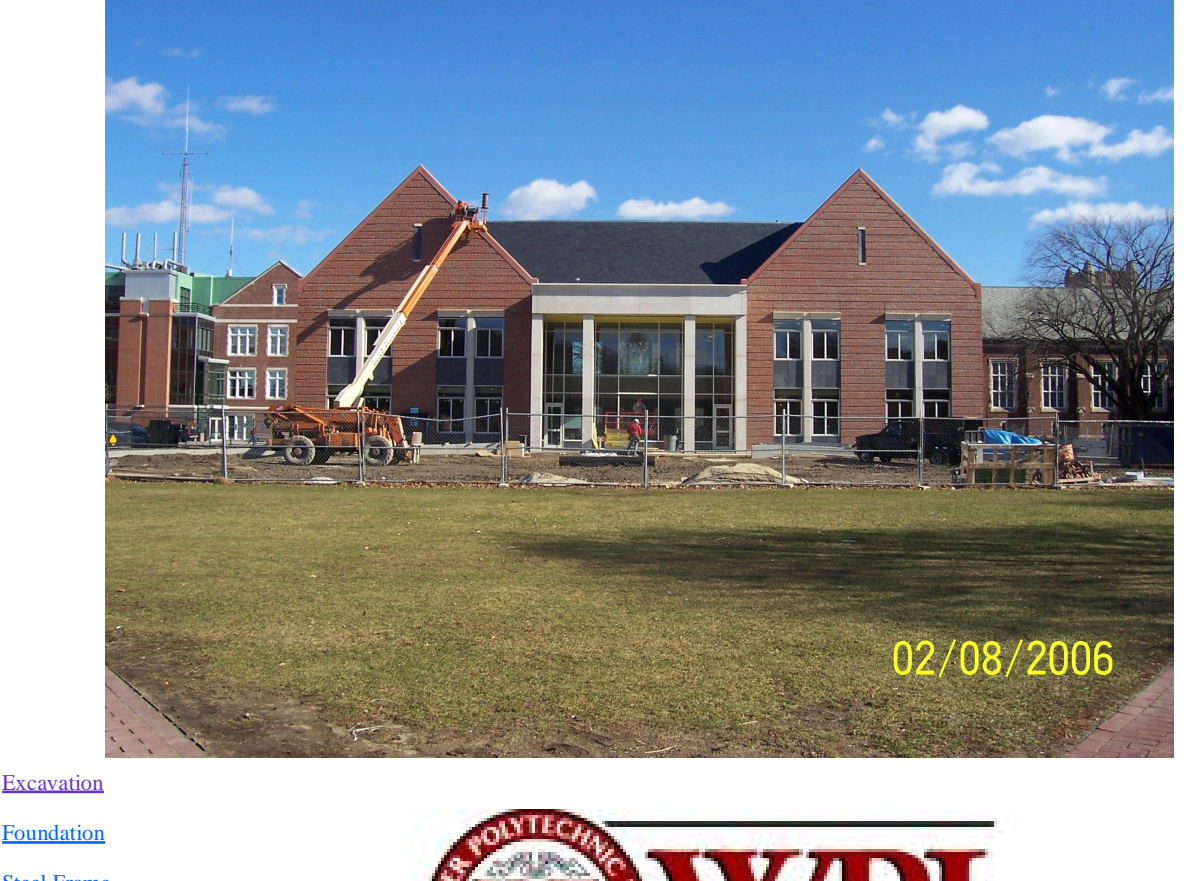

Steel Frame Exterior (Wall)

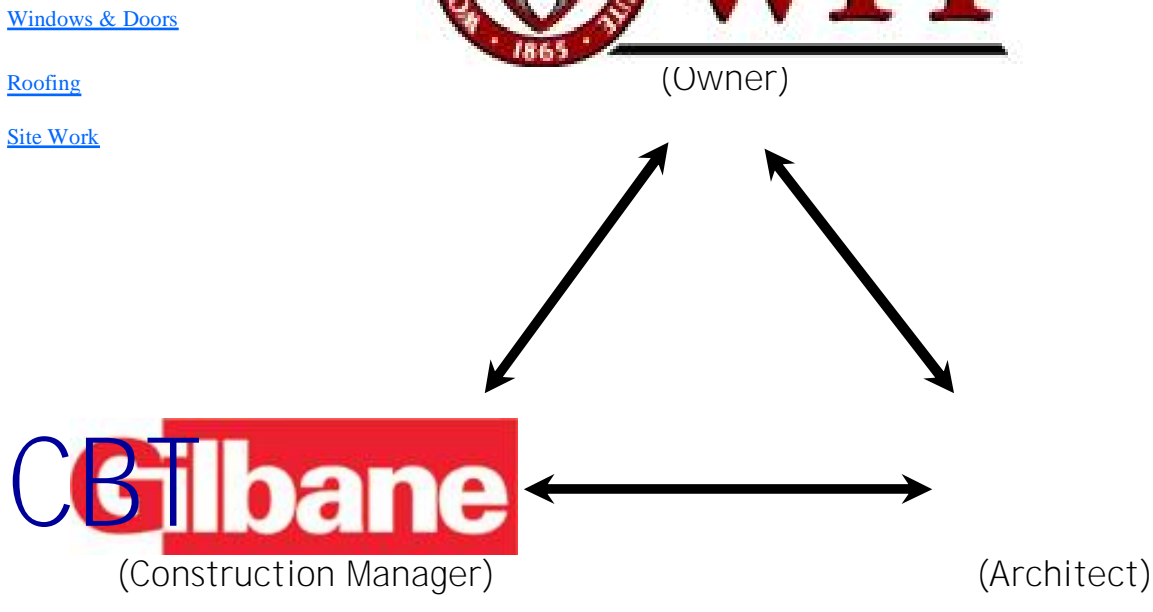

Additional Pictures Interior Pictures

Survey:

<http://www.surveymonkey.com/s.asp?u=838053255728>

The Steel Frame can be an exciting stage because it the first step in construction where progress can be seen above ground. The Bartlett Center, as many buildings like its size, are framed with steel columns and beams. These columns and beams are designed before the procurement stages begin. The thickness of these columns and beams are determined by the stresses they will carry. Not only is the fabrication of the steel frame important to the structural stability of the building but the connections used to tie these columns and beams together play just as big of a role. Although exciting, framework is costly and dangerous. When framework is being placed in a multiple story building, there is scaffolding needed to hold up the workers and the steel frame, the higher the story is, the expensive it becomes. As the cost goes up with height so does the danger.

Video Clip: Steel Frame

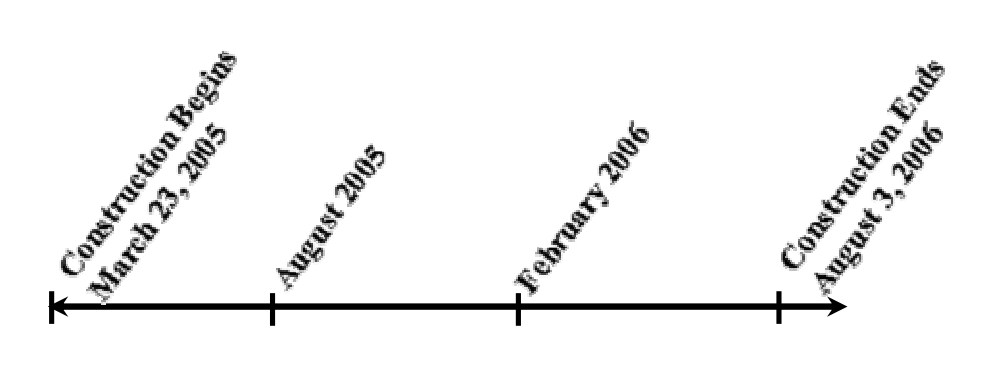

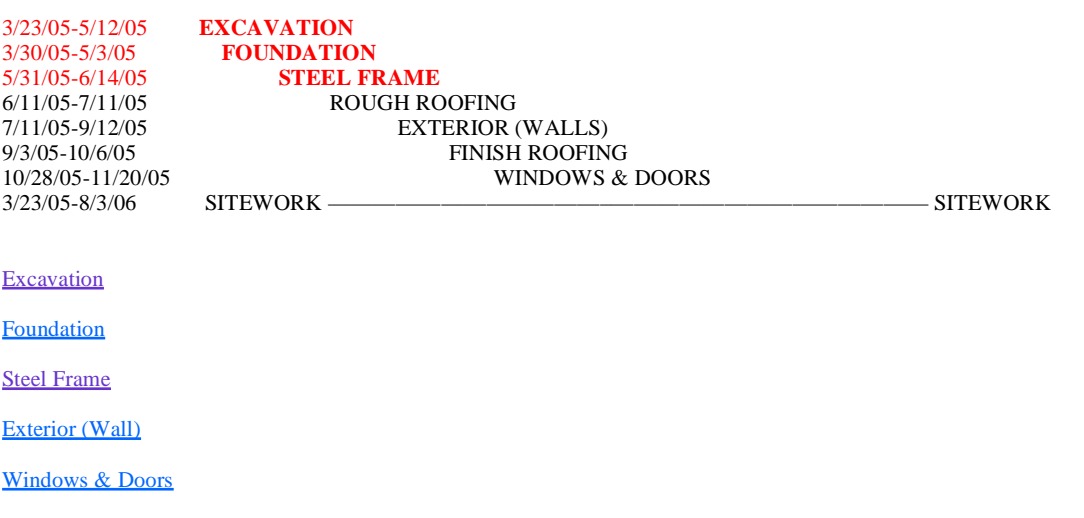

Roofing

Site Work